# **Z21 LAN Protokoll Spezifikation**

# **Rechtliches, Haftungsausschluss**

Die Firma Modelleisenbahn GmbH erklärt ausdrücklich, in keinem Fall für den Inhalt in diesem Dokument oder für in diesem Dokument angegebene weiterführende Informationen rechtlich haftbar zu sein.

Die Rechtsverantwortung liegt ausschließlich beim Verwender der angegebenen Daten oder beim Herausgeber der jeweiligen weiterführenden Information.

Für sämtliche Schäden die durch die Verwendung der angegebenen Informationen oder durch die Nicht-Verwendung der angegebenen Informationen entstehen übernimmt die Modelleisenbahn GmbH, Plainbachstraße 4, A-5101 Bergheim, Austria, ausdrücklich keinerlei Haftung.

Die Modelleisenbahn GmbH, Plainbachstraße 4, A-5101 Bergheim, Austria, übernimmt keinerlei Gewähr für die Aktualität, Korrektheit, Vollständigkeit oder Qualität der bereitgestellten Informationen. Haftungsansprüche, welche sich auf Schäden materieller, immaterieller oder ideeller Art beziehen, die durch die Nutzung oder Nichtnutzung der dargebotenen Informationen verursacht wurden, sind grundsätzlich ausgeschlossen.

Die Modelleisenbahn GmbH, Plainbachstraße 4, A-5101 Bergheim, Austria, behält es sich vor, die bereit gestellten Informationen ohne gesonderte Ankündigung zu verändern, zu ergänzen oder zu löschen.

Alle innerhalb des Dokuments genannten und gegebenenfalls durch Dritte geschützten Marken- und Warenzeichen unterliegen uneingeschränkt den Bestimmungen des jeweils gültigen Kennzeichenrechts und den Besitzrechten der jeweiligen eingetragenen Eigentümer.

Das Copyright für veröffentlichte, von der Modelleisenbahn GmbH, Plainbachstraße 4, A-5101 Bergheim, Austria, erstellte Informationen, bleibt in jedem Fall allein bei der Modelleisenbahn GmbH, Plainbachstraße 4, A-5101 Bergheim, Austria.

Eine Vervielfältigung oder Verwendung der bereit gestellten Informationen in anderen elektronischen oder gedruckten Publikationen ist ohne ausdrückliche Zustimmung nicht gestattet.

Sollten Teile oder einzelne Formulierungen des Haftungsausschlusses der geltenden Rechtslage nicht, nicht mehr oder nicht vollständig entsprechen, bleiben die übrigen Teile des Haftungsausschlusses in ihrem Inhalt und ihrer Gültigkeit davon unberührt.

# **Impressum**

Apple, iPad, iPhone, iOS are trademarks of Apple Inc., registered in the U.S. and other countries. App Store is a service mark of Apple Inc.

Android is a trademark of Google Inc.

Google Play is a service mark of Google Inc.

RailCom und XpressNet sind eingetragene Warenzeichen der Firma Lenz Elektronik GmbH.

Motorola is a registered trademark of Motorola Inc., Tempe-Phoenix, USA.

LocoNet is a registered trademark of Digitrax, Inc.

Alle Rechte, Änderungen, Irrtümer und Liefermöglichkeiten vorbehalten. Spezifikationen und Abbildungen ohne Gewähr. Änderung vorbehalten.

*Herausgeber: Modelleisenbahn GmbH, Plainbachstraße 4, A-5101 Bergheim, Austria*

# **Änderungshistorie**

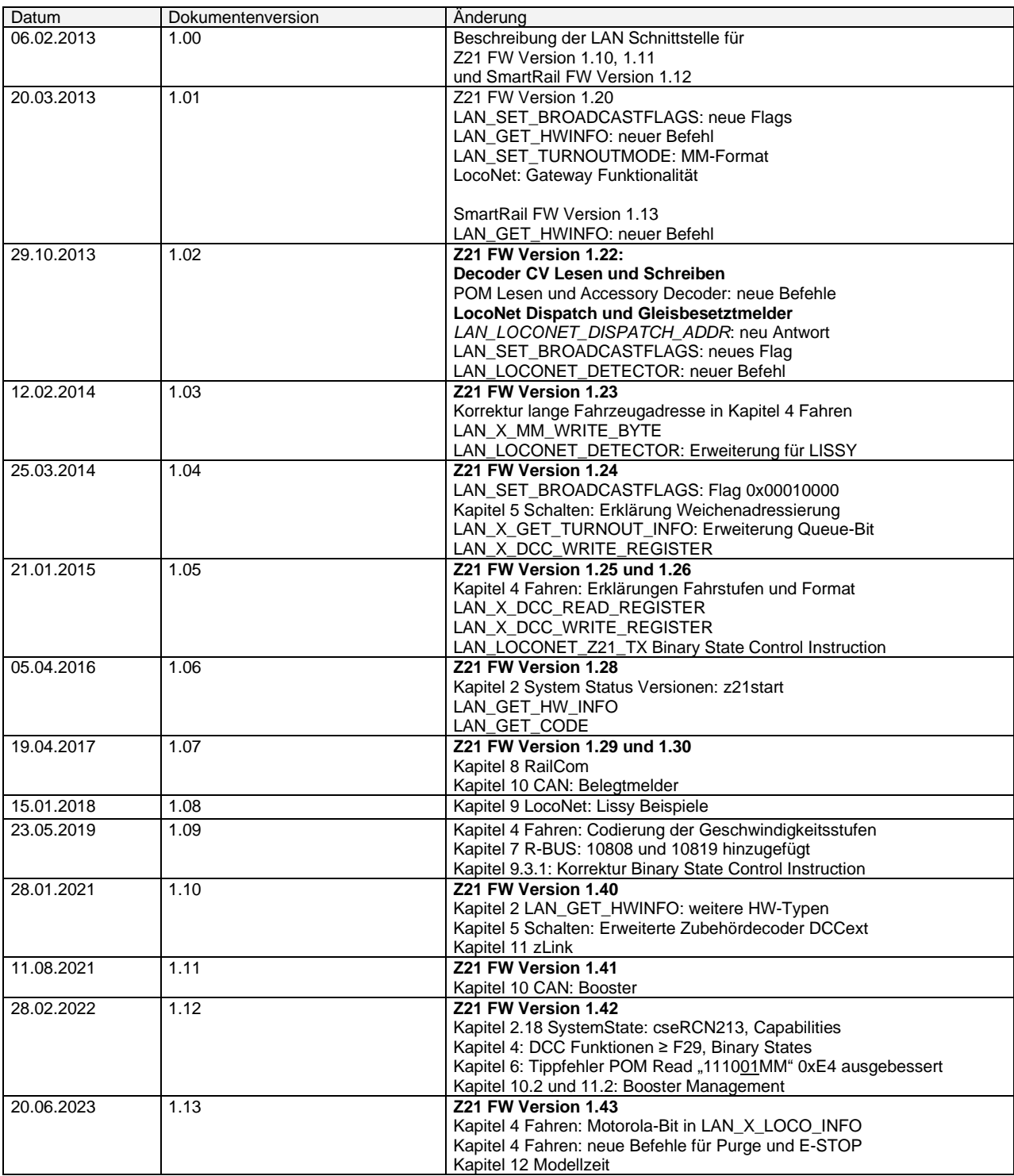

# **Inhaltsverzeichnis**

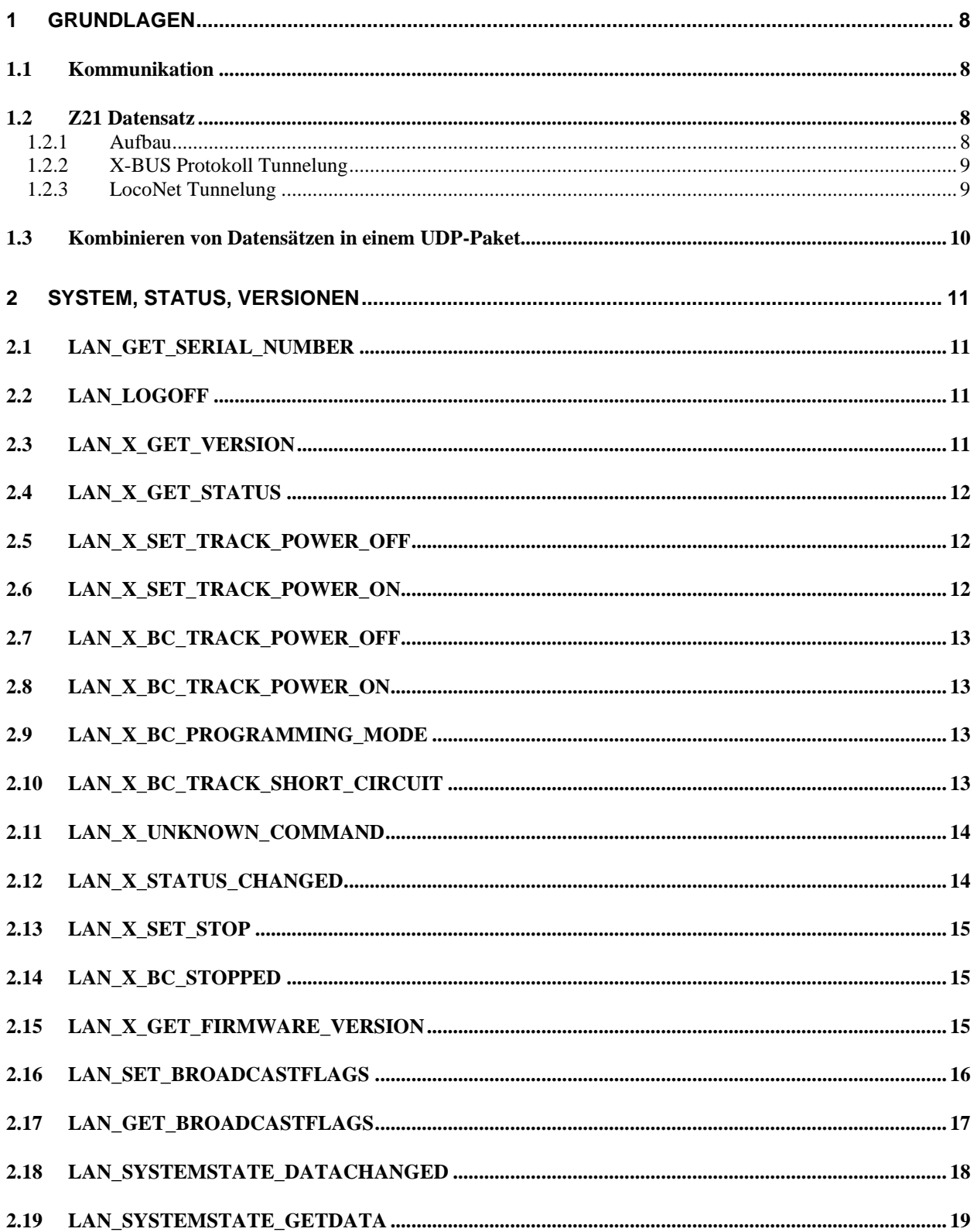

# **Z21**

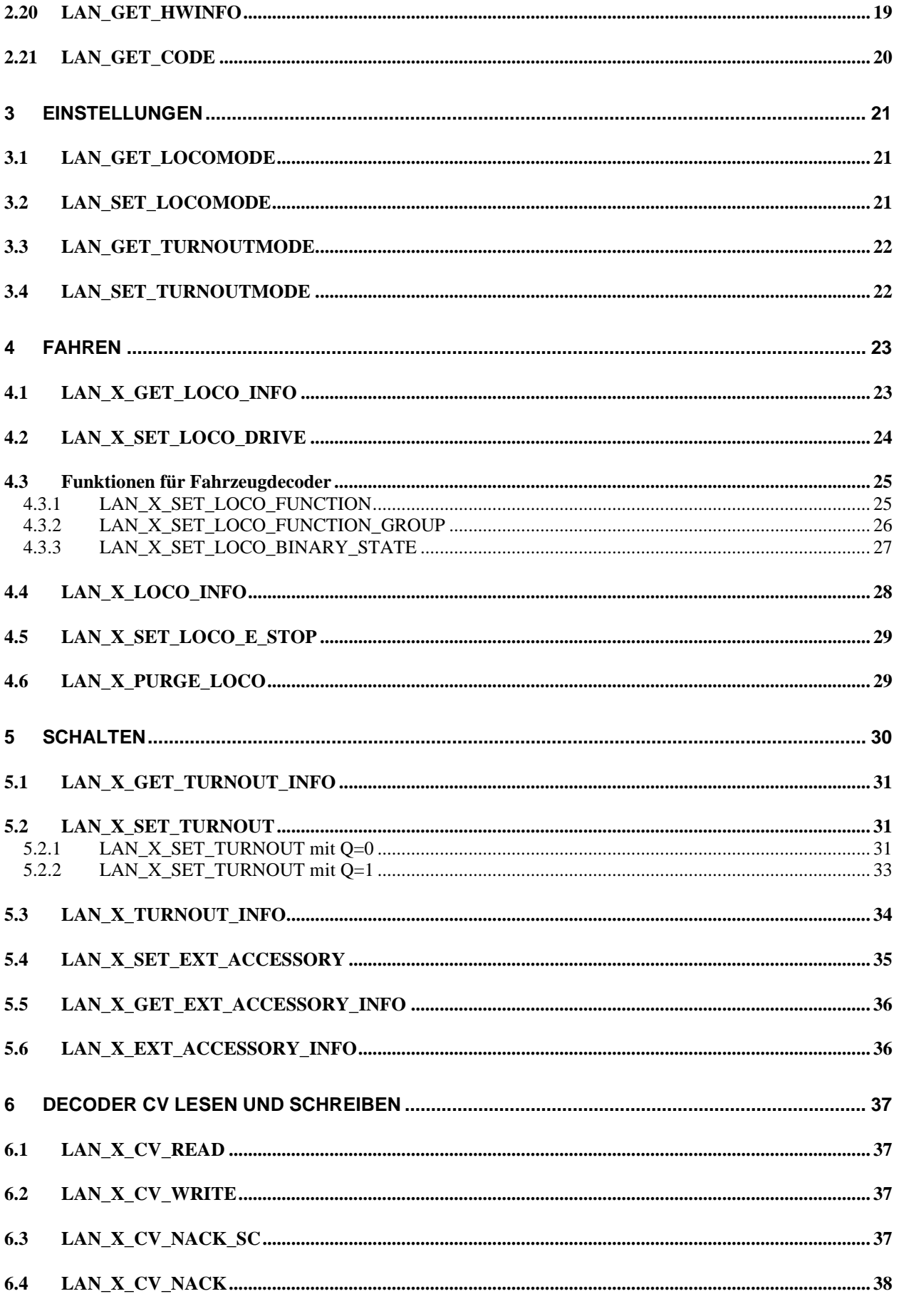

# **Z21**

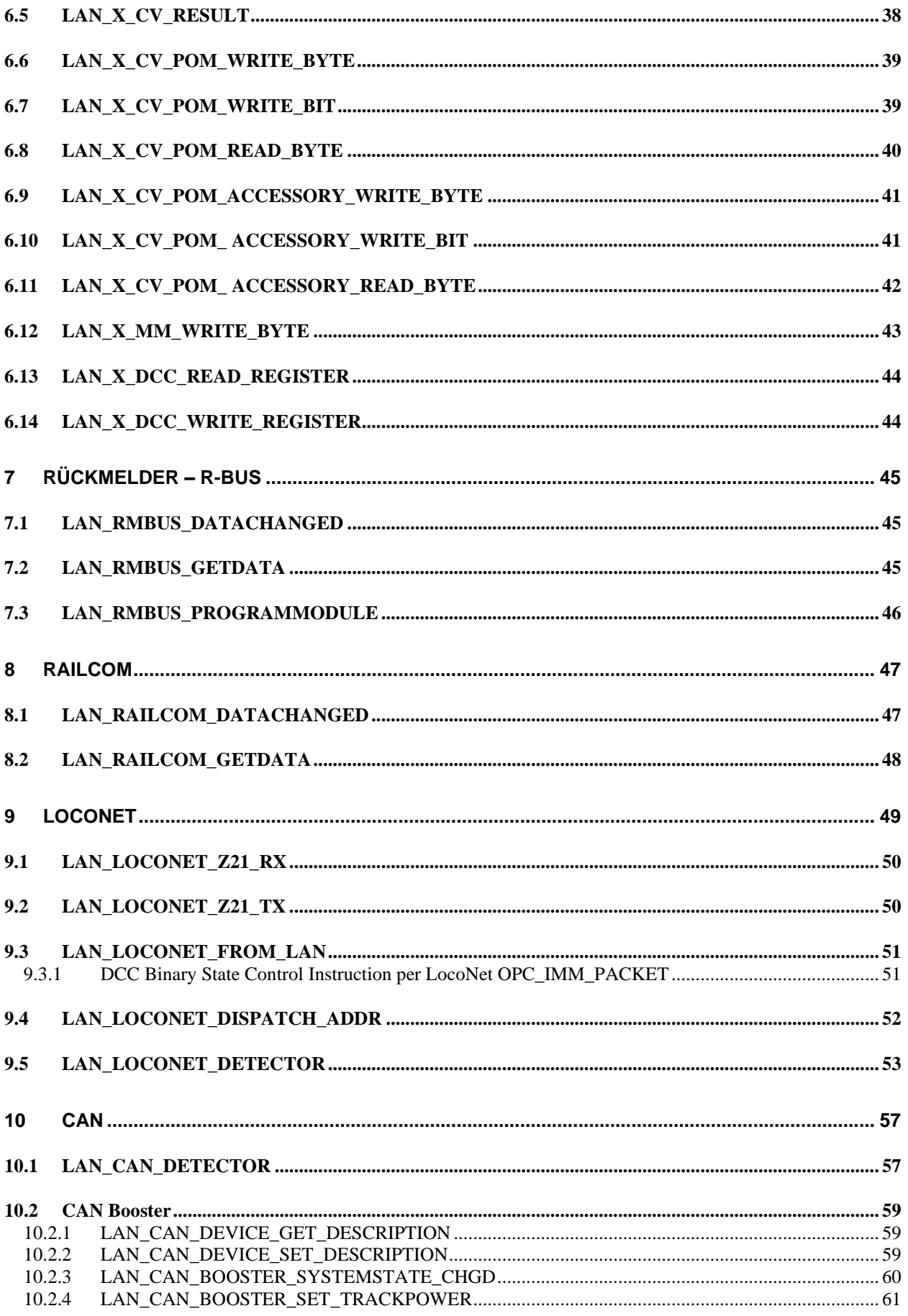

# **Z21**

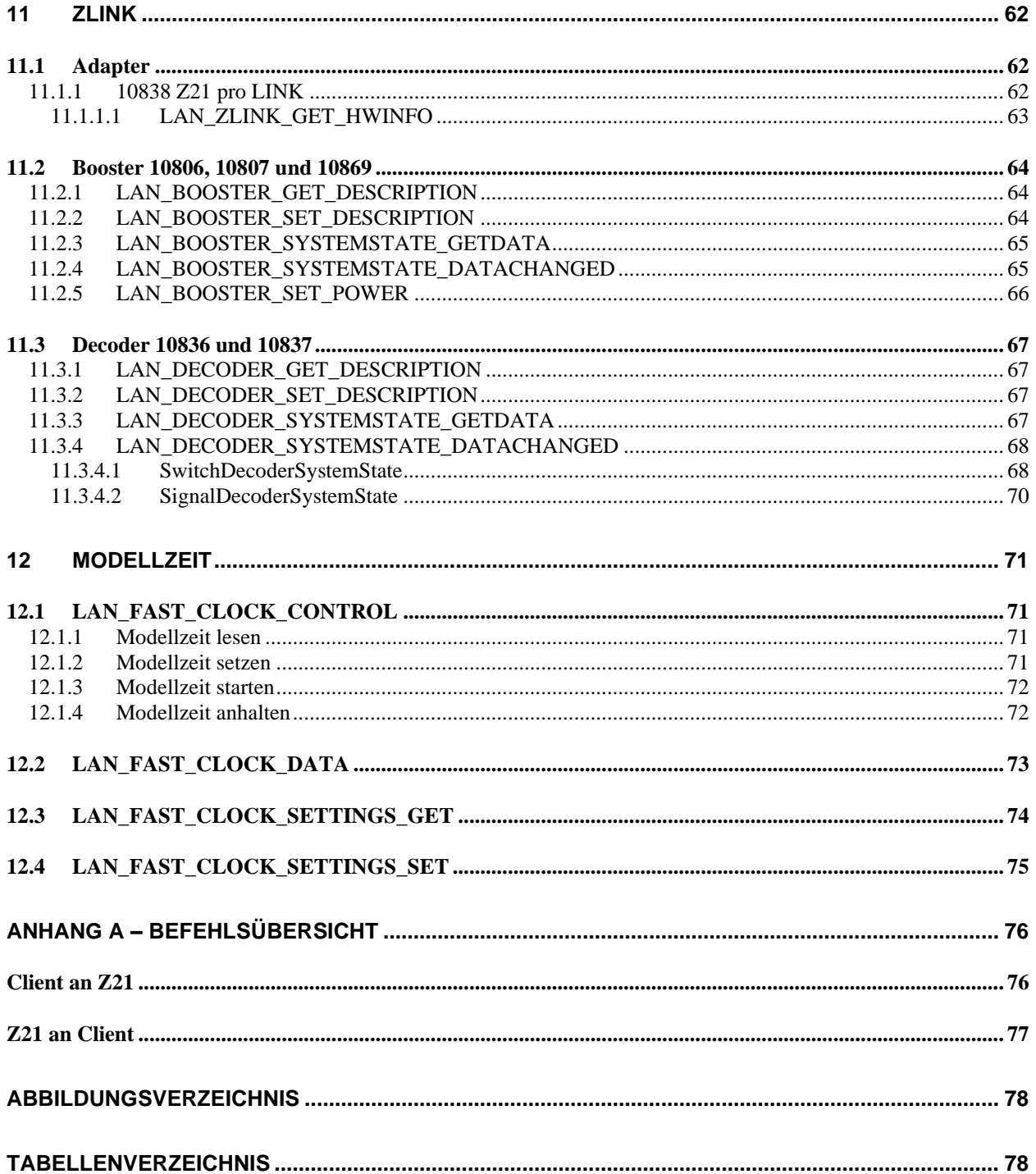

# <span id="page-7-0"></span>**1 Grundlagen**

# <span id="page-7-1"></span>*1.1 Kommunikation*

Die Kommunikation mit der Z21 erfolgt per UDP über die Ports 21105 oder 21106. Steuerungsanwendungen am Client (PC, App, ...) sollten in erster Linie den Port 21105 verwenden.

Die Kommunikation erfolgt immer asynchron, d.h. zwischen einer Anforderung und der entsprechenden Antwort können z.B. Broadcast-Meldungen auftreten.

| :Client1 |                              | :Z21 |                              | :Client2 |
|----------|------------------------------|------|------------------------------|----------|
|          | Seriennummer anfordern       |      | Lok#3 F0 ein                 |          |
|          | System-Status<br>(broadcast) |      | System-Status<br>(broadcast) |          |
|          | Lokinfo #3<br>(broadcast)    |      | Lokinfo #3<br>(broadcast)    |          |
|          | Seriennummer                 |      |                              |          |

Abbildung 1 Beispiel Sequenz Kommunikation

Es wird erwartet, dass jeder Client einmal pro Minute mit der Z21 kommuniziert, da er sonst aus der Liste der aktiven Teilnehmer entfernt wird. Wenn möglich sollte sich ein Client beim Beenden mit dem Befehl [LAN\\_LOGOFF](#page-10-2) bei der Zentrale abmelden.

## <span id="page-7-3"></span><span id="page-7-2"></span>*1.2 Z21 Datensatz*

## **1.2.1 Aufbau**

Ein Z21-Datensatz, d.h. eine Anforderung oder Antwort, ist folgendermaßen aufgebaut:

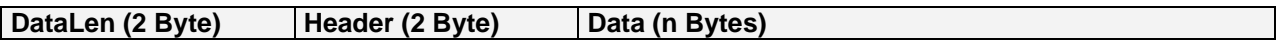

- **DataLen** (little endian): Gesamtlänge über den ganzen Datensatz inklusive DataLen, Header und Data, d.h. DataLen = 2+2+n.
- **Header** (little endian):
- Beschreibt das Kommando bzw. die Protokollgruppe.
- **Data**: Aufbau und Anzahl hängen von Kommando ab. Genaue Beschreibung siehe jeweiliges Kommando.

Falls nicht anders angegeben, ist die Byte-Reihenfolge Little-Endian, d.h. zuerst das low byte, danach das high byte.

# <span id="page-8-0"></span>**1.2.2 X-BUS Protokoll Tunnelung**

Mit dem Z21-LAN-Header **0x40** (*LAN\_X\_xxx*) werden Anforderungen und Antworten übertragen, welche an das X-BUS-Protokoll *angelehnt* sind. Gemeint ist dabei nur das Protokoll, denn diese Befehle haben nichts mit dem physikalischen X-BUS der Z21 zu tun, sondern sind ausschließlich an die LAN-Clients bzw. die Z21 gerichtet.

Der eigentliche X-BUS-Befehl liegt dann im Feld **Data** innerhalb des Z21-Datensatzes. Das letzte Byte ist eine Prüfsumme und wird als XOR über den X-BUS-Befehl berechnet. Beispiel:

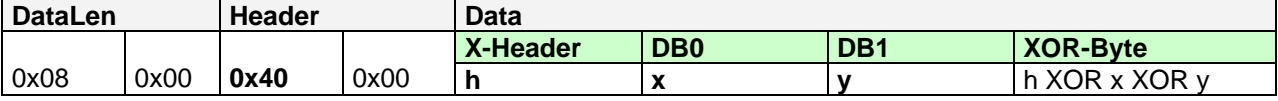

## <span id="page-8-1"></span>**1.2.3 LocoNet Tunnelung**

#### **Ab Z21 FW Version 1.20.**

Mit dem Z21-LAN-Header **0xA0 und 0xA1** (*LAN\_LOCONET\_Z21\_RX, LAN\_LOCONET\_Z21\_TX*) werden Meldungen, die von der Z21 am LocoNet-Bus empfangen bzw. gesendet werden, an den LAN-Client weitergeleitet. Der LAN-Client muss dazu die LocoNet-Meldungen mittels *[2.16](#page-15-0)* [LAN\\_SET\\_BROADCASTFLAGS](#page-15-0) abonniert haben.

Über den Z21-LAN-Header **0xA2 (LAN\_LOCONET\_FROM\_LAN**) kann der LAN-Client Meldungen auf den LocoNet-Bus schreiben.

Damit kann die Z21 als **Ethernet/LocoNet Gateway** verwendet werden, wobei die Z21 gleichzeitig der LocoNet-Master ist, welcher die Refresh-Slots verwaltet und die DCC-Pakete generiert.

Die eigentliche LocoNet-Meldung liegt jeweils im Feld **Data** innerhalb des Z21-Datensatzes.

Beispiel LocoNet-Meldung OPC\_MOVE\_SLOTS <0><0> ("DISPATCH\_GET") wurde von Z21 empfangen:

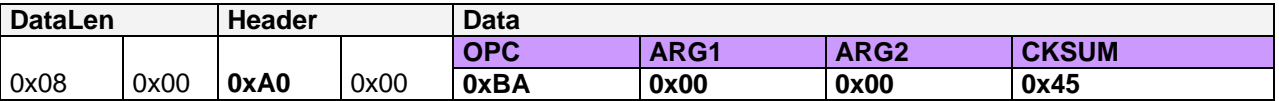

Mehr zum Thema LocoNet-Gateway finden Sie im Abschnitt *[9](#page-48-0)* [LocoNet.](#page-48-0)

#### <span id="page-9-0"></span>*1.3 Kombinieren von Datensätzen in einem UDP-Paket*

In den Nutzdaten eines UDP-Paket können auch mehrere, von einander unabhängige Z21-Datensätze gemeinsam an einen Empfänger gesendet werden. Jeder Empfänger muss diese kombinierten UDP-Pakete interpretieren können.

#### **Beispiel**

Folgendes kombinierte UDP Paket...

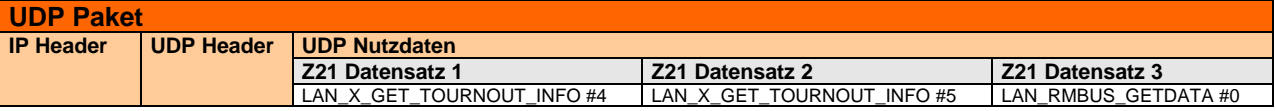

... ist gleichwertig mit diesen drei hintereinander gesendeten UDP-Paketen:

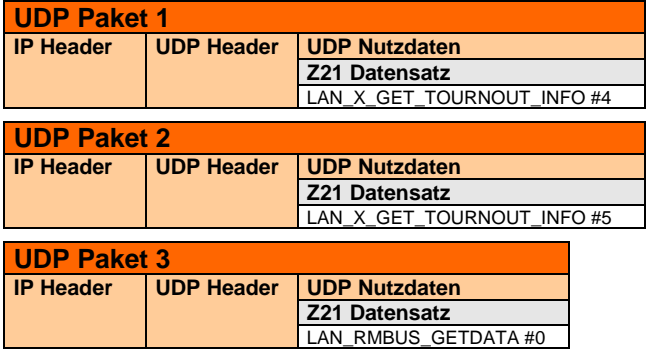

Das UDP Paket muss in eine Ethernet MTU passen, d.h. es stehen abzüglich IPv4 Header und UDP-Header maximal 1500-20-8 = 1472 Bytes Nutzdaten übrig.

# <span id="page-10-0"></span>**2 System, Status, Versionen**

# <span id="page-10-1"></span>*2.1 LAN\_GET\_SERIAL\_NUMBER*

Auslesen der Seriennummer der Z21.

Anforderung an Z21:

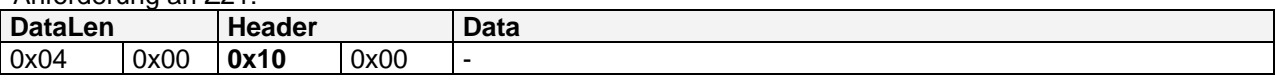

Antwort von Z21:

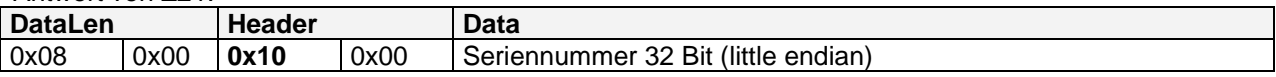

#### <span id="page-10-2"></span>*2.2 LAN\_LOGOFF*

Abmelden des Clients von der Z21.

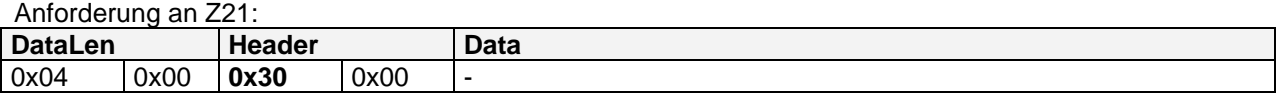

Antwort von Z21: keine

Verwenden Sie beim Abmelden die gleiche Portnummer wie beim Anmelden.

**Anmerkung**: das Anmelden erfolgt implizit mit dem ersten Befehl des Clients (z.B. *LAN\_SYSTEM\_STATE\_GETDATA*, ...).

## <span id="page-10-3"></span>*2.3 LAN\_X\_GET\_VERSION*

Mit folgendem Kommando kann die X-Bus Version der Z21 ausgelesen werden.

Anforderung an Z21:

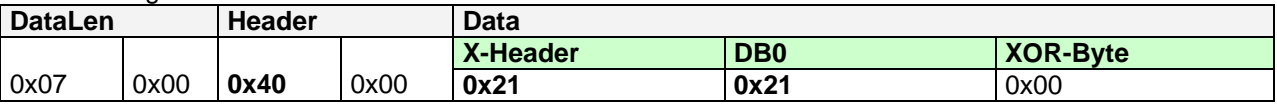

Antwort von Z21:

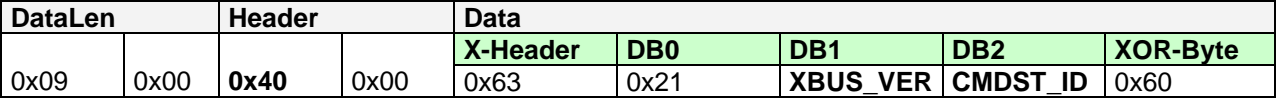

**XBUS VER** X-Bus Protokoll Version (0x30 = V3.0, 0x36 = V3.6, 0x40 = V4.0, ...) **CMDST\_ID** Command station ID (0x12 = Z21 Gerätefamilie)

# <span id="page-11-0"></span>*2.4 LAN\_X\_GET\_STATUS*

Mit diesem Kommando kann der Zentralenstatus angefordert werden.

Anforderung an Z21:

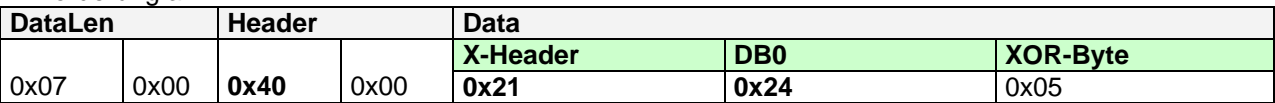

Antwort von Z21: siehe *[2.12](#page-13-1)* [LAN\\_X\\_STATUS\\_CHANGED](#page-13-1)

Dieser Zentralenstatus ist identisch mit dem CentralState, welcher im SystemStatus geliefert wird, siehe *[2.18](#page-17-0)* [LAN\\_SYSTEMSTATE\\_DATACHANGED.](#page-17-0)

# <span id="page-11-1"></span>*2.5 LAN\_X\_SET\_TRACK\_POWER\_OFF*

Mit diesem Kommando wird die Gleisspannung abgeschaltet.

Anforderung an Z21: **DataLen Header Data**

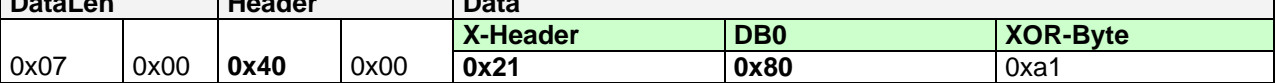

Antwort von Z21: siehe *[2.7](#page-12-0)* [LAN\\_X\\_BC\\_TRACK\\_POWER\\_OFF](#page-12-0)

## <span id="page-11-2"></span>*2.6 LAN\_X\_SET\_TRACK\_POWER\_ON*

Mit diesem Kommando wird die Gleisspannung eingeschaltet, bzw. der Notstop oder Programmiermodus beendet.

Anforderung an Z21:

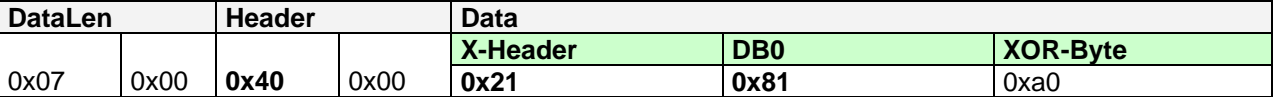

Antwort von Z21: siehe [2.8](#page-12-1) [LAN\\_X\\_BC\\_TRACK\\_POWER\\_ON](#page-12-1)

# <span id="page-12-0"></span>*2.7 LAN\_X\_BC\_TRACK\_POWER\_OFF*

Folgendes Paket wird von der Z21 an die registrierten Clients versendet, wenn

- ein Client den Befehl [2.5](#page-11-1) [LAN\\_X\\_SET\\_TRACK\\_POWER\\_OFF](#page-11-1) abgeschickt hat
- durch ein anderes Eingabegerät (multiMaus) die Gleisspannung abgeschaltet worden ist.
- der betreffende Client den entsprechenden Broadcast aktiviert hat, siehe *[2.16](#page-15-0)* [LAN\\_SET\\_BROADCASTFLAGS](#page-15-0)*,* Flag 0x00000001

Z21 an Client:

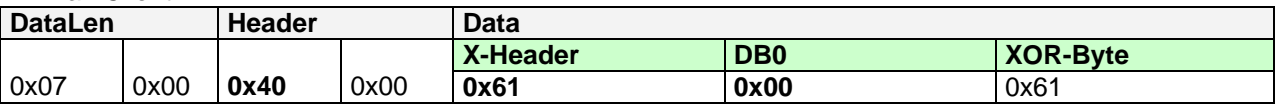

## <span id="page-12-1"></span>*2.8 LAN\_X\_BC\_TRACK\_POWER\_ON*

Folgendes Paket wird von der Z21 an die registrierten Clients versendet, wenn

- ein Client den Befehl *[2.6](#page-11-2)* [LAN\\_X\\_SET\\_TRACK\\_POWER\\_ON](#page-11-2) abgeschickt hat.
- durch ein anderes Eingabegerät (multiMaus) die Gleisspannung eingeschaltet worden ist.
- der betreffende Client den entsprechenden Broadcast aktiviert hat, siehe *[2.16](#page-15-0)* [LAN\\_SET\\_BROADCASTFLAGS](#page-15-0)*,* Flag 0x00000001

#### Z21 an Client:

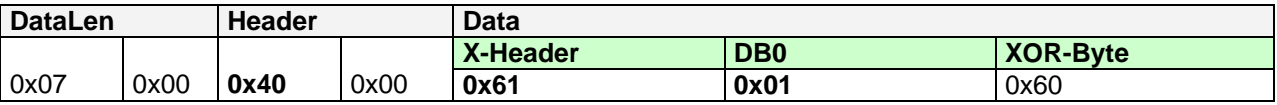

## <span id="page-12-2"></span>*2.9 LAN\_X\_BC\_PROGRAMMING\_MODE*

Folgendes Paket wird von der Z21 an die registrierten Clients versendet, wenn die Z21 durch *[6.1](#page-36-1)* [LAN\\_X\\_CV\\_READ](#page-36-1) oder *[6.2](#page-36-2)* [LAN\\_X\\_CV\\_WRITE](#page-36-2) in den CV-Programmiermodus versetzt worden ist und der betreffende Client den entsprechenden Broadcast aktiviert hat, siehe *[2.16](#page-15-0)* [LAN\\_SET\\_BROADCASTFLAGS](#page-15-0)*,* Flag 0x00000001

Z21 an Client:

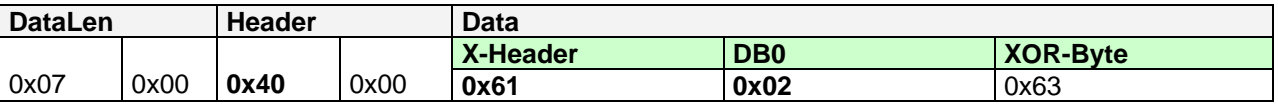

## <span id="page-12-3"></span>*2.10 LAN\_X\_BC\_TRACK\_SHORT\_CIRCUIT*

Folgendes Paket wird von der Z21 an die registrierten Clients versendet, wenn ein Kurzschluss aufgetreten ist und der betreffende Client den entsprechenden Broadcast aktiviert hat, siehe *[2.16](#page-15-0)* [LAN\\_SET\\_BROADCASTFLAGS](#page-15-0)*,* Flag 0x00000001

Z21 an Client:

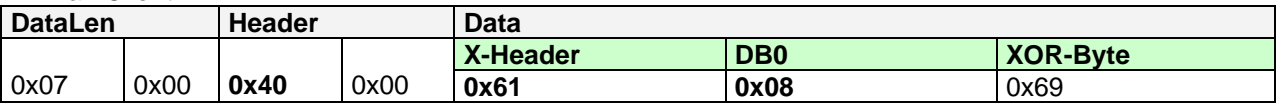

## <span id="page-13-0"></span>*2.11 LAN\_X\_UNKNOWN\_COMMAND*

Folgendes Paket wird von der Z21 an den Client als Antwort auf eine ungültige Anforderung versendet.

Z21 an Client:

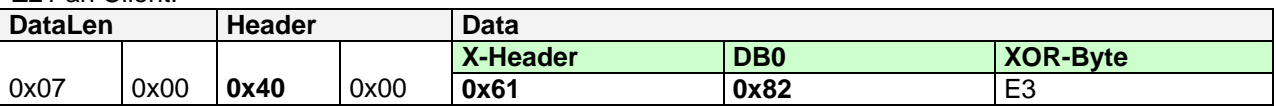

#### <span id="page-13-1"></span>*2.12 LAN\_X\_STATUS\_CHANGED*

Folgendes Paket wird von der Z21 an den Client versendet, wenn der Client den Status explizit mit *[2.4](#page-11-0)* [LAN\\_X\\_GET\\_STATUS](#page-11-0) angefordert hat.

Z21 an Client:

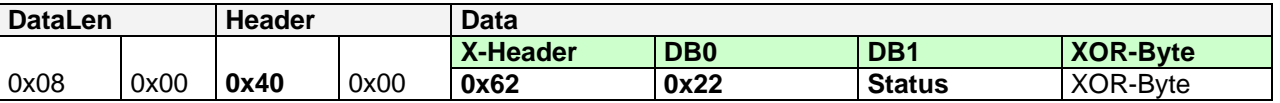

#### DB1 … Zentralenstatus

#### Bitmasken für Zentralenstatus:

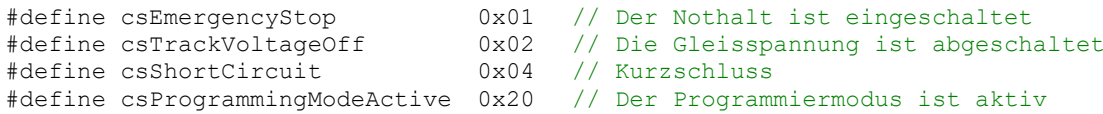

Dieser Zentralenstatus ist identisch mit dem SystemState.CentralState, siehe *[2.18](#page-17-0)* [LAN\\_SYSTEMSTATE\\_DATACHANGED](#page-17-0)*.*

## <span id="page-14-0"></span>*2.13 LAN\_X\_SET\_STOP*

Mit diesem Kommando wird der Notstop aktiviert, d.h. die Loks werden angehalten aber die Gleisspannung bleibt eingeschaltet.

Anforderung an Z21:

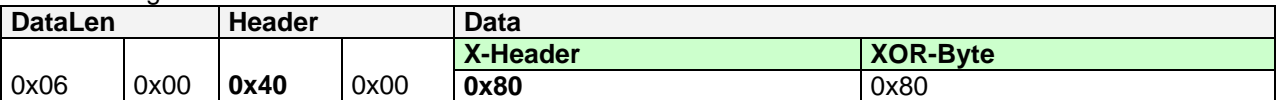

Antwort von Z21: siehe *[2.14](#page-14-1)* [LAN\\_X\\_BC\\_STOPPED](#page-14-1)

# <span id="page-14-1"></span>*2.14 LAN\_X\_BC\_STOPPED*

Folgendes Paket wird von der Z21 an die registrierten Clients versendet, wenn

- ein Client den Befehl *[2.13](#page-14-0)* [LAN\\_X\\_SET\\_STOP](#page-14-0) abgeschickt hat.
- durch ein anderes Eingabegerät (multiMaus) der Notstop ausgelöst worden ist.
- der betreffende Client den entsprechenden Broadcast aktiviert hat, siehe *[2.16](#page-15-0)* [LAN\\_SET\\_BROADCASTFLAGS](#page-15-0)*,* Flag 0x00000001

Z21 an Client:

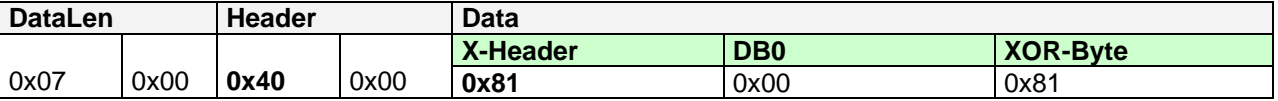

## <span id="page-14-2"></span>*2.15 LAN\_X\_GET\_FIRMWARE\_VERSION*

Mit diesem Kommando kann die Firmware-Version der Z21 ausgelesen werden.

Anforderung an Z21:

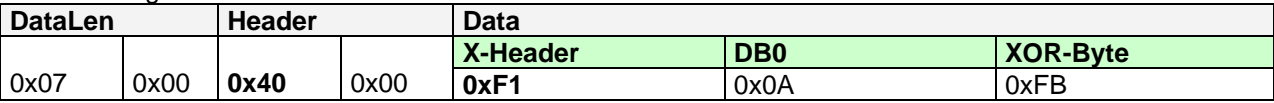

Antwort von Z21:

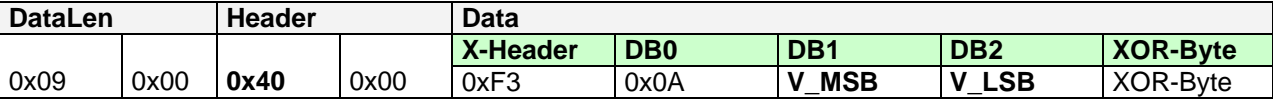

**DB1** … Höherwertiges Byte der Firmware Version

**DB2** … Niederwertiges Byte der Firmware Version

Die Version wird im BCD-Format angegeben.

Beispiel:

0x09 0x00 0x40 0x00 0xf3 0x0a 0x01 0x23 0xdb bedeutet: "Firmware Version 1.23"

## <span id="page-15-0"></span>*2.16 LAN\_SET\_BROADCASTFLAGS*

Setzen der Broadcast-Flags in der Z21. Diese Flags werden pro Client (d.h. pro IP + Portnummer) eingestellt und müssen beim nächsten Anmelden wieder neu gesetzt werden.

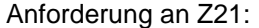

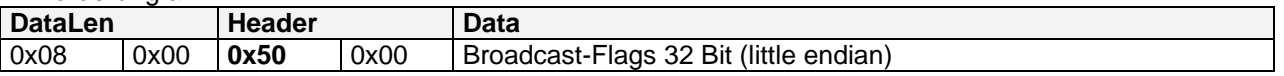

Broadcast-Flags ist eine OR-Verknüpfung der folgenden Werte:

0x00000001 Automatisch generierte Broadcasts und Meldungen, die das Fahren und Schalten betreffen, werden an den registrierten Client zugestellt.

Folgende Meldungen werden hier abonniert:

[2.7](#page-12-0) [LAN\\_X\\_BC\\_TRACK\\_POWER\\_OFF](#page-12-0)

[2.8](#page-12-1) [LAN\\_X\\_BC\\_TRACK\\_POWER\\_ON](#page-12-1)

[2.9](#page-12-2) [LAN\\_X\\_BC\\_PROGRAMMING\\_MODE](#page-12-2)

[2.10](#page-12-3) [LAN\\_X\\_BC\\_TRACK\\_SHORT\\_CIRCUIT](#page-12-3)

*[2.14](#page-14-1)* [LAN\\_X\\_BC\\_STOPPED](#page-14-1)

[4.4](#page-27-0) [LAN\\_X\\_LOCO\\_INFO](#page-27-0) (die betreffende Lok-Adresse muss ebenfalls abonniert sein) [5.3](#page-33-0) [LAN\\_X\\_TURNOUT\\_INFO](#page-33-0)

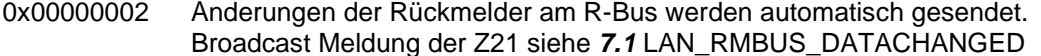

- 0x00000004 Änderungen bei RailCom-Daten der abonnierten Loks werden automatisch gesendet. Broadcast Meldung der Z21 siehe **8.1** LAN\_RAILCOM\_DATACHANGED
- 0x00000100 Änderungen des Z21-Systemzustands werden automatisch gesendet. Broadcast Meldung der Z21 siehe *[2.18](#page-17-0)* [LAN\\_SYSTEMSTATE\\_DATACHANGED](#page-17-0)

#### **Ab Z21 FW Version 1.20:**

0x00010000 Ergänzt Flag 0x00000001; Client bekommt nun [LAN\\_X\\_LOCO\\_INFO,](#page-27-0) ohne vorher die entsprechenden Lok-Adressen abonnieren zu müssen, d.h. für alle gesteuerten Loks! Dieses Flag darf aufgrund des hohen Netzwerkverkehrs nur von vollwertigen PC-Steuerungen verwendet werden und ist keinesfalls für mobile Handregler gedacht. Ab FW V1.20 bis V1.23: LAN\_X\_LOCO\_INFO wird für **alle** Loks versendet. Ab **FW V1.24**: LAN\_X\_LOCO\_INFO wird für **alle geänderten** Loks versendet.

0x01000000 Meldungen vom **LocoNet**-Bus an LAN Client weiterleiten ohne Loks und Weichen. 0x02000000 Lok-spezifische **LocoNet**-Meldungen an LAN Client weiterleiten: OPC\_LOCO\_SPD, OPC\_LOCO\_DIRF, OPC\_LOCO\_SND, OPC\_LOCO\_F912, OPC\_EXP\_CMD 0x04000000 Weichen-spezifische **LocoNet**-Meldungen an LAN Client weiterleiten:

OPC SW\_REQ, OPC\_SW\_REP, OPC\_SW\_ACK, OPC\_SW\_STATE Siehe auch Kapitel *[9](#page-48-0)* [LocoNet.](#page-48-0)

#### **Ab Z21 FW Version 1.22:**

0x08000000 Status-Meldungen von Gleisbesetztmeldern am LocoNet-Bus an LAN Client senden. Siehe **9.5** LAN\_LOCONET\_DETECTOR

#### **Ab Z21 FW Version 1.29:**

0x00040000 Änderungen bei RailCom-Daten werden automatisch gesendet. Client bekommt LAN\_RAILCOM\_DATACHANGED, auch ohne vorher die entsprechenden Lok-Adressen abonnieren zu müssen, d.h. für alle gesteuerten Loks! Dieses Flag darf aufgrund des hohen Netzwerkverkehrs nur von vollwertigen PC-Steuerungen verwendet werden und ist keinesfalls für mobile Handregler gedacht. Broadcast Meldung der Z21 siehe **8.1** LAN\_RAILCOM\_DATACHANGED

#### **Ab Z21 FW Version 1.30:**

0x00080000 Status-Meldungen von Gleisbesetztmeldern am CAN-Bus an LAN Client senden. Siehe **10.1** LAN\_CAN\_DETECTOR

#### **Ab Z21 FW Version 1.41:**

0x00020000 CAN-Bus Booster Status-Meldungen an LAN Client weiterleiten. Siehe **[10.2.3](#page-59-0)** [LAN\\_CAN\\_BOOSTER\\_SYSTEMSTATE\\_CHGD](#page-59-0)

#### **Ab Z21 FW Version 1.43:**

0x00000010 Fastclock Modellzeit Meldungen an LAN Client senden. Siehe **[12.2](#page-72-0)** [LAN\\_FAST\\_CLOCK\\_DATA](#page-72-0)

Antwort von Z21: keine

**Berücksichtigen Sie bei den Einstellungen zu den Broadcast-Flags auch die Auswirkungen auf die Netzwerkauslastung. Dies gilt vor allem für die Broadcast-Flags 0x00010000, 0x00040000, 0x02000000 und 0x04000000!** Die IP-Pakete dürfen vom Router bei Überlast gelöscht werden und UDP bietet keine hierfür keine Erkennungsmechanismen! Beispielsweise bei Flag 0x00000100 (Systemzustand) ist es überlegenswert, ob nicht 0x00000001 mit den entsprechenden *LAN\_X\_BC\_xxx*-Broadcast-Meldungen eine sinnvollere Alternative darstellt. Denn nicht jede Anwendung muss jederzeit bis ins Detail über die aktuellsten Spannungs-, Strom- und Temperaturwerte der Zentrale informiert sein.

#### <span id="page-16-0"></span>*2.17 LAN\_GET\_BROADCASTFLAGS*

Auslesen der Broadcast-Flags in der Z21.

Anforderung an Z21:

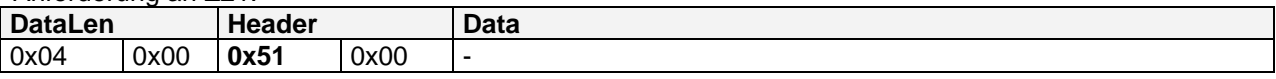

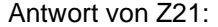

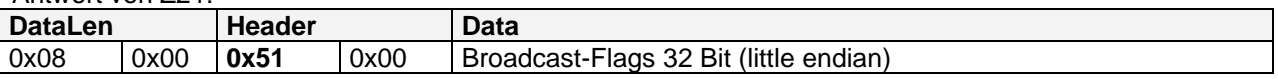

Broadcast-Flags siehe oben.

#### <span id="page-17-0"></span>*2.18 LAN\_SYSTEMSTATE\_DATACHANGED*

Änderung des Systemzustandes von der Z21 an den Client melden.

Diese Meldung wird asynchron von der Z21 an den Client gemeldet, wenn dieser

- den entsprechenden Broadcast aktiviert hat, siehe *[2.16](#page-15-0)* [LAN\\_SET\\_BROADCASTFLAGS](#page-15-0)*,* Flag 0x00000100
- den Systemzustand explizit angefordert hat, siehe unten *[2.19](#page-18-0)* [LAN\\_SYSTEMSTATE\\_GETDATA.](#page-18-0)

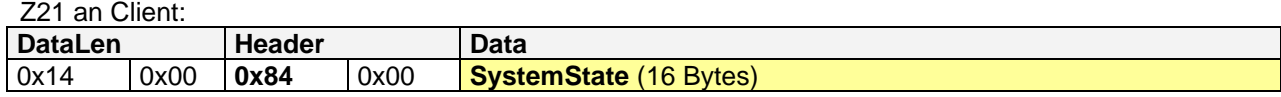

#### **SystemState** ist wie folgt aufgebaut (die 16-bit Werte sind little endian):

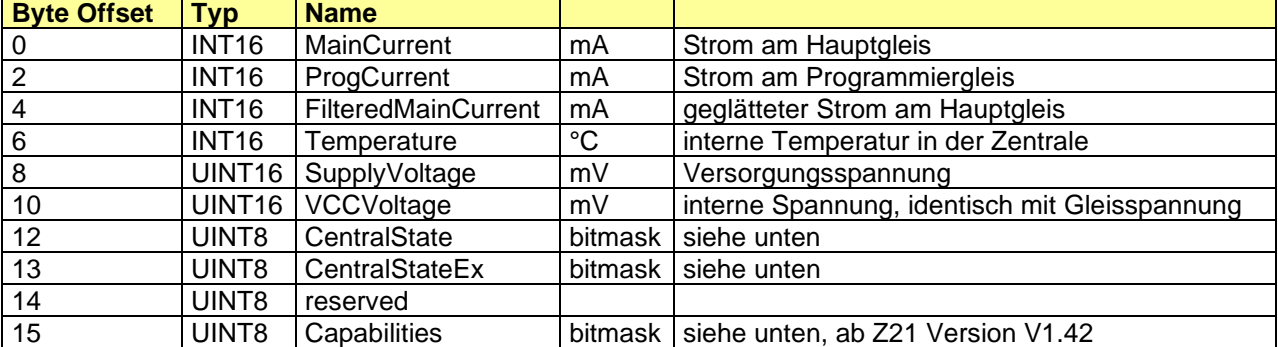

#### Bitmasken für CentralState:

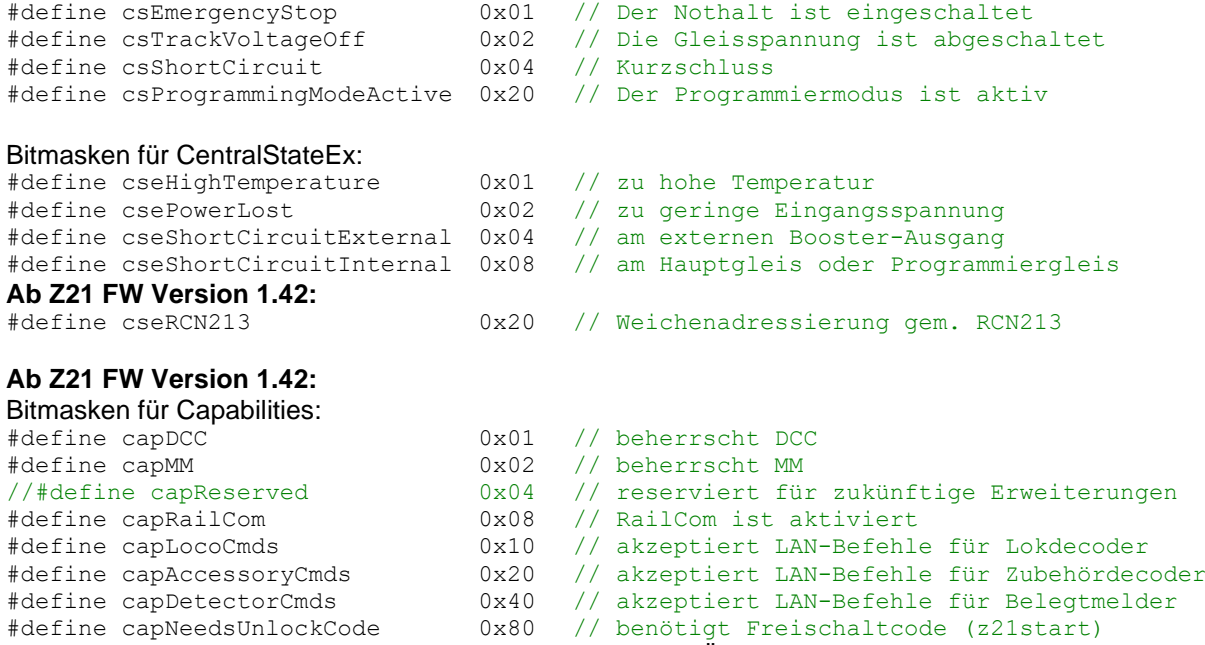

SystemState.Capabilities verschafft dem LAN-Client einen Überblick über Feature-Umfang des Geräts. Falls SystemState.Capabilities == 0 ist, dann kann man davon ausgehen, dass es sich um eine ältere Firmwareversion handelt. Bei älteren Firmware-Versionen sollte SystemState.Capabilities nicht ausgewertet werden!

#### <span id="page-18-0"></span>*2.19 LAN\_SYSTEMSTATE\_GETDATA*

Anfordern des aktuellen Systemzustandes.

Anforderung an Z21:

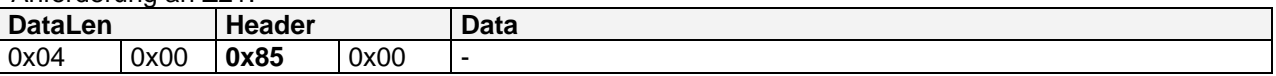

Antwort von Z21:

Siehe oben *[2.18](#page-17-0)* [LAN\\_SYSTEMSTATE\\_DATACHANGED](#page-17-0)

#### <span id="page-18-1"></span>*2.20 LAN\_GET\_HWINFO*

#### **Ab Z21 FW Version 1.20 und SmartRail FW Version V1.13.**

Mit diesem Kommando kann der Hardware-Typ und die Firmware-Version der Z21 ausgelesen werden.

Anforderung an Z21:

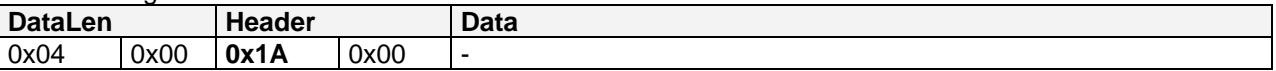

#### Antwort von Z21:

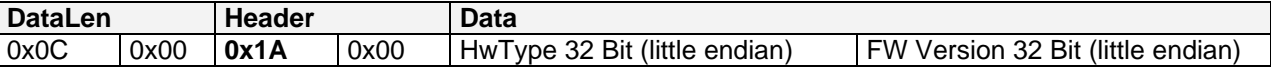

#### **HwType**:

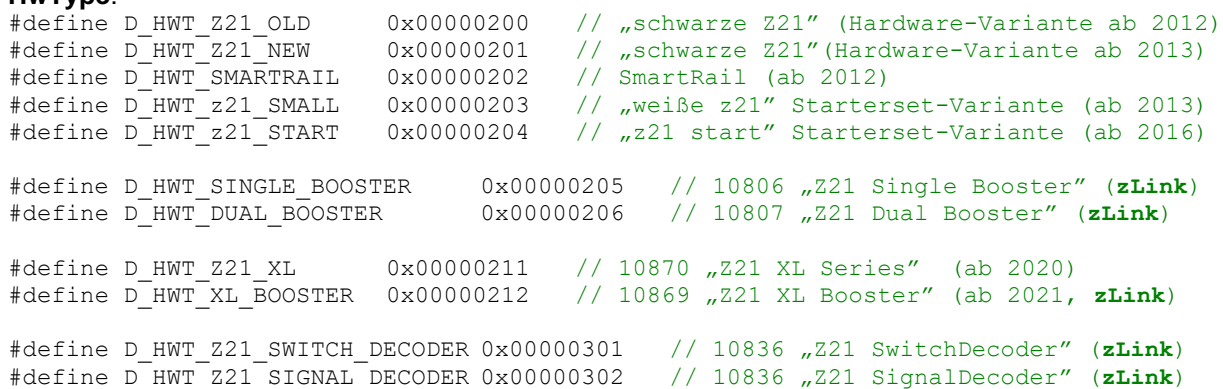

Die **FW Version** wird im BCD-Format angegeben.

Beispiel: **0x0C 0x00 0x1A 0x00 0x00 0x02 0x00 0x00 0x20 0x01 0x00 0x00** bedeutet: "Hardware Typ **0x200,** Firmware Version **1.20**"

Um die Version einer älteren Firmware auszulesen, verwenden Sie alternativ den Befehl [2.15](#page-14-2) [LAN\\_X\\_GET\\_FIRMWARE\\_VERSION.](#page-14-2) Für ältere Firmwareversionen gilt dabei:

- V1.10 ... Z21 (Hardware-Variante ab 2012)
- V1.11 ... Z21 (Hardware-Variante ab 2012)
- V1.12 ... SmartRail (ab 2012)

# <span id="page-19-0"></span>*2.21 LAN\_GET\_CODE*

Mit diesem Kommando kann der SW Feature-Umfang der Z21 geprüft und ausgelesen werden.

Dieses Kommando ist besonders bei der Hardwarevariante "z21 start" von Interesse, um überprüfen zu können, ob das Fahren und Schalten per LAN gesperrt oder erlaubt ist.

Anforderung an Z21:

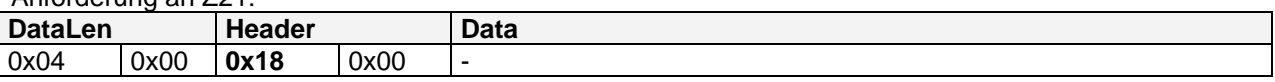

Antwort von Z21:

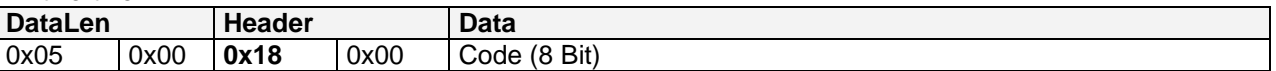

#### **Code**:

#define Z21\_NO\_LOCK 0x00 // keine Features gesperrt #define z21 START LOCKED 0x01 // "z21 start": Fahren und Schalten per LAN gesperrt #define z21 START UNLOCKED 0x02 // "z21 start": alle Feature-Sperren aufgehoben

# <span id="page-20-0"></span>**3 Einstellungen**

Die folgenden hier beschriebenen Einstellungen werden in der Z21 persistent abgespeichert. Diese Einstellungen können vom Anwender auf die Werkseinstellung zurückgesetzt werden, indem die STOP-Taste an der Z21 gedrückt bleibt wird bis die LEDs violett blinken.

# <span id="page-20-1"></span>*3.1 LAN\_GET\_LOCOMODE*

Lesen des Ausgabeformats für eine gegebene Lok-Adresse.

In der Z21 kann das Ausgabeformat (DCC, MM) pro Lok-Adresse persistent gespeichert werden. Es können maximal 256 verschiedene Lok-Adressen abgelegt werden. Jede Adresse >= 256 ist automatisch DCC.

Anforderung an Z21:

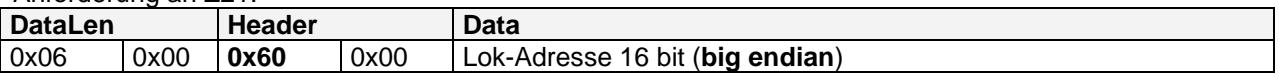

Antwort von Z21:

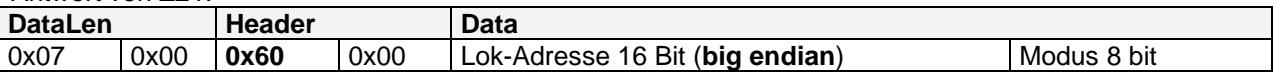

Lok-Adresse 2 Byte, **big endian** d.h. zuerst high byte, gefolgt von low byte.

Modus 0 ... DCC Format

1 ... MM Format

## <span id="page-20-2"></span>*3.2 LAN\_SET\_LOCOMODE*

Setzen des Ausgabeformats für eine gegebene Lok-Adresse. Das Format wird persistent in der Z21 gespeichert.

Anforderung an Z21:

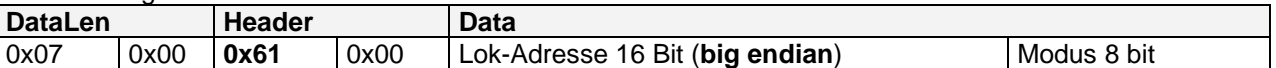

Antwort von Z21: keine

Bedeutung der Werte siehe oben.

Anmerkung: jede Lok-Adresse > = 256 ist und bleibt automatisch "Format DCC".

**Anmerkung**: die Fahrstufen (14, 28, 128) werden ebenfalls in der Zentrale persistent abgespeichert. Dies geschieht automatisch beim Fahrbefehl, siehe *[4.2](#page-23-0)* [LAN\\_X\\_SET\\_LOCO\\_DRIVE.](#page-23-0)

## <span id="page-21-0"></span>*3.3 LAN\_GET\_TURNOUTMODE*

Lesen der Einstellungen für eine gegebene Funktionsdecoder-Adresse ("Funktionsdecoder" im Sinne von "Accessory Decoder" RP-9.2.1).

In der Z21 kann das Ausgabeformat (DCC, MM) pro Funktionsdecoder-Adresse persistent gespeichert werden. Es können maximal 256 verschiedene Funktionsdecoder -Adressen gespeichert werden. Jede Adresse >= 256 ist automatisch DCC.

Anforderung an Z21:

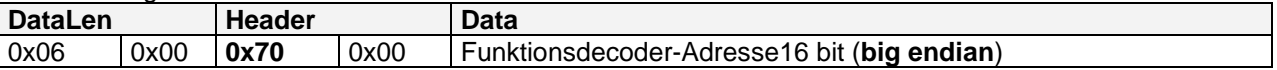

Antwort von Z21:

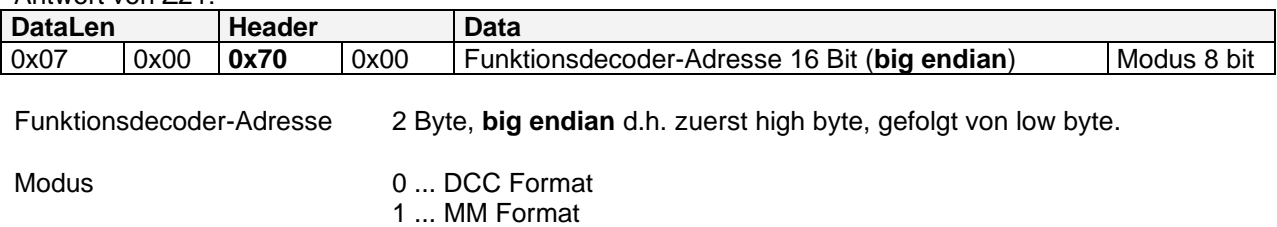

An der LAN-Schnittstelle und in der Z21 werden die Funktionsdecoder-Adressen ab 0 adressiert, in der Visualisierung in den Apps oder auf der multiMaus jedoch ab 1. Dies ist lediglich ist eine Entscheidung der Visualisierung. Beispiel: multiMaus Weichenadresse #3, entspricht am LAN und in der Z21 der Adresse 2.

## <span id="page-21-1"></span>*3.4 LAN\_SET\_TURNOUTMODE*

Setzen des Ausgabeformats für eine gegebene Funktionsdecoder -Adresse. Das Format wird persistent in der Z21 gespeichert.

Anforderung an Z21:

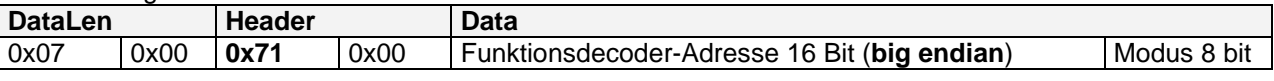

Antwort von Z21: keine

Bedeutung der Werte siehe oben.

MM-Funktionsdecoder werden von Z21 Firmware ab Firmware Version 1.20 unterstützt. MM-Funktionsdecoder werden von SmartRail nicht unterstützt.

Anmerkung: jede Funktionsdecoder-Adresse >= 256 ist und bleibt automatisch "Format DCC".

# <span id="page-22-0"></span>**4 Fahren**

In diesem Kapitel werden Meldungen behandelt, die für den Fahrbetrieb mit Lok-Decodern benötigt werden.

Ein Client kann Lok-Infos mit *[4.1](#page-22-1)* [LAN\\_X\\_GET\\_LOCO\\_INFO](#page-22-1) abonnieren, um über zukünftige Änderungen an dieser Lok-Adresse, welche durch andere Clients oder Handregler verursacht werden, automatisch informiert zu werden. Zusätzlich muss für den Client auch der entsprechende Broadcast aktiviert sein, siehe *[2.16](#page-15-0)* [LAN\\_SET\\_BROADCASTFLAGS](#page-15-0)*,* Flag 0x00000001.

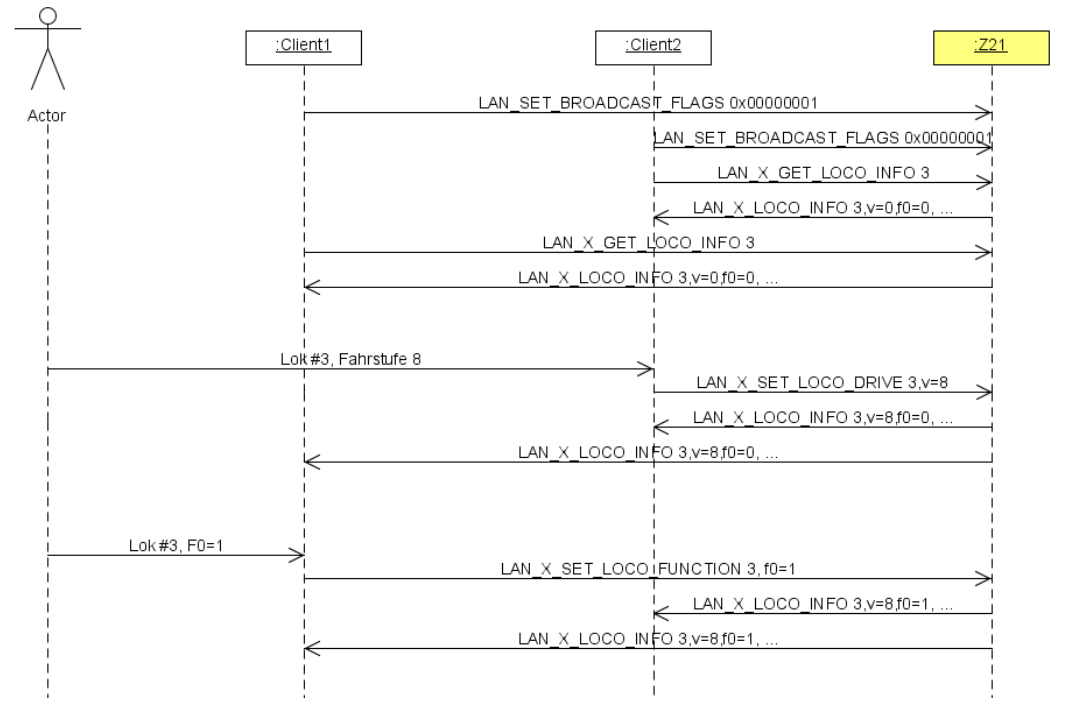

## **Abbildung 2 Beispiel Sequenz Lok-Steuerung**

Um den Netzwerk-Verkehr in sinnvollen Schranken zu halten, können maximal 16 Lok-Adressen pro Client abonniert werden (FIFO). Es spricht zwar nichts dagegen danach weiter zu "pollen", aber dies sollte nur mit Rücksicht auf die Netzwerkauslastung gemacht werden: die IP-Pakete dürfen vom Router bei Überlast gelöscht werden und UDP bietet keine hierfür keine Erkennungsmechanismen!

# <span id="page-22-1"></span>*4.1 LAN\_X\_GET\_LOCO\_INFO*

Mit folgendem Kommando kann der Status einer Lok angefordert werden. Gleichzeitig werden damit die Lok-Infos für diese Lok-Adresse vom Client "abonniert" (nur in Kombination mit [LAN\\_SET\\_BROADCASTFLAGS](#page-15-0)*,* Flag 0x00000001).

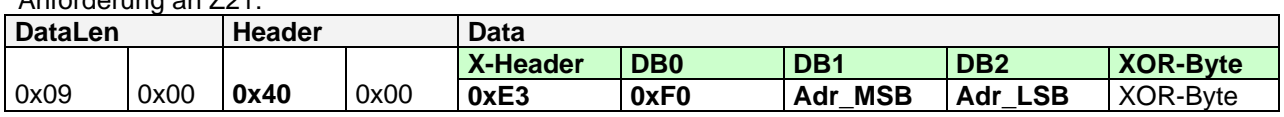

Es gilt: Lok-Adresse = (**Adr\_MSB** & 0x3F) << 8 + **Adr\_LSB** Bei Lok-Adressen ≥ 128 müssen die beiden höchsten Bits in DB1 auf 1 gesetzt sein: **DB1** = (**0xC0** | **Adr\_MSB**). Bei Lokadressen < 128 sind diese beiden höchsten bits ohne Bedeutung.

Antwort von Z21: siehe *[4.4](#page-27-0)* [LAN\\_X\\_LOCO\\_INFO](#page-27-0)

Anforderung an Z21:

# <span id="page-23-0"></span>*4.2 LAN\_X\_SET\_LOCO\_DRIVE*

Mit folgendem Kommando kann die Fahrstufe eines Lok-Decoders verändert werden.

Anforderung an Z21:

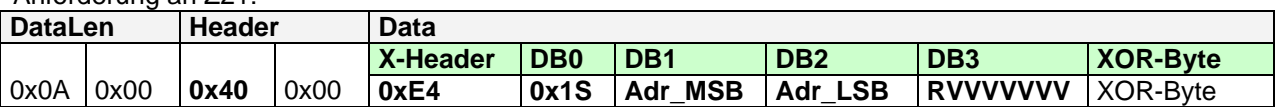

Es gilt: Lok-Adresse = (**Adr\_MSB** & 0x3F) << 8 + **Adr\_LSB** Bei Lok-Adressen ≥ 128 müssen die beiden höchsten Bits in DB1 auf 1 gesetzt sein: **DB1** = (**0xC0** | **Adr\_MSB**). Bei Lokadressen < 128 sind diese beiden höchsten bits ohne Bedeutung.

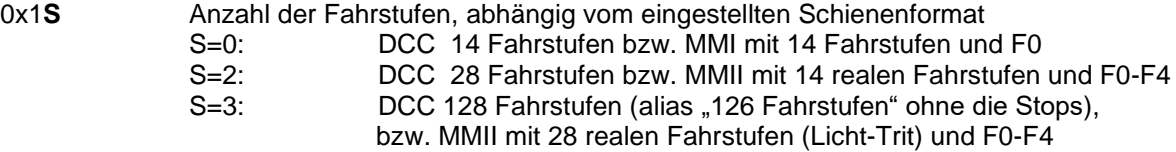

## **RVVVVVVV** R ... Richtung: 1=vorwärts

V ... Geschwindigkeit: abhängig von den Fahrstufen S. Codierung siehe unten. Sollte für die Lok das Format MM konfiguriert sein, erfolgt die Umrechnung der gegebenen DCC-Fahrstufe in die reale MM-Fahrstufe automatisch in der Z21.

Die Codierung der Geschwindigkeit erfolgt ähnlich wie in NMRA S 9.2 und S 9.2.1. "**Stop**" bedeutet "normaler Stop" bzw. "Step 0". "**E-Stop**" bedeutet "Nothalt".

Fahrstufen -Codierung bei "DCC 14":

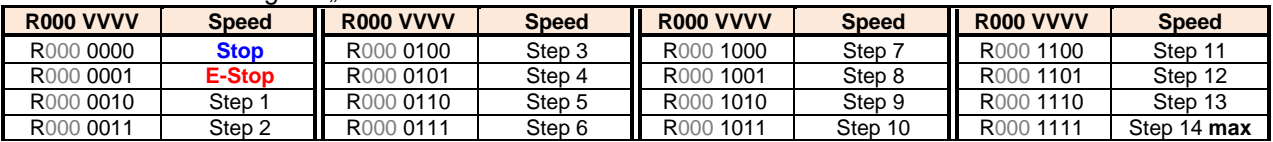

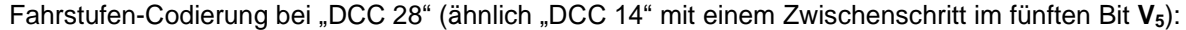

<span id="page-23-1"></span>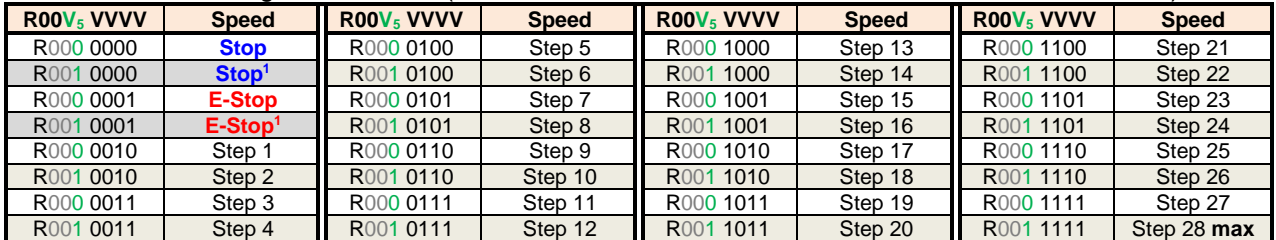

Fahrstufen-Codierung bei "DCC 128":

| <b>RVVV VVVV</b>      | <b>Speed</b>  |
|-----------------------|---------------|
| R000 0000             | <b>Stop</b>   |
| R000 0001             | <b>E-Stop</b> |
| R000 0010             | Step 1        |
| R000 0011             | Step 2        |
| R000 0100             | Step 3        |
| R000 0101             | Step 4        |
|                       |               |
| R111 1110             | Step 125      |
| R <sub>111</sub> 1111 | Step 126 max  |

<sup>1</sup> Verwendung nicht empfohlen

Antwort von Z21:

keine Standardantwort, *[4.4](#page-27-0)* [LAN\\_X\\_LOCO\\_INFO](#page-27-0) an Clients mit Abo.

**Anmerkung**: eine Änderung der Anzahl der Fahrstufen (14/28/128) wird für die gegebene Lokadresse automatisch in der Zentrale persistent abgespeichert.

#### <span id="page-24-0"></span>*4.3 Funktionen für Fahrzeugdecoder*

Funktionsbefehle von F0 bis inklusive F12 werden am Gleis - so wie die Fahrstufe und Fahrtrichtung – regelmäßig (prioritätsgesteuert), wiederholt ausgegeben.

Funktionsbefehle ab F13 werden dagegen nach einer Änderung drei Mal am Gleis ausgegeben, und danach aber aus Rücksicht auf die verfügbare Bandbreite am Gleis und im Sinne von RCN-212 bis zur nächsten Änderung nicht mehr regelmäßig wiederholt.

## <span id="page-24-1"></span>**4.3.1 LAN\_X\_SET\_LOCO\_FUNCTION**

Mit folgendem Kommando kann eine Einzelfunktion eines Lok-Decoders geschaltet werden.

Anforderung an Z21:

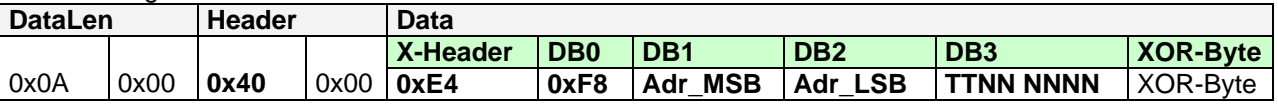

Es gilt: Lok-Adresse = (**Adr\_MSB** & 0x3F) << 8 + **Adr\_LSB** Bei Lok-Adressen ≥ 128 müssen die beiden höchsten Bits in DB1 auf 1 gesetzt sein: **DB1** = (**0xC0** | **Adr\_MSB**). Bei Lokadressen < 128 sind diese beiden höchsten bits ohne Bedeutung.

**TT** Umschalttyp: 00=aus, 01=ein, 10=umschalten,11=nicht erlaubt **NNNNNN** Funktionsindex, 0x00=F0 (Licht), 0x01=F1 usw.

Bei Motorola MMI kann nur F0, bei MMII F0 bis F4 geschaltet werden. Bei DCC können hier F0 bis F28 geschaltet werden, **ab Z21 FW Version 1.42** der erweiterte Bereich von **F0 bis F31**.

Antwort von Z21: keine Standardantwort, *[4.4](#page-27-0)* [LAN\\_X\\_LOCO\\_INFO](#page-27-0) an Clients mit Abo.

# <span id="page-25-0"></span>**4.3.2 LAN\_X\_SET\_LOCO\_FUNCTION\_GROUP**

Mit folgendem Kommando kann alternativ zu den Einzelfunktionen eine ganze Funktionsgruppe eines Lok-Decoders geschaltet werden. Dabei werden bis zu 8 Funktionen mit einem einzigen Befehl geschaltet. Ab **Z21 FW Version 1.42** können DCC Funktionen bis F31 geschaltet werden, mit gewissen Einschränkungen sogar bis F68.

Der Client sollte dabei ständig den aktuellen Zustand aller Funktionen der gesteuerten Lok mitverfolgen, damit beim Senden dieses Befehls nicht versehentlich eine Funktion gelöscht wird, welche vorher eventuell von einem anderen LAN-Client oder Handregler gesetzt worden ist. Aus diesem Grund ist dieser Befehl eher für PC-Steuerungen geeignet, weil diese ohnehin den Überblick über alle Fahrzeuge behalten sollten.

#### Anforderung an Z21:

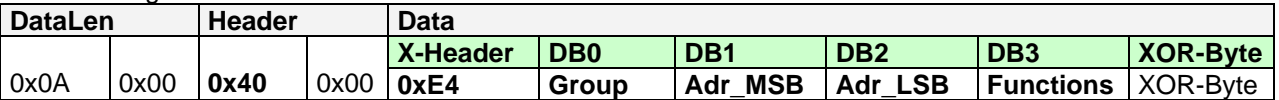

Es gilt: Lok-Adresse = (**Adr\_MSB** & 0x3F) << 8 + **Adr\_LSB**

Bei Lok-Adressen ≥ 128 müssen die beiden höchsten Bits in DB1 auf 1 gesetzt sein:

**DB1** = (**0xC0** | **Adr\_MSB**). Bei Lokadressen < 128 sind diese beiden höchsten bits ohne Bedeutung.

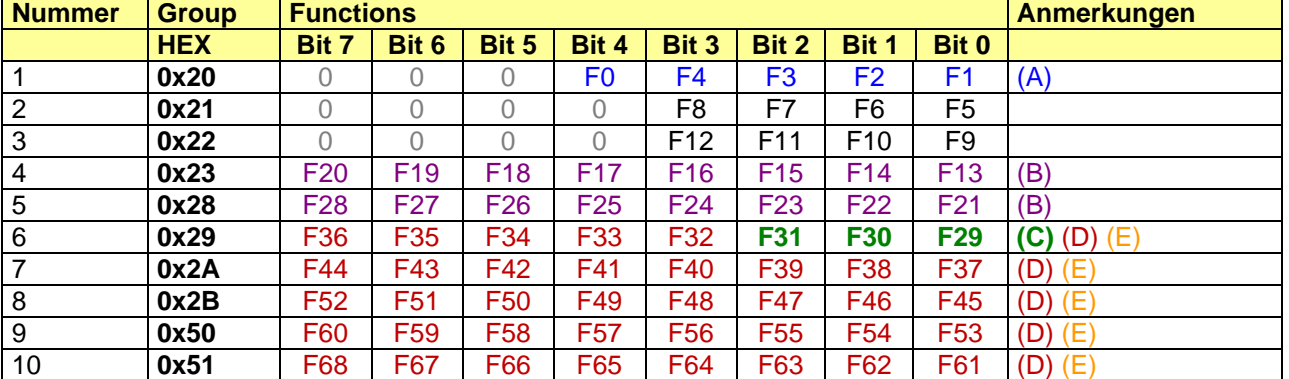

#### **Group** und **Functions** sind wie folgt aufgebaut:

#### **Anmerkungen:**

- (A) Beim Motorola MMI kann nur F0, bei MMII F0 bis maximal F4 geschaltet werden.
- (B) DCC F13 bis F28 mit diesem Befehl erst **ab Z21 FW V1.24.**
- (C) DCC F29 bis F31 **ab Z21 FW V1.42,** inklusive Rückmeldung an die LAN-Clients, siehe unten.
- (D) DCC F32 bis F68 **ab Z21 FW V1.42,** es erfolgt allerdings keine Rückmeldung an die LAN-Clients, die DCC Funktionsbefehle werden nur am Gleis ausgegeben.
- (E) Wir können nicht gewährleisten, dass die DCC-Funktionsbefehle ab F29 und höher auch tatsächlich von allen aktuell verfügbaren Decodern verstanden werden! Aktuell (2022) kennen tatsächlich nur sehr wenige DCC Decoder-Typen die Funktionsbefehle ab F29 (getestet wurden F29 bis F31 erfolgreich mit "Loksound 5"-Decoder). Andere Hersteller bieten inzwischen zwar auch schon Soundfunktionen auf F29, F30 oder F31 ab Werk an, was dann aber in der Praxis aber oft nicht mit DCC funktioniert, weil ihre Multiprotokoll-Decoder die entsprechenden neuen DCC Befehle noch gar nicht verstehen.

Antwort von Z21:

keine Standardantwort, für die Funktionen **F0 bis F31** erfolgt die Rückmeldung *[4.4](#page-27-0)* [LAN\\_X\\_LOCO\\_INFO](#page-27-0) an Clients mit Abo.

## <span id="page-26-0"></span>**4.3.3 LAN\_X\_SET\_LOCO\_BINARY\_STATE**

Ab Z21 FW Version 1.42 kann mit folgendem Kommando ein DCC "Binary State" Kommando an einen Lok-Decoder gesendet werden.

Anforderung an Z21:

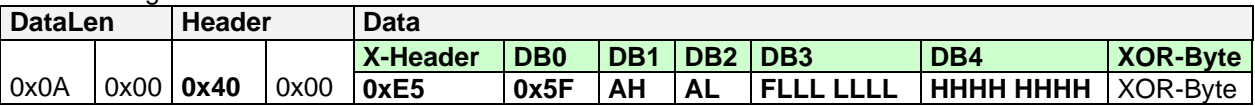

Es gilt: Lok-Adresse = (**AH** & 0x3F) << 8 + **AL** Bei Lok-Adressen ≥ 128 müssen die beiden höchsten Bits in DB1 auf 1 gesetzt sein: **DB1** = (**0xC0** | **AH**). Bei Lokadressen < 128 sind diese beiden höchsten bits ohne Bedeutung.

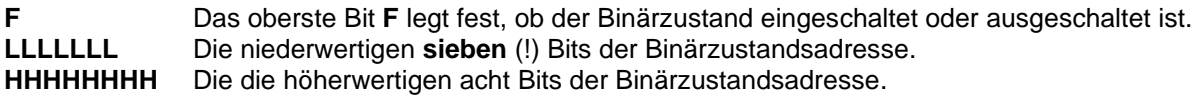

Es gilt: die 15-Bit Binärzustandsadresse = (**HHHHHHHH** << **7**) + (**LLLLLLL** & 0x7F)

Erlaubt sind die Binärzustandsadressen von **29 bis 32767**.

Es dürfen für allgemeine Schaltfunktionen nur die Binärzustandsadressen ≥ 29 verwendet werden. Die Binärzustandsadressen von 1 bis 28 sind für besondere Anwendungen reserviert. Die Binärzustandsadresse 0 ist als Broadcast reserviert.

Binärzustandsadressen < 128 (d.h. falls **HHHHHHHH** == 0) werden **automatisch** gemäß RCN-212 als DCC "Binärzustandssteuerungsbefehl **kurze Form**" am Gleis ausgegeben, ab ≥ 128 als DCC "Binärzustandssteuerungsbefehl **lange Form**".

DCC Binärzustandssteuerungsbefehle werden drei Mal am Gleis ausgegeben, und danach gemäß RCN-212 nicht mehr regelmäßig wiederholt.

Es erfolgt keine Antwort an den Aufrufer und auch keine Benachrichtigung an andere Clients.

Antwort von Z21: keine.

# <span id="page-27-0"></span>*4.4 LAN\_X\_LOCO\_INFO*

Diese Meldung wird von der Z21 an die Clients als Antwort auf das Kommando *[4.1](#page-22-1)* [LAN\\_X\\_GET\\_LOCO\\_INFO](#page-22-1) gesendet. Sie wird aber auch ungefragt an Clients gesendet, wenn

- der Lok-Status durch einen der Clients oder Handregler verändert worden ist
- und der betreffende Client den entsprechenden Broadcast aktiviert hat, siehe *[2.16](#page-15-0)* [LAN\\_SET\\_BROADCASTFLAGS](#page-15-0)*,* Flag 0x00000001
- und der betreffende Client die Lok-Adresse mit [4.1](#page-22-1) [LAN\\_X\\_GET\\_LOCO\\_INFO](#page-22-1) abonniert hat

#### Z21 an Client:

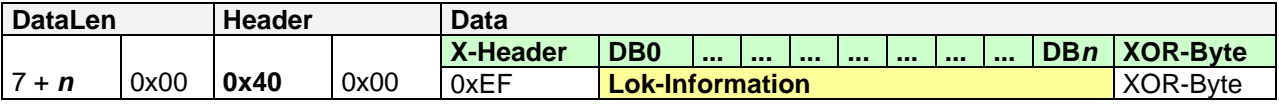

Die aktuelle Paketlänge kann abhängig von den tatsächlich gesendeten Daten variieren mit *7 ≤ n ≤ 14*. **Ab Z21 FW Version 1.42** ist DataLen ≥ 15 (**n ≥ 8**), zur Übertragung des Status von F29, F30 und F31!

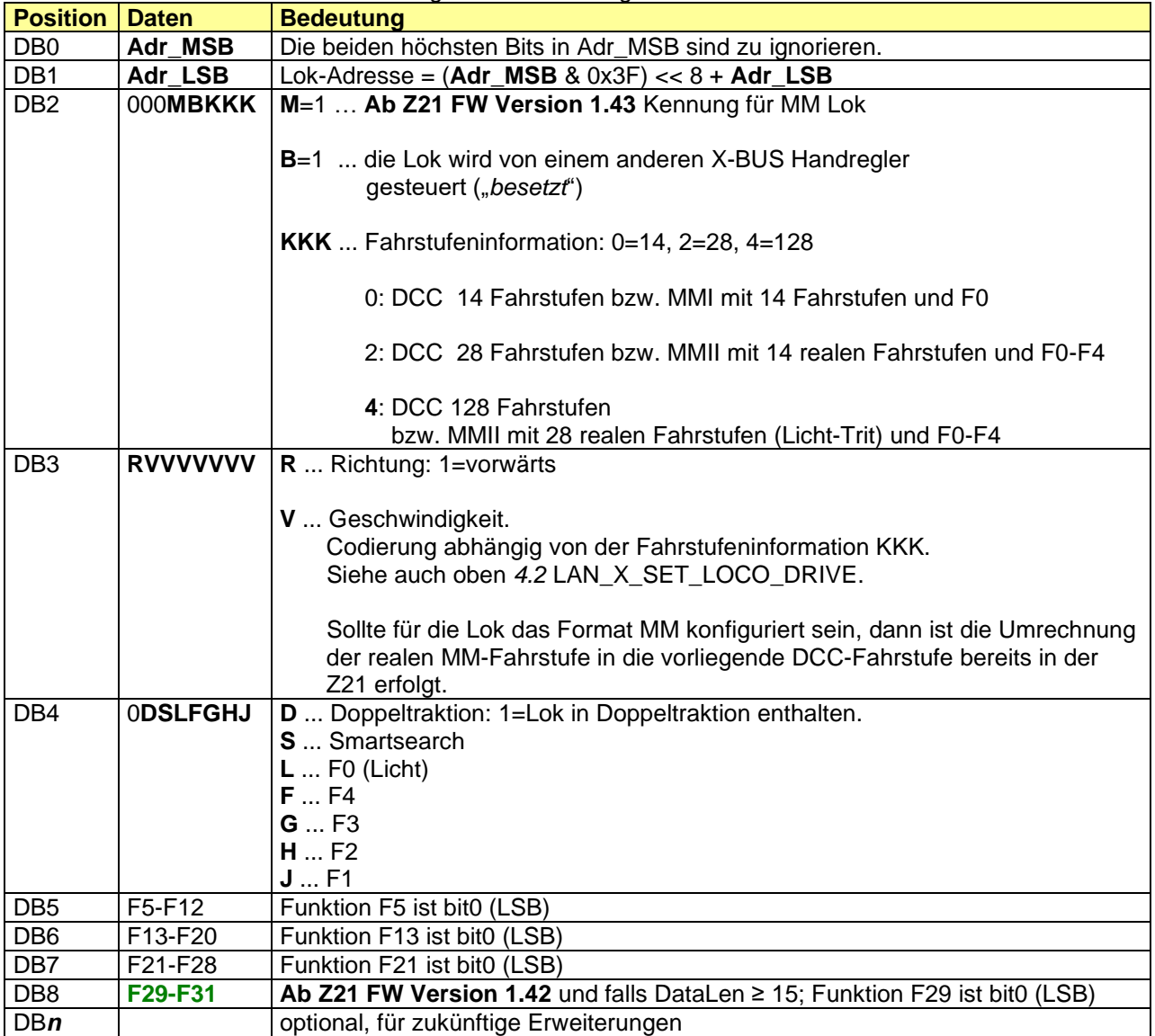

Die Daten für **Lok-Information** sind folgendermaßen aufgebaut:

# <span id="page-28-0"></span>*4.5 LAN\_X\_SET\_LOCO\_E\_STOP*

**Ab Z21 FW Version 1.43** kann mit folgendem Kommando eine Lok angehalten werden. Bei einer DCC Lok wird dann am Gleis beim DCC Geschwindigkeitsbefehl die Fahrstufe "E-STOP" ("Nothalt" lt. RCN-212) ausgegeben, d.h. der Decoder soll das Fahrzeug so schnell wie möglich anhalten. Bei einer MM Lok wird die Fahrstufe 0 ("Stop") ausgegeben.

Anforderung an Z21:

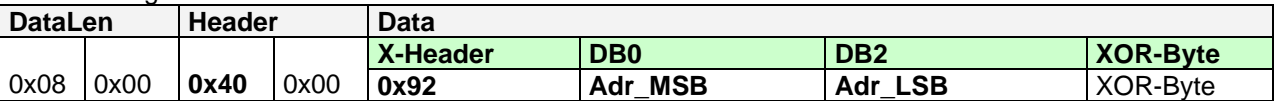

Es gilt: Lok-Adresse = (**Adr\_MSB** & 0x3F) << 8 + **Adr\_LSB**

Bei Lok-Adressen ≥ 128 müssen die beiden höchsten Bits in DB1 auf 1 gesetzt sein:

**DB1** = (**0xC0** | **Adr\_MSB**). Bei Lokadressen < 128 sind diese beiden höchsten bits ohne Bedeutung.

Antwort von Z21:

keine Standardantwort, *[4.4](#page-27-0)* [LAN\\_X\\_LOCO\\_INFO](#page-27-0) an Clients mit Abo.

#### <span id="page-28-1"></span>*4.6 LAN\_X\_PURGE\_LOCO*

**Ab Z21 FW Version 1.43** kann mit folgendem Kommando eine Lok wieder aus der Z21 herausgenommen werden. Damit wird auch die Ausgabe der Fahrbefehle für diese Lok auf dem Gleis beendet. Sie beginnt erst wieder, sobald ein neuer Fahr- oder Funktionsbefehl an dieselbe Lokadresse gesendet wird.

Auf diese Weise ist es z.B. für eine PC-Steuerung möglich, die Anzahl der Loks im System und damit auch den Datendurchsatz am Gleis zu beeinflussen.

#### Anforderung an Z21:

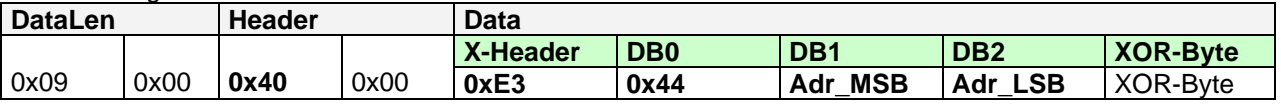

Es gilt: Lok-Adresse = (**Adr\_MSB** & 0x3F) << 8 + **Adr\_LSB** Bei Lok-Adressen ≥ 128 müssen die beiden höchsten Bits in DB1 auf 1 gesetzt sein: **DB1** = (**0xC0** | **Adr\_MSB**). Bei Lokadressen < 128 sind diese beiden höchsten bits ohne Bedeutung.

Es erfolgt keine Antwort an den Aufrufer und auch keine Benachrichtigung an andere Clients.

Antwort von Z21: keine Standardantwort.

# <span id="page-29-0"></span>**5 Schalten**

In diesem Kapitel werden Meldungen behandelt, die zum Schalten von Funktionsdecodern im Sinne von "Accessory Decoder" RP-9.2.1(d.h. Weichendecoder, ...) benötigt werden.

Die Visualisierung der Weichennummer an der Benutzeroberfläche ist bei vielen DCC-Systemen unterschiedlich gelöst und kann von der tatsächlich am Gleis verwendeten Accessorydecoder-Adresse und Port deutlich abweichen. Gemäß DCC gibt es pro Accessorydecoder-Adresse vier Ports mit je zwei Ausgängen. Pro Port kann eine Weiche angeschlossen werden. Üblicherweise wird zur Visualisierung der Weichennummer eine von folgenden Möglichkeiten verwendet:

- 1. Nummerierung ab 1 mit DCC-Adresse bei 1 beginnend mit je 4 Ports (ESU, Uhlenbrock, …) Weiche #1: DCC-Addr=1 Port=0; Weiche #5: DCC-Addr=2 Port=0; Weiche #6: DCC-Addr=2 Port=1
- 2. Nummerierung ab 1 mit DCC-Adresse bei 0 beginnend mit je 4 Ports (**Roco**, Lenz) Weiche #1: DCC-Addr=0 Port=0; Weiche #5: DCC-Addr=1 Port=0; Weiche #6: DCC-Addr=1 Port=1
- 3. Virtuelle Weichennummer mit frei konfigurierbarer DCC-Adresse und Port (Twin-Center)
- 4. Darstellung DCC-Adresse / Port (Zimo)

Keine dieser Visualisierungsmöglichkeiten kann als "falsch" bezeichnet werden. Für den Anwender ist es allerdings gewöhnungsbedürftig, dass ein und dieselbe Weiche bei einer ESU Zentrale unter Nummer 1 gesteuert wird, während sie auf der Roco multiMaus mit Z21 unter der Nummer 5 geschaltet wird ("Verschiebung um 4").

Um in Ihrer Applikation die Visualisierung Ihrer Wahl implementieren zu können, hilft es zu wissen, wie die Z21 die Input-Parameter für die Schaltbefehle (**FAdr\_MSB**, **FAdr\_LSB**, **A**, **P**, siehe unten) in den entsprechenden DCC Accessory Befehl umsetzt:

DCC Basic Accessory Decoder Packet Format: {preamble} 0 10AAAAAA 0 1aaaCDDd 0 EEEEEEEE 1

UINT16 *FAdr* = (**FAdr\_MSB** << 8) + **FAdr\_LSB;** UINT16 *Dcc\_Addr* = *FAdr* >> 2;

aaaAAAAAA = (~*Dcc\_Addr* & 0x1C0) | (*Dcc\_Addr* & 0x003F); // DCC Adresse C = **A**; // Ausgang aktivieren oder deaktivieren DD = *FAdr* & 0x03; // Port d = **P**; // Weiche nach links oder nach rechts

Beispiel:

FAdr=0 ergibt DCC-Addr=0 Port=0; FAdr=3 ergibt DCC-Addr=0 Port=3; FAdr=4 ergibt DCC-Addr=1 Port=0; usw

Bei MM Format gilt dagegen: FAdr beginnt mit 0, d.h. FAdr=0: MM-Addr=1; FAdr=1: MM-Addr=2; …

Ein Client kann Funktions-Infos abonnieren, um über Änderungen an Funktionsdecodern, welche auch durch andere Clients oder Handregler verursacht werden, automatisch informiert zu werden. Dazu muss für den Client der entsprechende Broadcast aktiviert sein, siehe *[2.16](#page-15-0) [LAN\\_SET\\_BROADCASTFLAGS,](#page-15-0)* Flag 0x00000001.

Die tatsächliche Stellung der Weiche hängt übrigens von der Verkabelung und eventuell auch von der Konfiguration in der Applikation des Clients ab. Davon kann die Zentrale nichts wissen, weshalb in der folgenden Beschreibung auf die Bezeichnungen "*gerade*" und "*abzweigend*" bewusst verzichtet wird.

# <span id="page-30-0"></span>*5.1 LAN\_X\_GET\_TURNOUT\_INFO*

Mit folgendem Kommando kann der Status einer Weiche (bzw. Schaltfunktion) angefordert werden.

Anforderung an Z21:

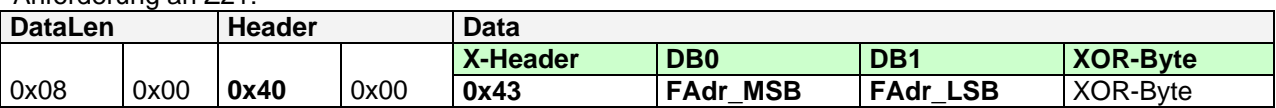

Es gilt: Funktions-Adresse = (**FAdr\_MSB** << 8) + **FAdr\_LSB**

Antwort von Z21: siehe *[5.3](#page-33-0)* [LAN\\_X\\_TURNOUT\\_INFO](#page-33-0)

#### <span id="page-30-1"></span>*5.2 LAN\_X\_SET\_TURNOUT*

Mit folgendem Kommando kann eine Weiche geschaltet werden.

Anforderung an Z21:

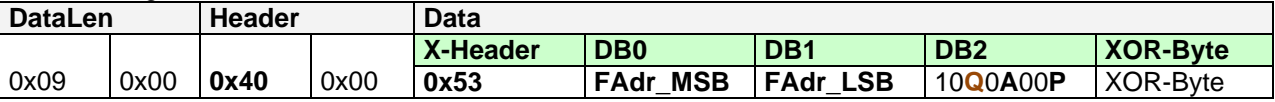

Es gilt: Funktions-Adresse = (**FAdr\_MSB** << 8) + **FAdr\_LSB**

- 1000**A**00**P A**=0 ... Weichenausgang deaktivieren
	- **A**=1 ... Weichenausgang aktivieren
	- **P**=0 ... Ausgang 1 der Weiche wählen
	- **P**=1 ... Ausgang 2 der Weiche wählen
	- **Q**=0 … Kommando sofort ausführen
	- **Q**=1 … **ab Z21 FW V1.24**: Weichenbefehl in der Z21 in die Queue einfügen und zum nächstmöglichen Zeitpunkt am Gleis ausgeben.

Antwort von Z21:

keine Standardantwort , *[5.3](#page-33-0)* [LAN\\_X\\_TURNOUT\\_INFO](#page-33-0) an Clients mit Abo.

<span id="page-30-2"></span>Ab Z21 FW V1.24 wurde das Q-Flag ("Queue") eingeführt.

## **5.2.1 LAN\_X\_SET\_TURNOUT mit Q=0**

Wenn **Q=0** ist, dann verhält sich die Z21 kompatibel zu den bisherigen Versionen: der Weichenstellbefehl wird sofort auf das Gleis ausgegeben, indem er in die laufenden Fahrbefehle gemischt wird**. Das Activate (A=1) wird solange ausgegeben, bis vom LAN-Client das entsprechende Deactivate geschickt wird. Es darf zu einem Zeitpunkt nur ein Weichenstellstellbefehl aktiv sein.** Dieses Verhalten entspricht z.B. dem Drücken und Loslassen der multiMaus-Tasten.

Beachten Sie, dass bei Q=0 unbedingt die korrekte Reihenfolge der Schaltbefehle (d.h. Activate gefolgt von Deactivate) eingehalten werden muss. Ansonsten kann es je nach verwendetem Weichendecoder zu undefinierten Endstellungen kommen.

#### **Die korrekte Serialisierung und das Timing der Schaltdauer liegen in der Verantwortung des LAN-Clients!**

#### **Falsch**:

Weiche #5/A2 aktivieren (4,0x89); Weiche #6/A2 aktivieren (5,0x89); Weiche #3/A1 aktivieren (2,0x88); Weiche #3/A1 deaktivieren (2,0x80); Weiche #5/A2 deaktivieren (4,0x81); Weiche #6/A2 deaktivieren (5,0x81);

#### **Richtig**:

Weiche #5/A2 aktivieren (4,0x89); 100ms warten; Weiche #5/A2 deaktivieren (4,0x81); 50ms warten; Weiche #6/A2 aktivieren (5,0x89); 100ms warten; Weiche #6/A2 deaktivieren (5,0x81); 50ms warten; Weiche #3/A1 aktivieren (2,0x88); 100ms warten; Weiche #3/A1 deaktivieren (2,0x80); 50ms warten;

#### Beilspiel:

Weiche #7 / A2 aktivieren (6,0x89); 150ms warten; Weiche #7 / A2 deaktivieren (6,0x81)

- DCC\_preamble=16\_LOCO\_address=3 ss128=0 fwd Speed=Stop DCC\_preamble=16\_LOCO\_address=3 FG1 (0-4) F=Loooo DCC\_preamble=16\_LOCO\_address=3 FG2 (5-8) F=o7oo DCC\_preamble=16\_ACESSORY raw data AA=1 DD=5 C=1, "Roco\_lenz f=7 out=A\_ACTIVE" DCC\_preamble=16\_LOCO\_address=3 ss128=0 fwd Speed=Stop DCC\_preamble=16\_ACESSORY raw data AA=1 DD=5 C=1 , "Roco\_lenz f=7 out=A\_ACTIVE" DCC\_preamble=16\_LOCO\_address=3 FG1 (0-4) F=Loooo DCC\_preamble=16\_ACESSORY raw data AA=1 DD=5 C=1 . "Roco\_lenz f=7 out=A\_ACTIVE" DCC\_preamble=16\_LOCO\_address=3 FG2 (5-8) F=o7oo DCC\_preamble=16\_ACESSORY raw data AA=1 DD=5 C=1 , "Roco\_lenz f=7 out=A\_ACTIVE" DCC\_preamble=16\_LOCO\_address=3 ss128=0 fwd Speed=Stop DCC\_preamble=16\_ACESSORY raw data AA=1 DD=5 C=1 , "Roco\_lenz f=7 out=A\_ACTIVE" DCC\_preamble=16\_LOCO\_address=3 FG1 (0-4) F=Loooo DCC\_preamble=16\_ACESSORY raw data AA=1 DD=5 C=1, "Roco\_lenz f=7 out=A\_ACTIVE" DCC\_preamble=16\_LOCO\_address=3 FG2 (5-8) F=o7oo DCC\_preamble=16\_ACESSORY raw data AA=1 DD=5 C=1 , "Roco\_lenz f=7 out=A\_ACTIVE" DCC\_preamble=16\_LOCO\_address=3 ss128=0 fwd Speed=Stop DCC\_preamble=16\_ACESSORY raw data AA=1 DD=5 C=1 , "Roco\_lenz f=7 out=A\_ACTIVE" DCC\_preamble=16\_LOCO\_address=3 FG1 (0-4) F=Loooo DCC\_preamble=16\_ACESSORY raw data AA=1 DD=5 C=1, "Roco\_lenz f=7 out=A\_ACTIVE" DCC\_preamble=16\_LOCO\_address=3 FG2 (5-8) F=o7oo DCC\_preamble=16\_ACESSORY raw data AA=1 DD=5 C=1 , "Roco\_lenz f=7 out=A\_ACTIVE" DCC\_preamble=16\_LOCO\_address=3 ss128=0 fwd Speed=Stop DCC\_preamble=16\_ACESSORY raw data AA=1 DD=5 C=1, "Roco\_lenz f=7 out=A\_ACTIVE" DCC\_preamble=16\_LOCO\_address=3 FG1 (0-4) F=Loooo DCC\_preamble=16\_ACESSORY raw data AA=1 DD=5 C=1 , "Roco\_lenz f=7 out=A\_ACTIVE" DCC preamble=16 LOCO address=3 FG2 (5-8) F=o7oo DCC\_preamble=16\_ACESSORY raw data AA=1 DD=5 C=1 , "Roco\_lenz f=7 out=A\_ACTIVE" DCC\_preamble=16\_LOCO\_address=3 ss128=0 fwd Speed=Stop DCC\_preamble=16\_ACESSORY raw data AA=1 DD=5 C=1 , "Roco\_lenz f=7 out=A\_ACTIVE" DCC\_preamble=16\_LOCO\_address=3 FG1 (0-4) F=Loooo DCC\_preamble=16\_ACESSORY raw data AA=1 DD=5 C=0 , "Roco\_lenz f=7 out=A\_INACTIVE" DCC\_preamble=16\_LOCO\_address=3 FG2 (5-8) F=o7oo DCC\_preamble=16\_ACESSORY raw data AA=1 DD=5 C=0 , "Roco\_lenz f=7 out=A\_INACTIVE" DCC\_preamble=16\_LOCO\_address=3 ss128=0 fwd Speed=Stop DCC\_preamble=16\_ACESSORY raw data AA=1 DD=5 C=0 , "Roco\_lenz f=7 out=A\_INACTIVE" DCC\_preamble=16\_LOCO\_address=3 FG1 (0-4) F=Loooo DCC\_preamble=16\_ACESSORY raw data AA=1 DD=5 C=0 , "Roco\_lenz f=7 out=A\_INACTIVE" DCC\_preamble=16\_LOCO\_address=3 FG2 (5-8) F=o7oo
- DCC\_preamble=16\_LOCO\_address=3 ss128=0 fwd Speed=Stop
- DCC\_preamble=16\_LOCO\_address=3 FG1 (0-4) F=Loooo

**Abbildung 3 DCC Sniff am Gleis bei Q=0**

# <span id="page-32-0"></span>**5.2.2 LAN\_X\_SET\_TURNOUT mit Q=1**

Wenn **Q=1** ist, ergibt sich folgendes Verhalten: der Schaltbefehl wird zuerst in der Z21 in einer internen Queue (FIFO) eingereiht. Beim Generieren des Gleissignals wird diese Queue ständig geprüft, ob ein Schaltbefehl zur Ausgabe anliegt. Dieser Schaltbefehl wird dann ggf. aus der Queue herausgenommen und viermal am Gleis ausgegeben. Dies befreit den LAN-Client von der bisher obligatorischen Serialisierung, d.h. die Schaltbefehle dürfen bei Q=1 gemischt an die Z21 gesendet werden (Fahrstraßen!). Der LAN-Client braucht sich nur mehr um das Timing des Deactivate kümmern. Das Deactivate darf je nach DCC-Decoder unter Umständen sogar entfallen. Bei MM sollte aber keinesfalls darauf verzichtet werden, denn z.B. der k83 und ältere Weichenantriebe besitzen keine Endabschaltung.

Beispiel:

Weiche #25 / A2 aktivieren (24, 0xA9); Weiche #5 / A2 aktivieren (4, 0xA9); 150ms warten; Weiche #25 / A2 deaktivieren (24, 0xA1)

> DCC\_preamble=16\_LOCO\_address=3 ss128=0 fwd Speed=Stop DCC\_preamble=16\_LOCO\_address=3 ss128=0 fwd Speed=Stop DCC\_preamble=16\_LOCO\_address=3 ss128=0 fwd Speed=Stop DCC\_preamble=16\_ACESSORY raw data AA=6 DD=1 C=1 , "Roco\_lenz f=25 out=A\_ACTIVE" DCC\_preamble=16\_LOCO\_address=3 ss128=0 fwd Speed=Stop DCC\_preamble=16\_ACESSORY raw data AA=6 DD=1 C=1 , "Roco\_lenz f=25 out=A\_ACTIVE" DCC\_preamble=16\_LOCO\_address=3 ss128=0 fwd Speed=Stop DCC\_preamble=16\_ACESSORY raw data AA=6 DD=1 C=1 . "Roco\_lenz f=25 out=A\_ACTIVE" DCC\_preamble=16\_LOCO\_address=3 ss128=0 fwd Speed=Stop DCC\_preamble=16\_ACESSORY raw data AA=6 DD=1 C=1 , "Roco\_lenz f=25 out=A\_ACTIVE" DCC\_preamble=16\_LOCO\_address=3 ss128=0 fwd Speed=Stop DCC\_preamble=16\_ACESSORY raw data AA=1 DD=1 C=1 , "Roco\_lenz f=5 out=A\_ACTIVE" DCC\_preamble=16\_LOCO\_address=3 ss128=0 fwd Speed=Stop DCC\_preamble=16\_ACESSORY raw data AA=1 DD=1 C=1 , "Roco\_lenz f=5 out=A\_ACTIVE" DCC\_preamble=16\_LOCO\_address=3 ss128=0 fwd Speed=Stop DCC\_preamble=16\_ACESSORY raw data AA=1 DD=1 C=1 , "Roco\_lenz f=5 out=A\_ACTIVE" DCC\_preamble=16\_LOCO\_address=3 ss128=0 fwd Speed=Stop DCC\_preamble=16\_ACESSORY raw data AA=1 DD=1 C=1 , "Roco\_lenz f=5 out=A\_ACTIVE" DCC\_preamble=16\_LOCO\_address=3 ss128=0 fwd Speed=Stop DCC\_preamble=16\_LOCO\_address=3 ss128=0 fwd Speed=Stop DCC\_preamble=16\_LOCO\_address=3 ss128=0 fwd Speed=Stop DCC\_preamble=16\_LOCO\_address=3 ss128=0 fwd Speed=Stop DCC\_preamble=16\_LOCO\_address=3 ss128=0 fwd Speed=Stop DCC\_preamble=16\_LOCO\_address=3 ss128=0 fwd Speed=Stop DCC\_preamble=16\_LOCO\_address=3 ss128=0 fwd Speed=Stop DCC\_preamble=16\_ACESSORY raw data AA=6 DD=1 C=0 , "Roco\_lenz f=25 out=A\_INACTIVE" DCC\_preamble=16\_LOCO\_address=3 ss128=0 fwd Speed=Stop DCC\_preamble=16\_ACESSORY raw data AA=6 DD=1 C=0 , "Roco\_lenz f=25 out=A\_INACTIVE" DCC\_preamble=16\_LOCO\_address=3 ss128=0 fwd Speed=Stop DCC\_preamble=16\_ACESSORY raw data AA=6 DD=1 C=0 , "Roco\_lenz f=25 out=A\_INACTIVE" DCC\_preamble=16\_LOCO\_address=3 ss128=0 fwd Speed=Stop DCC\_preamble=16\_ACESSORY raw data AA=6 DD=1 C=0 , "Roco\_lenz f=25 out=A\_INACTIVE" DCC\_preamble=16\_LOCO\_address=3 ss128=0 fwd Speed=Stop DCC\_preamble=16\_LOCO\_address=3 ss128=0 fwd Speed=Stop DCC\_preamble=16\_LOCO\_address=3 ss128=0 fwd Speed=Stop

**Abbildung 4 DCC Sniff am Gleis bei Q=1**

Vermischen Sie in Ihrer Applikation keinesfalls Schaltbefehle mit Q=0 und Schaltbefehle mit Q=1.

# <span id="page-33-0"></span>*5.3 LAN\_X\_TURNOUT\_INFO*

Diese Meldung wird von der Z21 an die Clients als Antwort auf das Kommando

- *[5.1](#page-30-0)* [LAN\\_X\\_GET\\_TURNOUT\\_INFO](#page-30-0) gesendet. Sie wird aber auch ungefragt an Clients gesendet, wenn • der Funktions-Status durch einen der Clients oder Handregler verändert worden ist
	- und der betreffende Client den entsprechenden Broadcast aktiviert hat, siehe *[2.16](#page-15-0)* [LAN\\_SET\\_BROADCASTFLAGS](#page-15-0)*,* Flag 0x00000001

Z21 an Client:

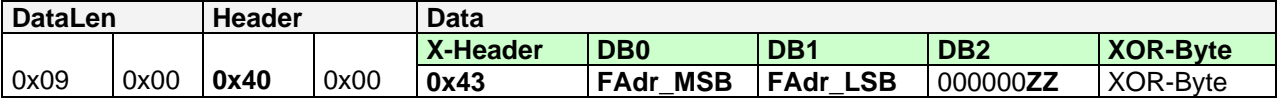

Es gilt: Funktions-Adresse = (**FAdr\_MSB** << 8) + **FAdr\_LSB**

000000**ZZ ZZ**=00 ... Weiche noch nicht geschaltet

**ZZ**=01 ... Weiche steht gemäß Schaltbefehl "P=0", siehe [5.2](#page-30-1) [LAN\\_X\\_SET\\_TURNOUT](#page-30-1) **ZZ**=10 ... Weiche steht gemäß Schaltbefehl "P=1", siehe [5.2](#page-30-1) [LAN\\_X\\_SET\\_TURNOUT](#page-30-1) **ZZ**=11 ... ungültige Kombination

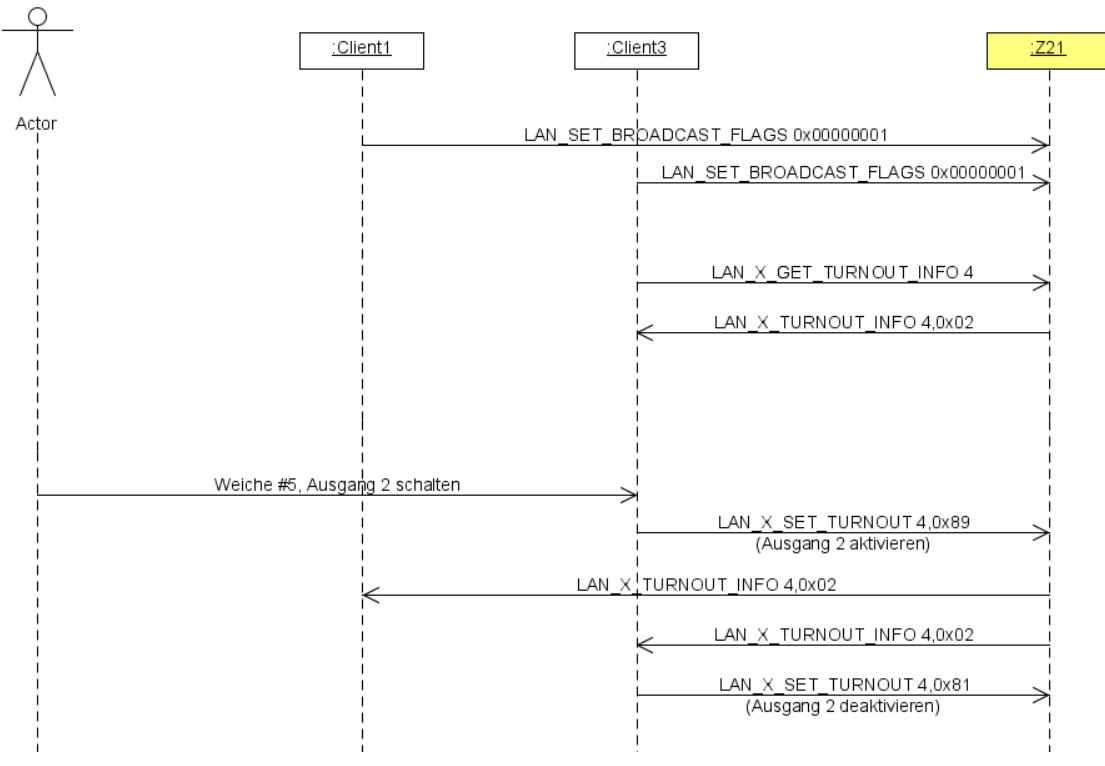

**Abbildung 5 Beispiel Sequenz Weiche schalten**

# <span id="page-34-0"></span>*5.4 LAN\_X\_SET\_EXT\_ACCESSORY*

**Ab Z21 FW V1.40** kann mit folgendem Kommando ein DCC Befehl im "erweiterten Zubehördecoder Paketformat" (DCCext) an einen Erweiterten Zubehördecoder gesendet werden. Damit ist es möglich, Schaltzeiten für Weichen oder komplexere Signalbegriffe mit nur einem Kommando zu versenden. Siehe RCN-213 (Abschnitt 2.3).

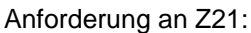

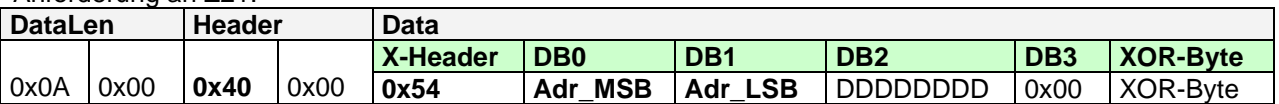

#### Es gilt: **RawAddress** = (**Adr\_MSB** << 8) + **Adr\_LSB**

**RawAddress** Die RawAddress für den ersten erweiterten Zubehördecoder ist gemäß RCN-213 die Adresse 4. Diese Adresse wird in Anwenderdialogen als "Adresse 1" dargestellt. Die Adressierung richtet sich strikt nach RCN-213, d.h. es gibt hier *keine* abweichende Adressverschiebung mehr.

#### **DDDDDDDD** Über die Bits 0 bis 7 in DB2 werden die 256 möglichen Zustände übertragen. Der Inhalt wird am Gleis im *Erweiterten Zubehördecoder Paketformat* gemäß RCN-213 an den Decoder übertragen.

#### **Hinweis**:

Der **10836 Z21 switch DECODER** interpretiert DDDDDDDD wie ein "einfacher Schaltdecoder mit Empfang der Schaltzeit" als **RZZZZZZZ**. Dabei gilt:

- **ZZZZZZZ** legt die Einschaltzeit mit einer Auflösung von **100 ms** fest.
	- o Der Wert 0 bedeutet, dass der Ausgang ausgeschaltet wird.
		- o Der Wert 127 bedeutet, dass der Ausgang dauerhaft, d.h. bis zum nächsten Befehl an diese Adresse, eingeschaltet wird.
- Bit 7 **R** wird benutzt, um den Ausgang innerhalb des Paares auszuwählen:
	- $\circ$  R=1 bedeutet "grün" (gerade).
	- $\circ$  R=0 bedeutet "rot" (abzweigend).

Der **10837 Z21 signal DECODER** interpretiert DDDDDDDD dagegen als einen von 256 theoretisch möglichen Signalbegriffen. Der tatsächlich verfügbare Wertebereich hängt stark vom im Signal-Decoder eingestellten Signaltyp ab. Mögliche Werte sind zum Beispiel:

- 0 ... absoluter Haltebegriff
- 4 ... Fahrt mit Geschwindigkeitsbegrenzung 40 km/h
- 16 ... freie Fahrt
- 65 (0x41) ... Rangieren erlaubt
- 66 (0x42) ... Dunkelschaltung (z.B. Lichtvorsignale)
- 69 (0x45) ... Ersatzsignal (erlaubt die Vorbeifahrt)

Den konkreten Wert zum gewünschten Signalbegriff für ein gegebenes Signals finden Sie für den Z21 signal DECODER unte[r https://www.z21.eu/de/produkte/z21-signal-decoder/signaltypen](https://www.z21.eu/de/produkte/z21-signal-decoder/signaltypen) jeweils unter "DCCext".

#### Antwort von Z21:

keine Standardantwort, oder *[5.6](#page-35-1) [LAN\\_X\\_EXT\\_ACCESSORY\\_INFO](#page-35-1)* an Clients mit Abo.

Beispiel:

**0x0A 0x00 0x40 0x00 0x54 0x00 0x04 0x05 0x00 0x55**

bedeutet "Sende an Decoder mit RawAddress=4 (diese Adresse wird in Anwenderdialogen als Adresse 1 dargestellt!) den Wert DDDDDDDD=5."

Ist der Empfänger ein 10836 Z21 switch DECODER, dann wird dadurch der Ausgang 1 "rot" (Klemme 1A) eingeschaltet und nach 5\*100ms automatisch wieder ausgeschaltet.

Mit diesem Kommando ist es auch möglich, den "Notaus-Befehl für Erweiterte Zubehördecoder" gemäß RCN-213 (Abschnitt 2.4) zu versenden. Das entspricht dem Wert 0 ("Halt bei Lichtsignalen") für die RawAddress=2047:

**0x0A 0x00 0x40 0x00 0x54 0x07 0xFF 0x00 0x00 0xAC**

#### <span id="page-35-0"></span>*5.5 LAN\_X\_GET\_EXT\_ACCESSORY\_INFO*

**Ab Z21 FW V1.40** kann mit folgendem Kommando der letzte an einen **Erweiterten Zubehördecoder** übertragene Befehl abgefragt werden.

Anforderung an Z21:

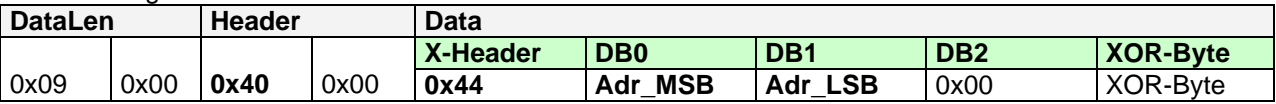

#### Es gilt: **RawAddress** = (**Adr\_MSB** << 8) + **Adr\_LSB**

**RawAddress** Die Adresse des Zubehördecoders gemäß RCN-213. Siehe Abschnitt *[5.4](#page-34-0)* [LAN\\_X\\_SET\\_EXT\\_ACCESSORY.](#page-34-0)

**DB2** Reserviert für zukünftige Erweiterungen, sollte bis auf weiteres mit 0 initialisiert bleiben.

Antwort von Z21: siehe *[5.6](#page-35-1)* [LAN\\_X\\_EXT\\_ACCESSORY\\_INFO](#page-35-1)

#### <span id="page-35-1"></span>*5.6 LAN\_X\_EXT\_ACCESSORY\_INFO*

Diese Meldung wird von der Z21 an die Clients als Antwort auf das Kommando *[5.5](#page-35-0) [LAN\\_X\\_GET\\_EXT\\_ACCESSORY\\_INFO](#page-35-0)* gesendet. Sie wird aber auch ungefragt an Clients gesendet, wenn

- irgendjemand anderer ein Kommando an einen Erweiterten Zubehördecoder sendet
- und der betreffende Client den entsprechenden Broadcast aktiviert hat, siehe *[2.16](#page-15-0)* [LAN\\_SET\\_BROADCASTFLAGS](#page-15-0)*,* Flag 0x00000001

Z21 an Client:

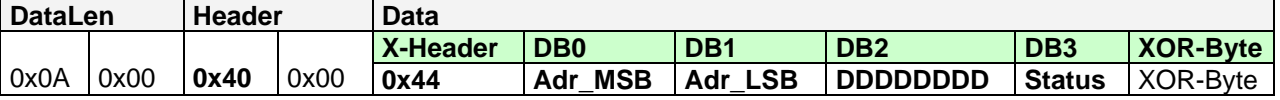

Es gilt: **RawAddress** = (**Adr\_MSB** << 8) + **Adr\_LSB**

**RawAddress** Die Adresse des Zubehördecoders gemäß RCN-213. Siehe Abschnitt *[5.4](#page-34-0)* [LAN\\_X\\_SET\\_EXT\\_ACCESSORY.](#page-34-0)

**DDDDDDDD** Bis zu 256 mögliche Zustände, codiert im *Erweiterten Zubehördecoder Paketformat* gemäß RCN-213. Siehe Abschnitt *[5.4](#page-34-0)* [LAN\\_X\\_SET\\_EXT\\_ACCESSORY.](#page-34-0)

#### **Status** 0x00 … Data Valid 0xFF … Data Unknown
# <span id="page-36-3"></span>**6 Decoder CV Lesen und Schreiben**

In diesem Kapitel werden Meldungen behandelt, die zum Lesen und Schreiben von Decoder-CVs (Configuration Variable, RP-9.2.2, RP-9.2.3) benötig werden.

<span id="page-36-1"></span>Ob der Zugriff am Decoder bit- oder byteweise geschieht, hängt von den Einstellungen in der Z21 ab.

## *6.1 LAN\_X\_CV\_READ*

Mit folgendem Kommando kann eine CV im Direct-Mode ausgelesen werden

Anforderung an Z21:

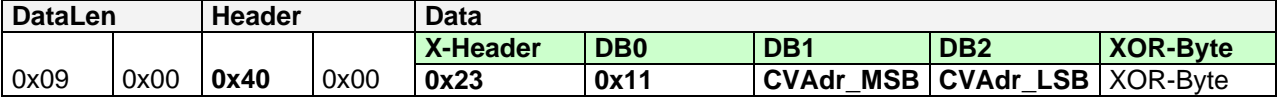

Es gilt: CV-Adresse = (**CVAdr\_MSB** << 8) + **CVAdr\_LSB**, sowie 0=CV1., 1=CV2, 255=CV256, usw.

Antwort von Z21:

[2.9](#page-12-0) [LAN\\_X\\_BC\\_PROGRAMMING\\_MODE](#page-12-0) an Clients mit Abo, sowie das Ergebnis *[6.3](#page-36-0)* [LAN\\_X\\_CV\\_NACK\\_SC](#page-36-0)*, [6.4](#page-37-0)* [LAN\\_X\\_CV\\_NACK](#page-37-0) oder *[6.5](#page-37-1)* [LAN\\_X\\_CV\\_RESULT](#page-37-1)*.*

## <span id="page-36-2"></span>*6.2 LAN\_X\_CV\_WRITE*

Mit folgendem Kommando kann eine CV im Direct-Mode überschrieben werden.

Anforderung an Z21:

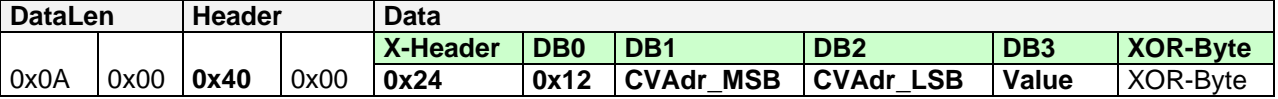

Es gilt: CV-Adresse = (**CVAdr\_MSB** << 8) + **CVAdr\_LSB**, sowie 0=CV1., 1=CV2, 255=CV256, usw.

Antwort von Z21: [2.9](#page-12-0) [LAN\\_X\\_BC\\_PROGRAMMING\\_MODE](#page-12-0) an Clients mit Abo, sowie das Ergebnis *[6.3](#page-36-0)* [LAN\\_X\\_CV\\_NACK\\_SC](#page-36-0)*, [6.4](#page-37-0)* [LAN\\_X\\_CV\\_NACK](#page-37-0) oder *[6.5](#page-37-1)* [LAN\\_X\\_CV\\_RESULT](#page-37-1)*.*

## <span id="page-36-0"></span>*6.3 LAN\_X\_CV\_NACK\_SC*

Wenn die Programmierung aufgrund eines Kurzschlusses am Gleis fehlerhaft war, wird diese Meldung automatisch an den Client geschickt, der die Programmierung durch *[6.1](#page-36-1)* [LAN\\_X\\_CV\\_READ](#page-36-1) oder *[6.2](#page-36-2)* [LAN\\_X\\_CV\\_WRITE](#page-36-2) veranlasst hat.

Z21 an Client:

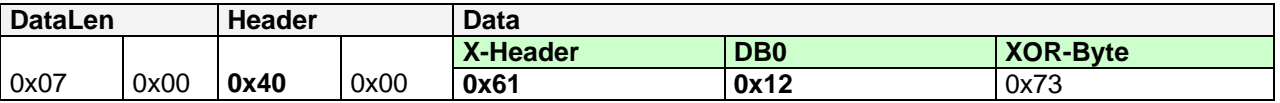

# <span id="page-37-0"></span>*6.4 LAN\_X\_CV\_NACK*

Wenn das ACK vom Decoder ausbleibt, wird diese Meldung automatisch an den Client geschickt, der die Programmierung durch *[6.1](#page-36-1)* [LAN\\_X\\_CV\\_READ](#page-36-1) oder *[6.2](#page-36-2)* [LAN\\_X\\_CV\\_WRITE](#page-36-2) veranlasst hat. Bei byteweisen Zugriff kann beim Lesen die Zeit bis *LAN\_X\_CV\_NACK* sehr lange dauern.

Z21 an Client:

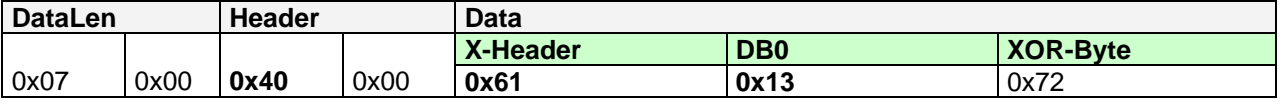

## <span id="page-37-1"></span>*6.5 LAN\_X\_CV\_RESULT*

Diese Meldung ist gleichzeitig ein "positives ACK" und wird automatisch an den Client geschickt, der die Programmierung durch *[6.1](#page-36-1)* [LAN\\_X\\_CV\\_READ](#page-36-1) oder *[6.2](#page-36-2)* [LAN\\_X\\_CV\\_WRITE](#page-36-2) veranlasst hat. Bei byteweisen Zugriff kann beim Lesen die Zeit bis *LAN\_X\_CV\_RESULT* sehr lange dauern.

Z21 an Client:

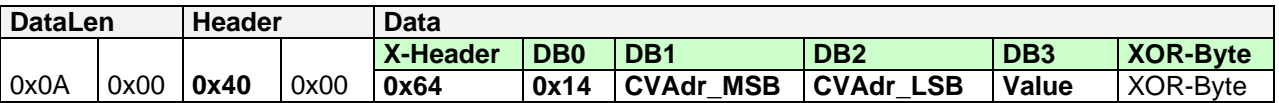

Es gilt: CV-Adresse = (**CVAdr\_MSB** << 8) + **CVAdr\_LSB**, sowie 0=CV1., 1=CV2, 255=CV256, usw.

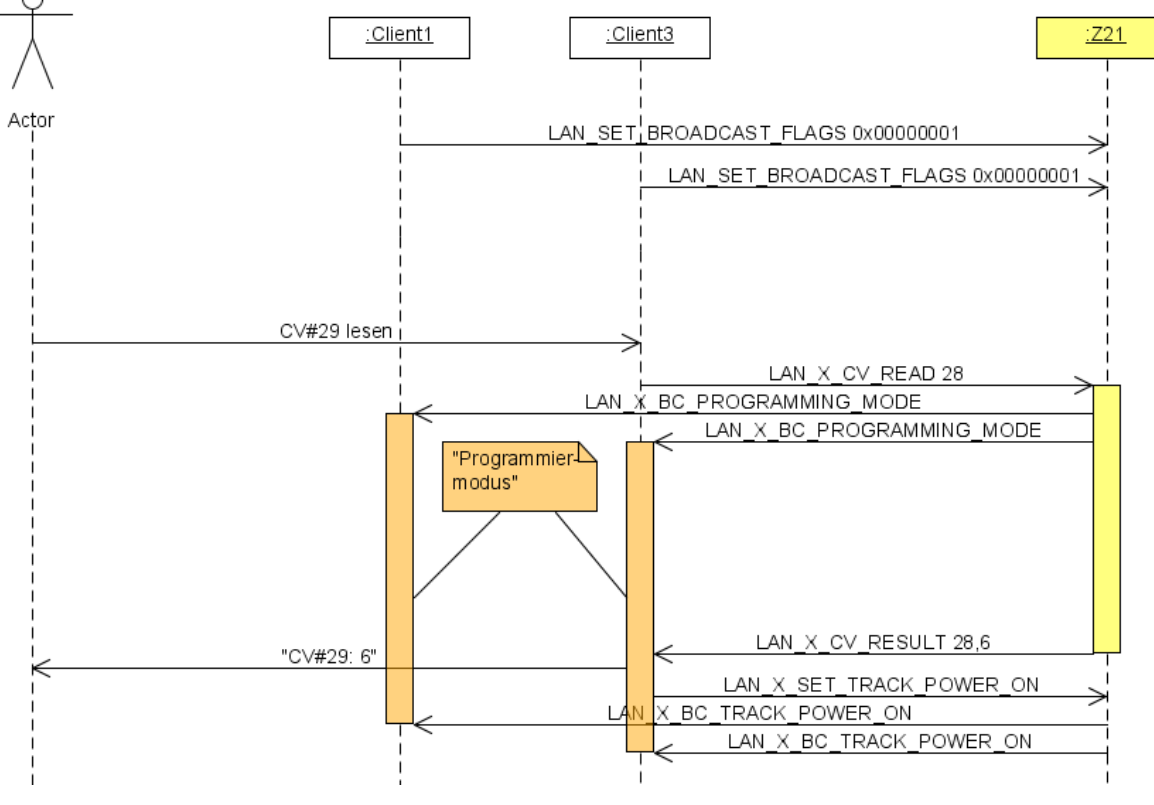

**Abbildung 6 Beispiel Sequenz CV Lesen**

# *6.6 LAN\_X\_CV\_POM\_WRITE\_BYTE*

Mit folgendem Kommando kann eine CV eines Lokdecoders (Multi Function Digital Decoders gemäß NMRA S-9.2.1 Abschnitt C; Configuration Variable Access Instruction - Long Form) auf dem Hauptgleis geschrieben werden (POM "Programming on the Main"). Das geschieht im normalen Betriebsmodus, d.h. die Gleisspannung muss eingeschaltet sein, der normale Programmiermodus ist nicht aktiviert. Es gibt keine Rückmeldung.

Anforderung an Z21:

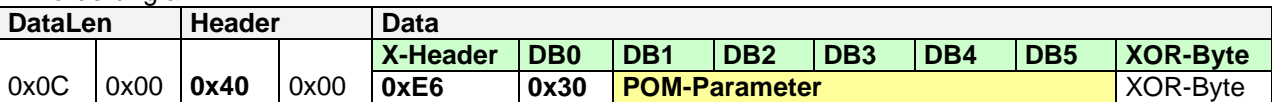

Die Daten für **POM-Parameter** sind folgendermaßen aufgebaut:

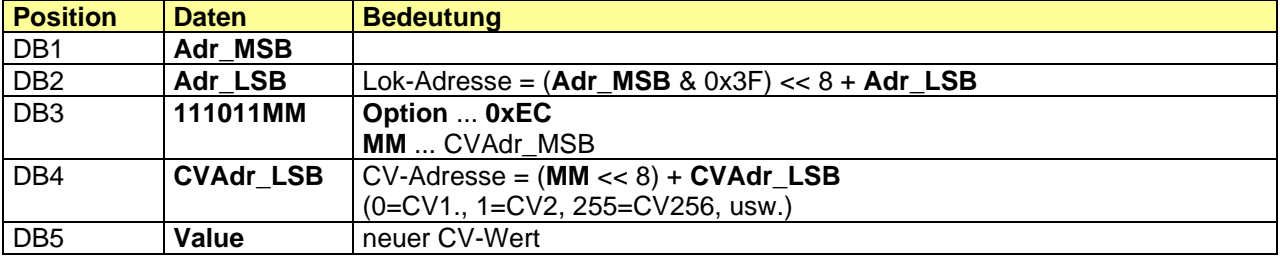

Antwort von Z21: keine

# *6.7 LAN\_X\_CV\_POM\_WRITE\_BIT*

Mit folgendem Kommando kann ein Bit einer CV eines Lokdecoders (Multi Function Digital Decoders gemäß NMRA S-9.2.1 Abschnitt C; Configuration Variable Access Instruction - Long Form) auf dem Hauptgleis geschrieben werden (POM). Das geschieht im normalen Betriebsmodus, d.h. die Gleisspannung muss eingeschaltet sein, der normale Programmiermodus ist nicht aktiviert. Es gibt keine Rückmeldung.

Anforderung an Z21:

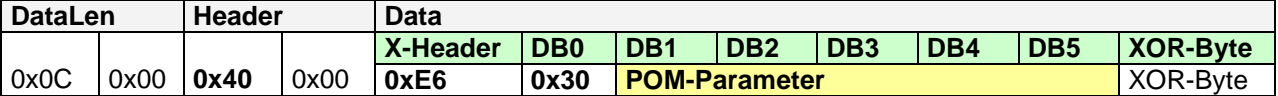

Die Daten für **POM-Parameter** sind folgendermaßen aufgebaut:

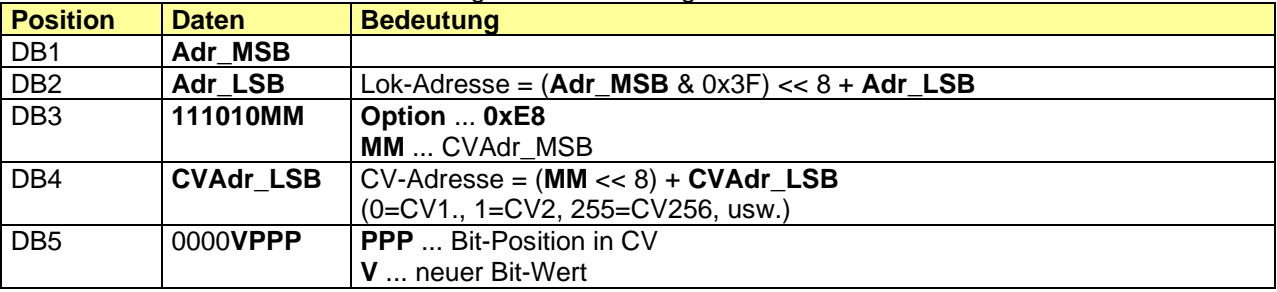

Antwort von Z21: keine

# *6.8 LAN\_X\_CV\_POM\_READ\_BYTE*

### **Ab Z21 FW Version 1.22.**

Mit folgendem Kommando kann eine CV eines Lokdecoders (Multi Function Digital Decoders gemäß NMRA S-9.2.1 Abschnitt C; Configuration Variable Access Instruction - Long Form) auf dem Hauptgleis gelesen werden (POM). Das geschieht im normalen Betriebsmodus, d.h. die Gleisspannung muss eingeschaltet sein, der normale Programmiermodus ist nicht aktiviert. RailCom muss in der Z21 aktiviert sein. Der zu lesende Fahrzeugdecoder muss RailCom beherrschen, CV28 bit 0 und 1 sowie CV29 bit 3 müssen im Lokdecoder auf 1 gesetzt sein (Zimo).

Anforderung an Z21:

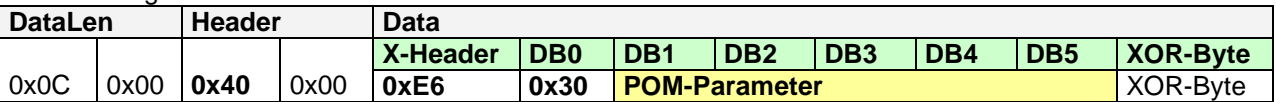

Die Daten für **POM-Parameter** sind folgendermaßen aufgebaut:

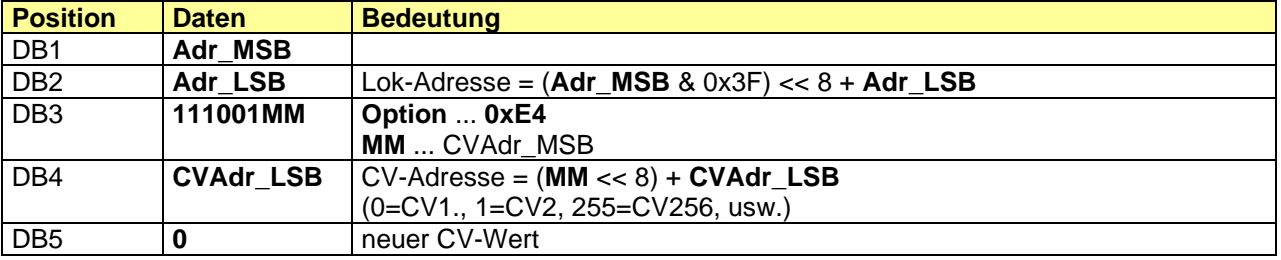

Antwort von Z21: *[6.4](#page-37-0)* [LAN\\_X\\_CV\\_NACK](#page-37-0) oder *[6.5](#page-37-1)* [LAN\\_X\\_CV\\_RESULT](#page-37-1)*.*

# *6.9 LAN\_X\_CV\_POM\_ACCESSORY\_WRITE\_BYTE*

### **Ab Z21 FW Version 1.22.**

Mit folgendem Kommando kann eine CV eines Accessory Decoders (gemäß NMRA S-9.2.1 Abschnitt D, Basic Accessory Decoder Packet address for operations mode programming) auf dem Hauptgleis geschrieben werden (POM). Das geschieht im normalen Betriebsmodus, d.h. die Gleisspannung muss eingeschaltet sein, der normale Programmiermodus ist nicht aktiviert. Es gibt keine Rückmeldung.

Anforderung an Z21:

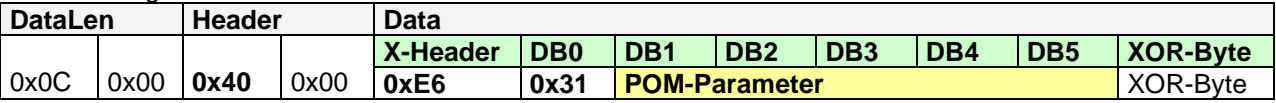

#### Die Daten für **POM-Parameter** sind folgendermaßen aufgebaut:

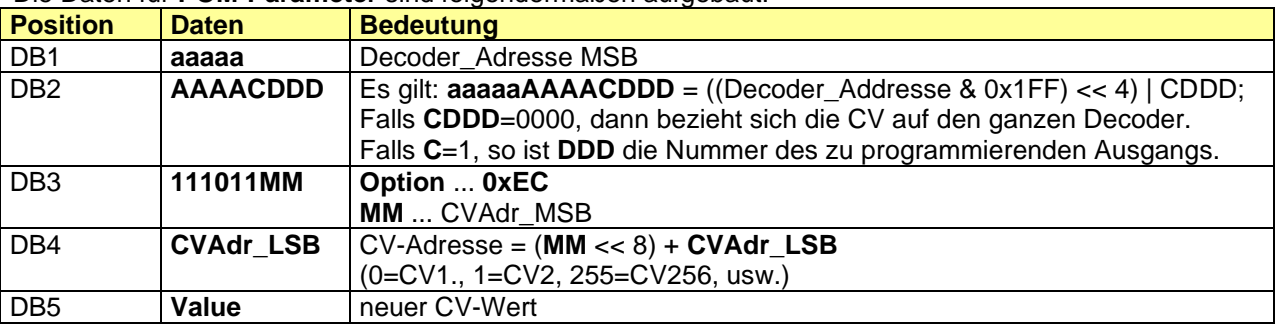

Antwort von Z21: keine

## *6.10 LAN\_X\_CV\_POM\_ ACCESSORY\_WRITE\_BIT*

#### **Ab Z21 FW Version 1.22.**

Mit folgendem Kommando kann ein Bit einer CV eines Accessory Decoders (gemäß NMRA S-9.2.1 Abschnitt D, Basic Accessory Decoder Packet address for operations mode programming) auf dem Hauptgleis geschrieben werden (POM). Das geschieht im normalen Betriebsmodus, d.h. die Gleisspannung muss eingeschaltet sein, der normale Programmiermodus ist nicht aktiviert. Es gibt keine Rückmeldung.

Anforderung an Z21:

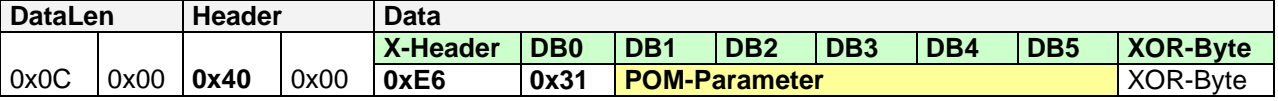

#### Die Daten für **POM-Parameter** sind folgendermaßen aufgebaut:

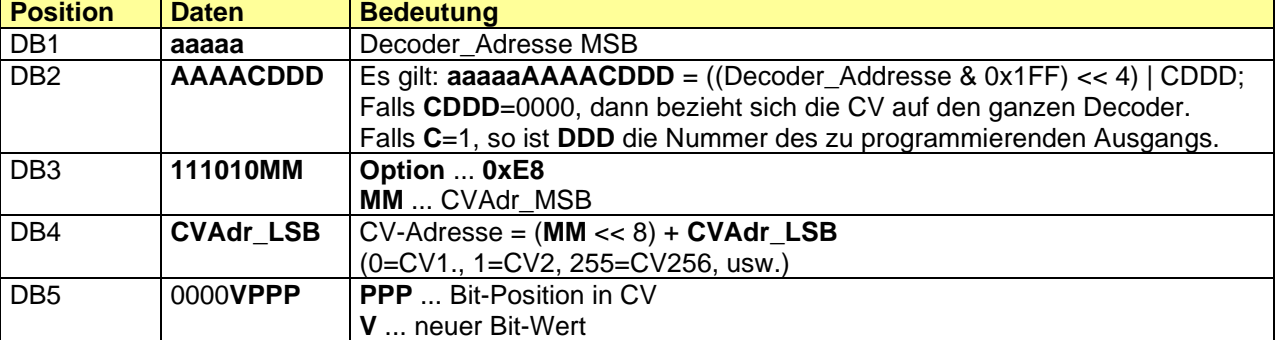

Antwort von Z21: keine

# *6.11 LAN\_X\_CV\_POM\_ ACCESSORY\_READ\_BYTE*

### **Ab Z21 FW Version 1.22.**

Mit folgendem Kommando kann eine CV eines Accessory Decoders (gemäß NMRA S-9.2.1 Abschnitt D, Basic Accessory Decoder Packet address for operations mode programming) auf dem Hauptgleis gelesen werden POM). Das geschieht im normalen Betriebsmodus, d.h. die Gleisspannung muss eingeschaltet sein, der normale Programmiermodus ist nicht aktiviert. RailCom muss in der Z21 aktiviert sein. Der zu lesende Accessory Decoder muss RailCom beherrschen.

Anforderung an Z21:

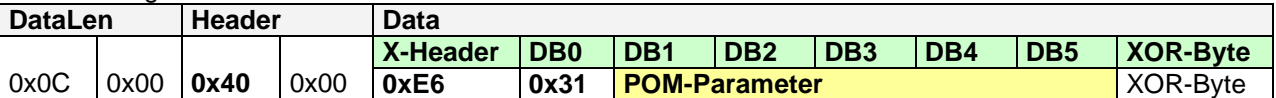

Die Daten für **POM-Parameter** sind folgendermaßen aufgebaut:

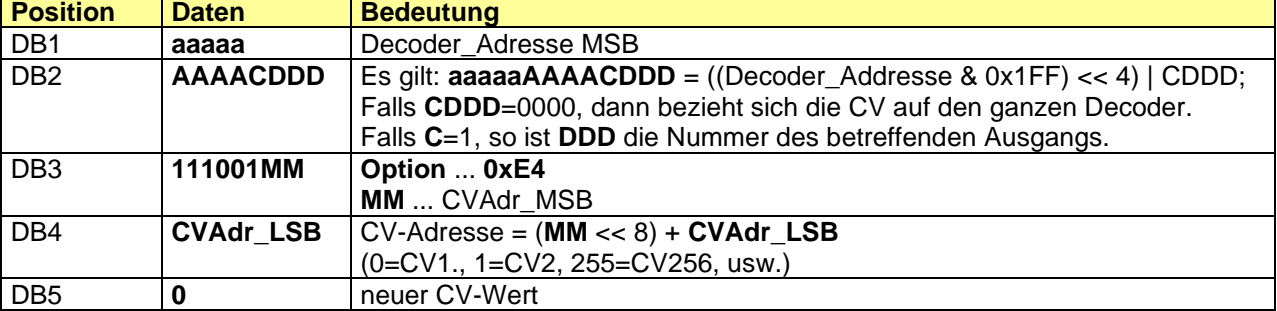

Antwort von Z21: *[6.4](#page-37-0)* [LAN\\_X\\_CV\\_NACK](#page-37-0) oder *[6.5](#page-37-1)* [LAN\\_X\\_CV\\_RESULT](#page-37-1)*.*

# *6.12 LAN\_X\_MM\_WRITE\_BYTE*

### **Ab Z21 FW Version 1.23.**

Mit folgendem Kommando kann ein Register eines Motorola Decoders auf dem Programmiergleis überschrieben werden.

Anforderung an Z21:

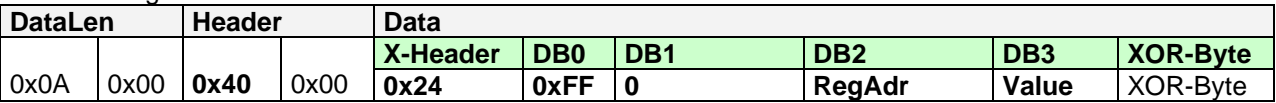

Es gilt für **RegAdr**: 0=Register1, 1=Register2, …, 78=Register79. Es gilt 0 ≤ **Value** ≤ 255, aber einige Decoder akzeptieren nur Werte von 0 bis 80.

Antwort von Z21: [2.9](#page-12-0) [LAN\\_X\\_BC\\_PROGRAMMING\\_MODE](#page-12-0) an Clients mit Abo, sowie das Ergebnis *[6.3](#page-36-0)* [LAN\\_X\\_CV\\_NACK\\_SC](#page-36-0) oder *[6.5](#page-37-1)* [LAN\\_X\\_CV\\_RESULT](#page-37-1)*.*

**Anmerkung**: Das Programmieren von Motorola-Decodern war im ursprünglichen Motorola-Format nicht vorgesehen. Daher gibt es zum Programmieren von Motorola-Decodern kein genormtes und verbindliches Programmierverfahren. Für die Programmierung von Motorola Decodern wurde in der Z21 der später eingeführte, sogenannte "6021-Programmiermodus" implementiert. Dieser erlaubt das Schreiben von Werten, jedoch nicht das auslesen. Ebenso kann der Erfolg der Schreibeoperation nicht überprüft werden (ausgenommen Kurzschlusserkennung). Dieses Programmierverfahren funktioniert für viele Decoder von ESU, Zimo und Märklin, jedoch nicht zwingend für alle MM-Decoder. Beispielsweise können Motorola-Decoder mit DIP-Schaltern nicht programmiert werden. Manche Decoder akzeptieren nur Werte von 0 bis 80, andere Werte von 0 bis 255 (siehe Decoder-Beschreibung).

Da bei der Motorola-Programmierung vom Decoder keinerlei Rückmeldung über den Erfolg der Schreibeoperation kommt, ist hier die Meldung *LAN\_X\_CV\_RESULT* lediglich als *"MM Programmiervorgang beendet"* und **nicht** als *"MM Programmiervorgang erfolgreich"* zu verstehen.

Beispiel:

**0x0A 0x00 0x40 0x00 0x24 0xFF 0x00 0x00 0x05 0xDE**  bedeutet: "Ändere die Lokdecoder-Adresse (**Register1**) auf **5**"

## *6.13 LAN\_X\_DCC\_READ\_REGISTER*

#### **Ab Z21 FW Version 1.25.**

Mit folgendem Kommando kann ein Register eines DCC Decoders im Registermodus (S-9.2.3 Service Mode Instruction Packets for Physical Register Addressing) auf dem Programmiergleis ausgelesen werden.

#### Anforderung an Z21:

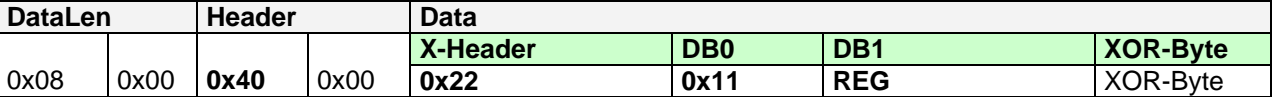

Es gilt für **REG**: 0x01=Register1, 0x02=Register2, …, 0x08=Register8. Es gilt 0 ≤ **Value** ≤ 255

Antwort von Z21: *[2.9](#page-12-0)* [LAN\\_X\\_BC\\_PROGRAMMING\\_MODE](#page-12-0) an Clients mit Abo, sowie das Ergebnis *[6.3](#page-36-0)* [LAN\\_X\\_CV\\_NACK\\_SC](#page-36-0) oder *[6.5](#page-37-1)* [LAN\\_X\\_CV\\_RESULT](#page-37-1)*.*

**Anmerkung**: Das Programmieren im Registermodus wird nur für sehr alte DCC Decoder benötigt. Direct CV ist möglichst zu bevorzugen.

## *6.14 LAN\_X\_DCC\_WRITE\_REGISTER*

#### **Ab Z21 FW Version 1.25.**

Mit folgendem Kommando kann ein Register eines DCC Decoders im Registermodus (S-9.2.3 Service Mode Instruction Packets for Physical Register Addressing) auf dem Programmiergleis überschrieben werden.

#### Anforderung an Z21:

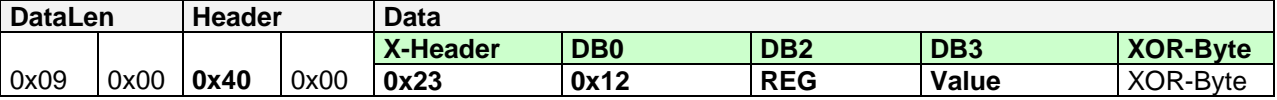

Es gilt für **REG**: 0x01=Register1, 0x02=Register2, …, 0x08=Register8. Es gilt 0 ≤ **Value** ≤ 255

Antwort von Z21: *[2.9](#page-12-0)* [LAN\\_X\\_BC\\_PROGRAMMING\\_MODE](#page-12-0) an Clients mit Abo, sowie das Ergebnis *[6.3](#page-36-0)* [LAN\\_X\\_CV\\_NACK\\_SC](#page-36-0) oder *[6.5](#page-37-1)* [LAN\\_X\\_CV\\_RESULT](#page-37-1)*.*

**Anmerkung**: Das Programmieren im Registermodus wird nur für sehr alte DCC Decoder benötigt. Direct CV ist möglichst vorzuziehen.

# <span id="page-44-2"></span>**7 Rückmelder – R-BUS**

Die Rückmeldemodule (Bestellnummer 10787, 10808 und 10819) am R-BUS können mit den folgenden Kommandos ausgelesen und konfiguriert werden.

# <span id="page-44-1"></span>*7.1 LAN\_RMBUS\_DATACHANGED*

Änderung am Rückmeldebus von der Z21 an den Client melden.

Diese Meldung wird asynchron von der Z21 an den Client gemeldet, wenn dieser

- den entsprechenden Broadcast aktiviert hat, siehe *[2.16](#page-15-0)* [LAN\\_SET\\_BROADCASTFLAGS](#page-15-0)*,* Flag 0x00000002
- oder den Rückmelder-Status explizit angefordert hat, siehe unten *[7.2](#page-44-0)* [LAN\\_RMBUS\\_GETDATA.](#page-44-0)

Z21 an Client:

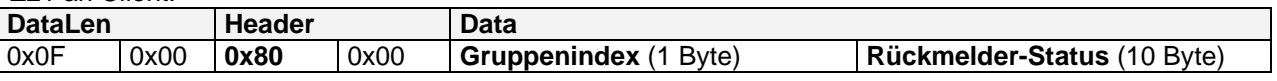

**Gruppenindex:** 0 ... Rückmeldemodule mit Adressen von 1 bis 10

1 ... Rückmeldemodule mit Adressen von 11 bis 20

**Rückmelder-Status:** 1 Byte pro Rückmelder, 1 bit pro Eingang. Die Zuordnung Rückmelder-Adresse und Byteposition ist statisch aufsteigend.

Beispiel:

GruppenIndex = 1 und Rückmelder-Status = 0x01 0x00 0xC5 0x00 0x00 0x00 0x00 0x00 0x00 0x00 bedeutet "Rückmelder 11, Kontakt auf Eingang 1; Rückmelder 13, Kontakt auf Eingang 8,7,3 und 1"

# <span id="page-44-0"></span>*7.2 LAN\_RMBUS\_GETDATA*

Anfordern des aktuellen Rückmelder-Status.

Anforderung an Z21:

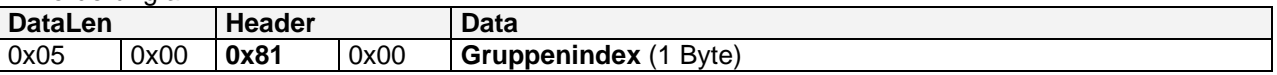

**Gruppenindex:** siehe oben

Antwort von Z21: Siehe oben *[7.1](#page-44-1)* [LAN\\_RMBUS\\_DATACHANGED](#page-44-1)

## *7.3 LAN\_RMBUS\_PROGRAMMODULE*

Ändern der Rückmelder-Adresse.

Anforderung an Z21:

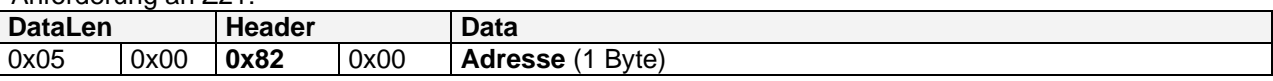

**Adresse:** neue Adresse für das zu programmierende Rückmeldemodul. Unterstützter Wertebereich: 0 und 1 ... 20.

Antwort von Z21: keine

Der Programmierbefehl wird am R-BUS solange ausgegeben, bis dieser Befehl erneut an die Z21 mit der Adresse=0 gesendet wird.

Während des Programmiervorgangs darf sich kein anderes Rückmeldemodul am R-BUS befinden.

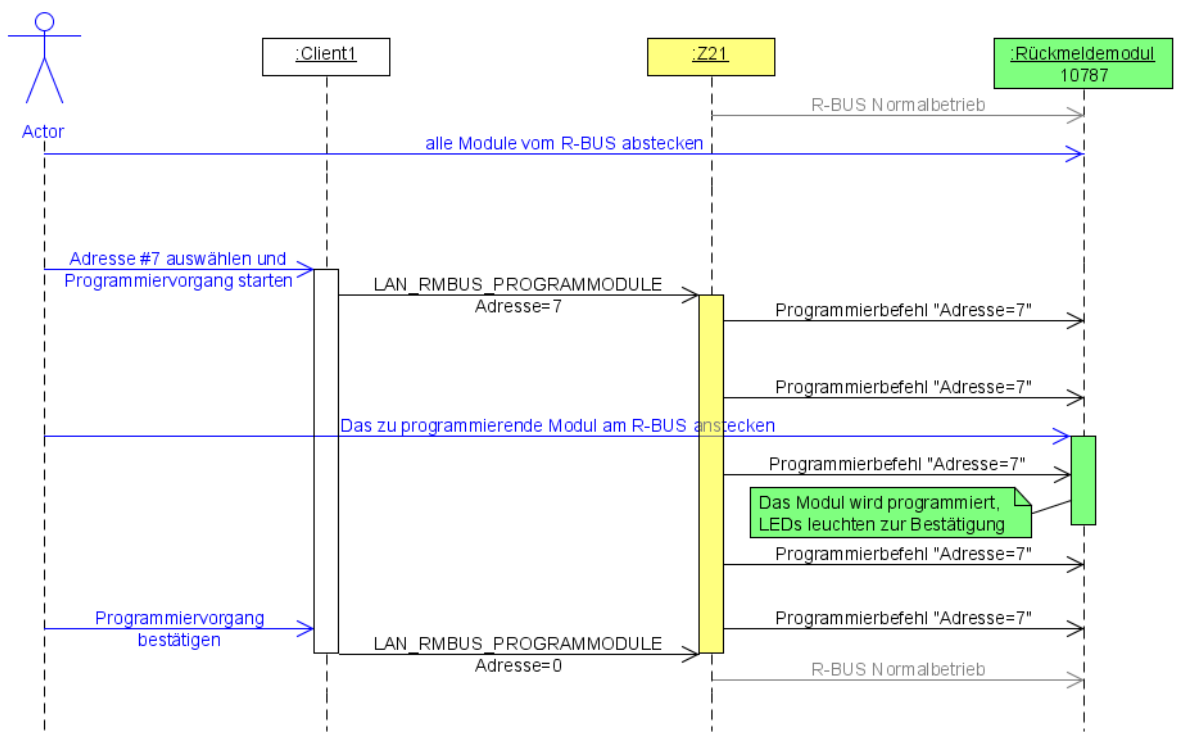

**Abbildung 7 Beispiel Sequenz Rückmeldemodul programmieren**

# **8 RailCom**

Die Z21 unterstützt RailCom durch:

- Erzeugung der RailCom-Lücke am Gleissignal.
- Globaler Empfänger in der Z21.
- Lokale Empfänger, z.B. in den Belegtmeldern 10808 für die Lokerkennung. Zusätzlich können beim 10808 die Daten vom RailCom-Kanal 2 über CAN an die Z21 weitergeleitet und dort ausgewertet werden ab FW V1.29.
- POM-Lesen. Siehe auch 6.8 LAN\_X\_CV\_POM\_READ\_BYTE ab FW V1.22.
- Lokadressen-Erkennung bei Belegtmeldern. Siehe 9.5 LAN\_LOCONET\_DETECTOR ab V1.22 und 10.1 LAN\_CAN\_DETECTOR ab V1.30.
- Decoder-Geschwindigkeit (siehe unten) ab FW V1.29.
- Decoder-QoS (siehe unten) ab FW V1.29.

Um diese Leistungsmerkmale nutzen zu können, muss der Decoder RailCom-fähig, CV28 und CV29 korrekt konfiguriert und die Option "RailCom" in den Einstellungen der Z21 aktiviert sein.

Ob und in welcher Form ein Decoder die Geschwindigkeit, QoS und POM unterstützt, hängt von der Decoder-Firmware ab.

# <span id="page-46-0"></span>*8.1 LAN\_RAILCOM\_DATACHANGED*

Diese Meldung wird von der Z21 ab FW Version 1.29 an die Clients als Antwort auf das Kommando 8.2 LAN\_RAILCOM\_GETDATA gesendet.

Sie wird aber auch ungefragt an Clients gesendet, wenn

- sich die entsprechenden RailCom-Daten tatsächlich verändert haben
- und der betreffende Client den entsprechenden Broadcast aktiviert hat (siehe **[2.16](#page-15-0)** [LAN\\_SET\\_BROADCASTFLAGS](#page-15-0)*,* Flag 0x00000004) und der betreffende Client die Lok-Adresse mit [4.1](#page-22-0) [LAN\\_X\\_GET\\_LOCO\\_INFO](#page-22-0) abonniert hat
- oder der betreffende Client den Broadcast 0x00040000 abonniert hat (d.h. RailCom-Daten aller Loks, für PC-Steuerungen).

Z21 an Client:

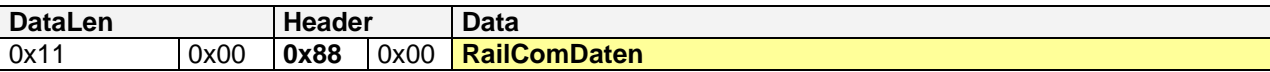

Die Struktur **RailComDaten** ist wie folgt aufgebaut (die 16-bit und 32-bit Werte sind little endian):

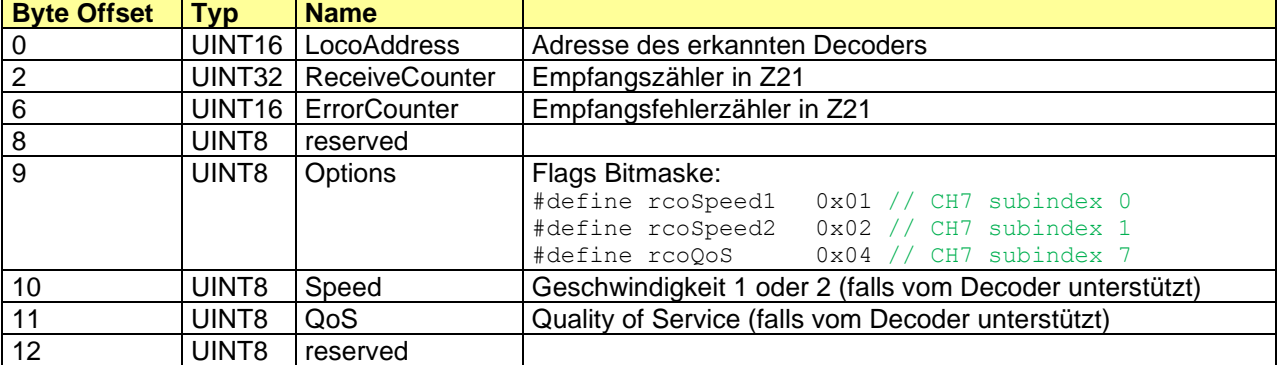

Die Struktur kann in Zukunft vergrößert werden, daher ist unbedingt bei der Auswertung DataLen zu berücksichtigen.

# <span id="page-47-0"></span>*8.2 LAN\_RAILCOM\_GETDATA*

RailCom-Daten von Z21 anfordern ab FW V1.29:

Anforderung an Z21:

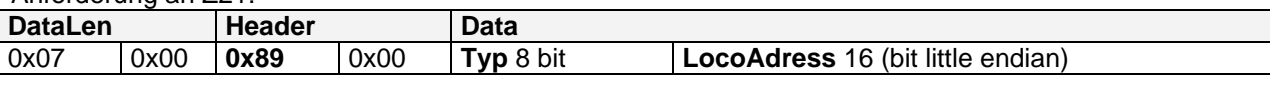

**Typ** 0x01 = RailCom-Daten für gegebene Lokadresse anfordern

**LocoAddress** Lokadresse 0=nächste Lok im Ringbuffer anfragen

Antwort von Z21: Siehe oben *[8.2](#page-47-0)* [LAN\\_RAILCOM\\_DATACHANGED](#page-46-0)

# **9 LocoNet**

## **Ab Z21 FW Version 1.20.**

Wie bereits in der Einleitung erwähnt, kann die Z21 als **Ethernet/LocoNet Gateway** verwendet werden, wobei die Z21 gleichzeitig der LocoNet-Master ist, welcher die Refresh-Slots verwaltet und die DCC-Pakete generiert.

Damit der LAN-Client Meldungen vom LocoNet bekommt, muss er die entsprechenden LocoNet-Meldungen mittels *[2.16](#page-15-0)* [LAN\\_SET\\_BROADCASTFLAGS](#page-15-0) abonniert haben.

Meldungen, welche die Z21 am LocoNet-Bus empfängt, werden mit dem LAN-Header *LAN\_LOCONET\_Z21\_RX* an den LAN-Client weitergeleitet.

Meldungen, welche die Z21 selber auf den LocoNet-Bus schreibt, werden ebenfalls mit dem LAN-Header *LAN\_LOCONET\_Z21\_TX* an den LAN-Client weitergeleitet.

Mit den Z21-LAN-Befehl *LAN\_LOCONET\_FROM\_LAN* kann der LAN-Client selber Meldungen auf den LocoNet-Bus schreiben. Sollte es gleichzeitig noch weitere LAN-Clients mit LocoNet-Abo geben, werden diese ebenfalls mit einer Meldung *LAN\_LOCONET\_FROM\_LAN* benachrichtig werden. Nur der eigentliche Absender wird dabei nicht mehr benachrichtig.

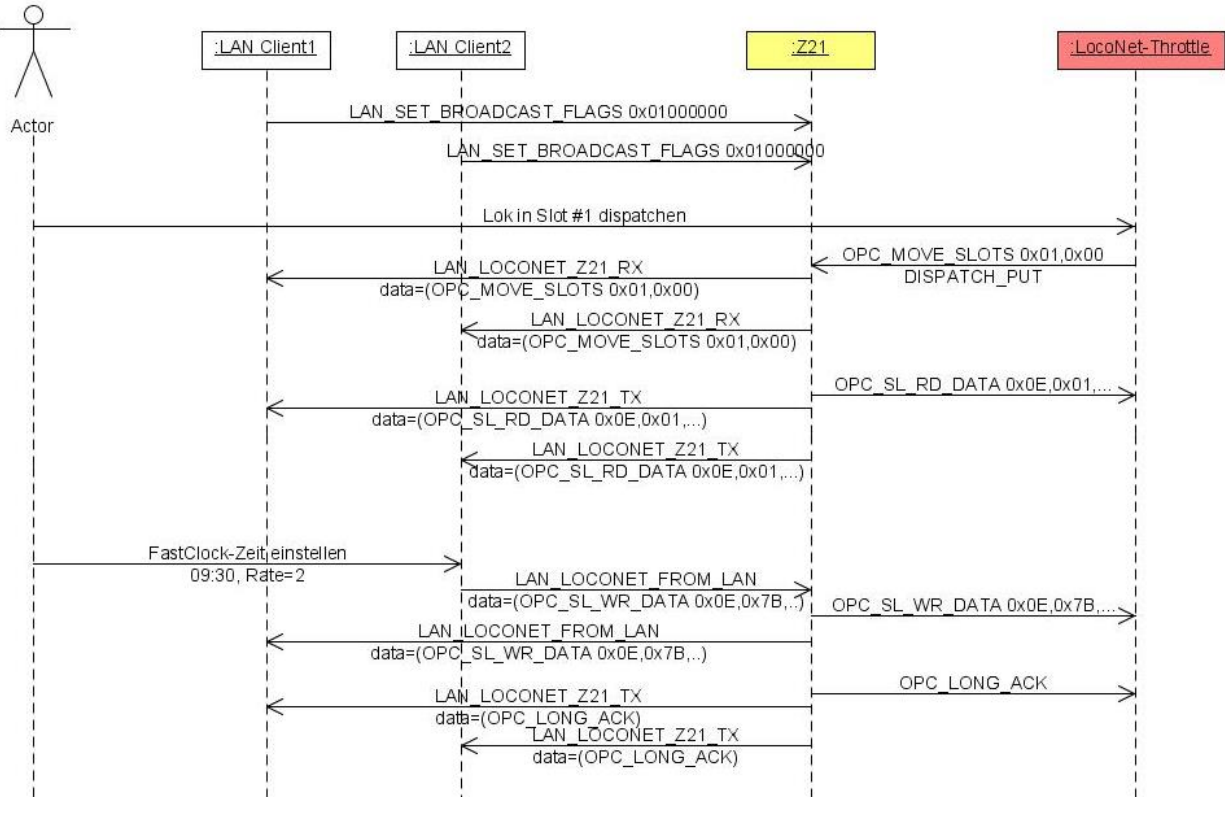

## **Abbildung 8 Beispiel Sequenz Ethernet/LocoNet Gateway**

Dieses Beispiel zeigt, dass selbst bei trivialen Vorgängen am LocoNet-Bus gleichzeitig ein beträchtlicher Netzwerkverkehr am Ethernet bzw. WLAN entstehen kann.

Bitte beachten Sie, dass diese Ethernet/LocoNet Gateway Funktionalität in erster Line für PC-Steuerungen als Hilfsmittel zur Kommunikation mit LocoNet-Rückmelder etc. geschaffen worden ist.

### Z21 LAN Protokoll Spezifikation

Wägen Sie daher beim Abonnieren der LocoNet-Meldungen genau ab, ob die Broadcast Flags 0x02000000 (Loks) und 0x04000000 (Weichen) auch wirklich für Ihre Applikation unbedingt notwendig sind. Verwenden Sie vor allem zum konventionellen Fahren und Schalten nach wie vor soweit wie möglich die bereits beschriebenen LAN-Befehle aus den Kapiteln *[4](#page-22-1)* [Fahren,](#page-22-1) *[5](#page-29-0)* [Schalten](#page-29-0) und *[6](#page-36-3)* [Decoder](#page-36-3)  [CV Lesen und Schreiben.](#page-36-3)

Das eigentliche LocoNet-Protokoll wird in dieser Spezifikation nicht weiter beschrieben. Bitte wenden Sie sich dazu direkt an Digitrax oder ggf. an den Hersteller der jeweiligen LocoNet-Hardware, speziell wenn dieser das LocoNet-Protokoll für Konfiguration etc. eigenmächtig erweitert haben sollte.

# <span id="page-49-0"></span>*9.1* **LAN\_LOCONET\_Z21\_RX**

### **Ab Z21 FW Version 1.20.**

Diese Meldung wird asynchron von der Z21 an den Client gemeldet, wenn dieser

- den entsprechenden Broadcast aktiviert hat, siehe *[2.16](#page-15-0)* [LAN\\_SET\\_BROADCASTFLAGS](#page-15-0)*,* Flags 0x01000000, 0x02000000 bzw. 0x04000000.
- und von der Z21 eine Meldung am LocoNet-Bus empfangen worden ist.

Z21 an Client:

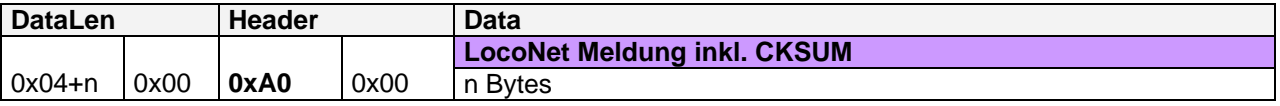

# *9.2* **LAN\_LOCONET\_Z21\_TX**

#### **Ab Z21 FW Version 1.20.**

Diese Meldung wird asynchron von der Z21 an den Client gemeldet, wenn dieser

- den entsprechenden Broadcast aktiviert hat, siehe *[2.16](#page-15-0)* [LAN\\_SET\\_BROADCASTFLAGS](#page-15-0)*,* Flags 0x01000000, 0x02000000 bzw. 0x04000000.
- und von der Z21 eine Meldung auf den LocoNet-Bus geschrieben worden ist.

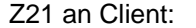

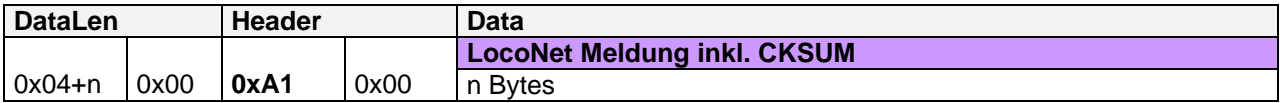

# *9.3* **LAN\_LOCONET\_FROM\_LAN**

### **Ab Z21 FW Version 1.20.**

Mit dieser Meldung kann ein LAN-Client eine Meldung auf den LocoNet-Bus schreiben.

Diese Meldung wird außerdem asynchron von der Z21 an einen Client gemeldet, wenn dieser

- den entsprechenden Broadcast aktiviert hat, siehe *[2.16](#page-15-0)* [LAN\\_SET\\_BROADCASTFLAGS](#page-15-0)*,* Flags 0x01000000, 0x02000000 bzw. 0x04000000.
- und ein **anderer** LAN-Client über die Z21 eine Meldung auf den LocoNet-Bus geschrieben hat.

LAN-Client an Z21, bzw. Z21 an LAN-Client:

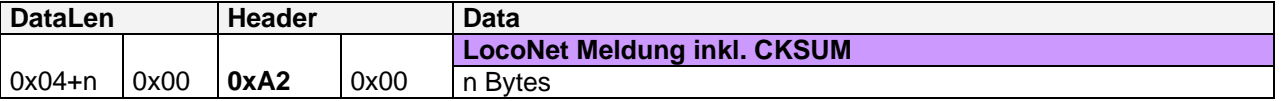

#### **9.3.1 DCC Binary State Control Instruction per LocoNet OPC\_IMM\_PACKET**

**Ab Z21 FW Version 1.42** wird zum Schalten von Binary States anstelle er wie folgt beschriebenen Methode das neue Kommando *[4.3.3](#page-26-0) [LAN\\_X\\_SET\\_LOCO\\_BINARY\\_STATE](#page-26-0)* empfohlen. Der nun folgende, inzwischen etwas veraltete Absatztext bleibt zwecks Vollständigkeit trotzdem bestehen:

**Ab FW Version V1.25** können mittels LAN\_LOCONET\_FROM\_LAN und dem LocoNet Befehl OPC\_IMM\_PACKET beliebige DCC Pakete am Gleisausgang generiert werden, darunter auch die Binary State Control Instruction (auch "F29...F32767" genannt). Das gilt auch für die weiße z21, die zwar keine physikalische LocoNet Schnittstelle aufweist, aber sehr wohl über einen virtuellen LocoNet Stack verfügt.

Zum Aufbau des OPC IMM PACKET siehe LocoNet Spec (auch in personal edition zu Lernzwecken). Zum Aufbau der Binary State Control Instruction siehe NMRA S-9.2.1 Abschnitt Feature Expansion Instruction.

# *9.4* **LAN\_LOCONET\_DISPATCH\_ADDR**

### **Ab Z21 FW Version 1.20.**

Eine Lok-Adresse zum LocoNet-Dispatch vorbereiten.

Mit dieser Meldung kann ein LAN-Client eine bestimmte Lok-Adresse für den LocoNet-Dispatch vorbereiten. Dies entspricht einem "DISPATCH\_PUT" und bedeutet, dass bei einem nächsten "DISPATCH\_GET" (ausgelöst durch Handregler) von der Z21 der zu dieser Lok-Adresse gehörende Slot zurück gemeldet wird. Gegebenenfalls wird dafür von der Z21 automatisch ein freier Slot belegt.

Anforderung an Z21:

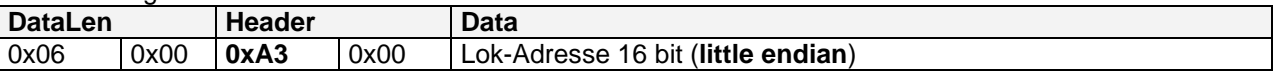

Antwort von Z21: **Z21 FW Version < 1.22: keine Z21 FW Version ≥ 1.22:** 

Z21 an Client:

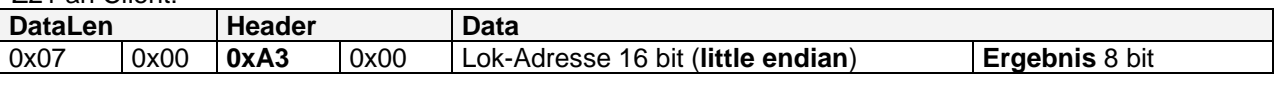

**Ergebnis** 0 Der "DISPATCH\_PUT" für die gegebene Adresse ist fehlgeschlagen. Das kann passieren wenn z.B. die Z21 als LocoNet Slave betrieben wird und der LocoNet Master die Dispatch-Anforderung abgelehnt hat, weil diese Lok-Adresse bereits einem weiteren Handregler zugeteilt ist.

> >0 Der "DISPATCH\_PUT" wurde erfolgreich ausgeführt. Die Lok-Adresse kann nun auf einem Handregler (z.B. FRED) übernommen werden. Der Wert von Result entspricht der aktuellen LocoNet Slot-Nummer für die gegebene Lok-Adresse.

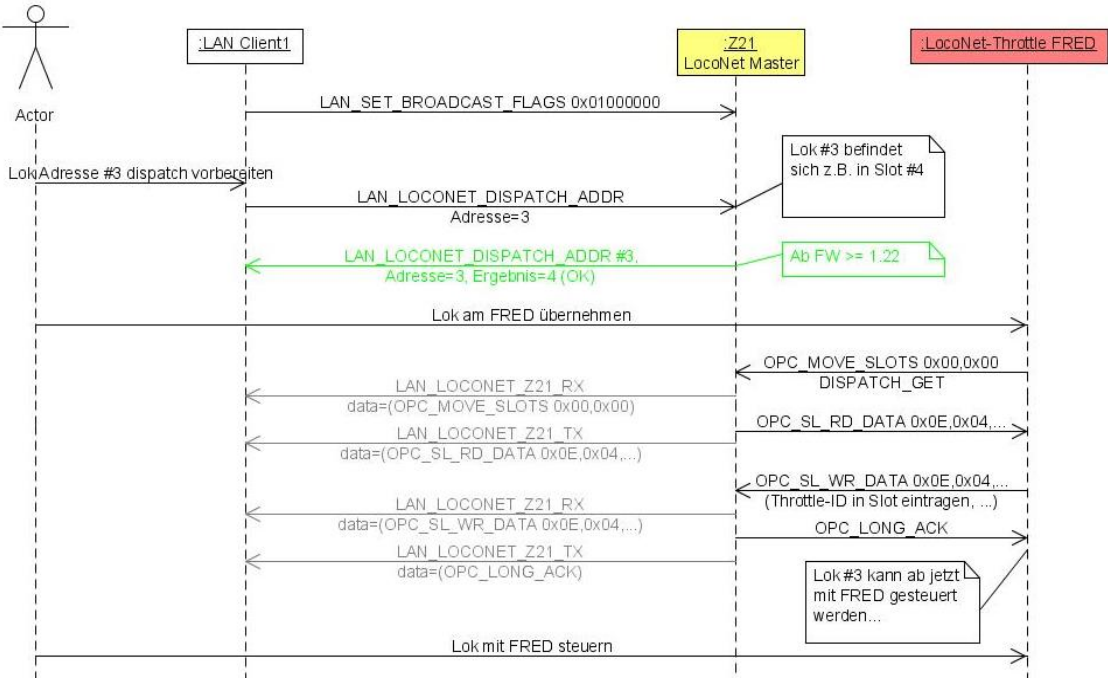

**Abbildung 9 Beispiel Sequenz LocoNet Dispatch per LAN-Client**

## *9.5* **LAN\_LOCONET\_DETECTOR**

#### **Ab Z21 FW Version 1.22.**

Falls eine Applikation im LAN Client einen LocoNet Gleisbesetztmelder unterstützen möchte, gibt es dafür zwei Möglichkeiten. Die erste wäre, mittels *[9.1](#page-49-0) [LAN\\_LOCONET\\_Z21\\_RX](#page-49-0)* die LocoNet-Pakete zu empfangen und die entsprechenden LocoNet-Meldungen selbständig zu verarbeiten. Das setzt aber eine entsprechend genaue Kenntnis des LocoNet Protokolls voraus.

Deswegen wurde die folgende Alternative geschaffen, mit denen man als LAN Client **sowohl** den Belegtstatus **abfragen** kann, **als auch** über eine Änderung des Belegtstatus **asynchron informiert** werden kann, ohne in die Tiefen des LocoNet-Protokolls einsteigen zu müssen.

**Information**: bitte beachten Sie folgenden wesentlichen Unterschied zwischen dem Roco Rückmeldemodul 10787 am R-BUS (siehe *[7](#page-44-2)* [Rückmelder –](#page-44-2) R-BUS) und LocoNet Gleisbesetztmeldern:

- 10787 basiert auf mechanisch betätigten Schaltkontakten, die pro Achse des darüber fahrenden Zugs geschlossen und wieder geöffnet werden können.
- LocoNet Gleisbesetztmelder basieren üblicherweise auf exakter Strommessung am überwachten Gleisabschnitt bzw. auf fortgeschrittene Technologien (Transponder, Infrarot, RailCom, ..), um den Besetzt-Zustand des Gleises zuverlässig ermitteln zu können. Während des Normalbetriebs wird im Idealfall nur eine Meldung bei der Änderung des Besetztzustands generiert.

Mit folgendem Kommando kann der Status eines oder mehrerer Gleisbesetztmelder abgefragt werden.

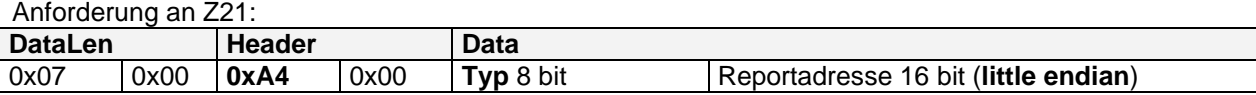

**Typ 0x80** Abfrage mittels "Stationary Interrogate Request" (SIC) gemäß Digitrax-Verfahren. Dieses Verfahren ist auch bei den Belegtmeldern von Blücher-Elektronik zu verwenden. Die Reportadresse ist hier 0 (don't care).

> **0x81** Abfrage mittels sogenannter **Reportadresse** für Uhlenbrock-Besetztmelder. Diese Reportadresse kann vom Anwender z.B. beim UB63320 über LNCV 17 im Besetztmelder konfiguriert werden. Der Default-Wert ist dort 1017. Die Reportadresse wird beim Typ 0x81 nur zum Abfragen verwendet und ist **nicht** mit der **Rückmelderadresse** zu verwechseln. **Hinweis**: Am LocoNet-Bus ist diese Abfrage über Weichenstellbefehle implementiert, deswegen ist der Wert gemäß LocoNet **um 1 dekrementiert** zu übergeben. Beispiel: **0x07 0x00 0xA4 0x00 0x81 0xF8 0x03** bedeutet: "fordere Status aller Besetztmelder mit Reportadresse 1017 an (Reportadresse = 1017 = **0x03F8** +1 = 1016 + 1)" **0x82 Statusabfrage für LISSY ab Z21 FW Version 1.23**

Bei Uhlenbrock LISSY entspricht hier die Reportadresse allerdings wieder der Rückmelderadresse. Die Art der darauf folgenden Rückmeldung(en) hängt stark vom konfigurierten Betriebsmodus des LISSY-Empfängers ab. Über die umfangreichen Einstellmöglichkeiten des LISSY-Empfängers können Sie sich im LISSY-Handbuch informieren.

Bitte beachten Sie, dass bei einer einzigen Anfrage ggf. mehre Besetztmelder gleichzeitig angesprochen werden, und daher in der Regel mehrere Antworten zu erwarten sind. Abhängig vom Hersteller des Besetztmelders kann nach dieser Anforderung teilweise der Status ein und des selben Eingangs mehrmals gemeldet werden!

Antwort von Z21:

Z21 an Client:

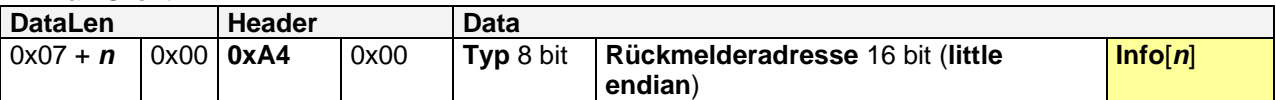

Diese Meldung wird asynchron von der Z21 an den Client gemeldet, wenn dieser

- den entsprechenden Broadcast aktiviert hat, siehe *[2.16](#page-15-0)* [LAN\\_SET\\_BROADCASTFLAGS](#page-15-0)*,* Flag 0x08000000
- und die Z21 eine entsprechende Meldung von einem Gleisbesetztmelder empfangen hat, **aufgrund einer Statusänderung** an dessen Eingang, **oder aufgrund einer expliziten Abfrage** durch einen LAN Client mittels oben beschriebenen Kommandos.

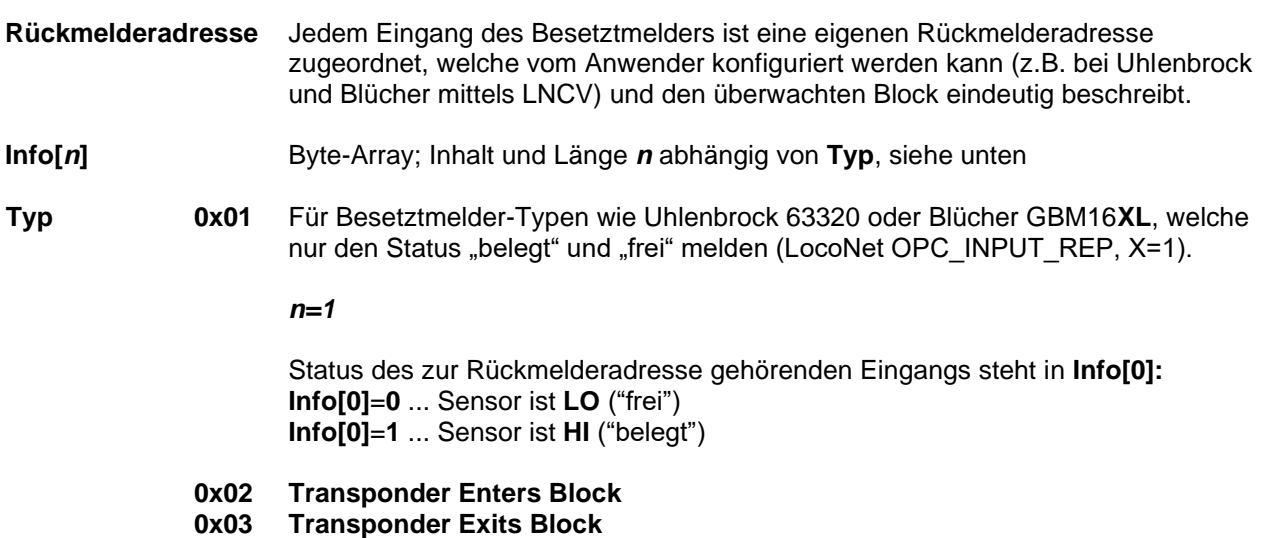

Für Besetztmelder Typen wie Blücher GBM16**XN** etc welche die Information (z.B. Lokadresse) über das Fahrzeug im Block an die Zentrale melden (mittels LocoNet OPC MULTI SENSE Transponding Encoding von Digitrax). Es wird neben der Rückmelderadresse noch eine sogenannte Transponderadresse übertragen. Die Transponderadresse identifiziert das im Block befindliche Fahrzeug. Im Fall vom GBM16**XN** ist das die Lok-Adresse, welche vom Belegtmelder mittels RailCom ermittelt worden ist.

*n=2*

Die Transponderadresse befindet sich in **Info[0]** und **Info[1]**, 16 Bit little endian: **Info[0]** ... Transponderadresse Low Byte **Info[1]** ... Transponderadresse High Byte

Anmerkung: aufgrund einer Schwäche der LocoNet Spezifikation gibt es beim Wertebereich von OPC\_MULTI\_SENSE einen Interpretationsspielraum, welcher die Hersteller der Belegtmelder im unklaren lässt.. Daher gibt es im Fall von GBM16**XN** nach unseren Erfahrungen folgendes zu beachten:

- o Zur Rückmelderadresse muss +1 addiert werden, um auf jene Rückmelderadresse zu bekommen, welche im GBM16**XN** konfiguriert ist.
- o Je nach Konfiguration des GBM16**XN** wird im Bit unter der Maske 0x1000 die Richtung des Fahrzeugs auf dem Gleis codiert. Diese Konfiguration wird von uns nicht empfohlen, das dieses Bit mit dem Adressraum für lange Lok-Adressen kollidiert!

# **0x10 LISSY Lokadresse ab Z21 FW 1.23.**

Diese Meldung wird an den Z21 LAN Client geschickt, wenn ein Uhlenbrock LISSY-Empfänger ein Fahrzeug meldet, welches mit einem LISSY-Sender ausgerüstet ist, und der LISSY-Empfänger auf das "Übergabeformat (ÜF) Uhlenbrock" (LNCV 15=1) konfiguriert ist. Weiters hängt diese Meldung stark vom konfigurierten Betriebsmodus (LNCV2, …) des Lissy-Empfängers ab. Siehe LISSY-Handbuch.

### *n=3*

Die Lokadresse befindet sich in Info[0] und Info[1], 16 Bit little endian: **Info[0]** ... Lokadresse Low Byte **Info[1]** ... Lokadresse High Byte Loks haben einen Wertebereich von 1..9999 Wagen haben einen Wertebereich von 10000 bis 16382

**Info[2]** ... Zusatzinformation mit folgenden Bits: 0 **DIR1 DIR0** 0 **K3 K2 K1 K0 DIR1**=0: **DIR0** ist zu ignorieren **DIR1**=1: **DIR0**=0 ist vorwärts, **DIR0**=1 ist rückwärts **K3..K0**: 4 Bit Klasseninformation, welche im LISSY-Sender hinterlegt worden ist.

#### Beispielkonfiguration für Lissy-Empfänger 68610:

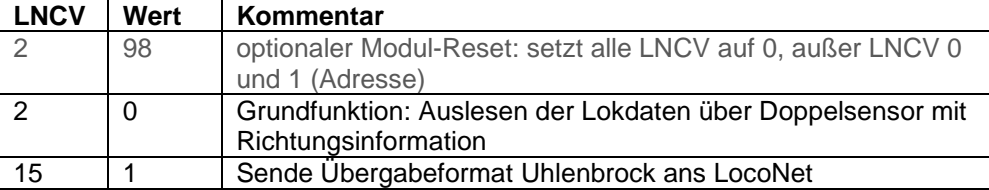

## **0x11 LISSY Belegtzustand ab Z21 FW 1.23.**

Diese Meldung wird an den Z21 LAN Client geschickt, wenn ein Uhlenbrock LISSY-Empfänger eine Blockzustandsmeldung im "Übergabeformat (ÜF) Uhlenbrock" versendet. Siehe LISSY-Handbuch.

#### *n=1*

Status des zur Rückmelderadresse gehörenden Blocks steht in Info[0]: **Info[0]**=**0** ... Block ist frei **Info[0]**=**1** ... Block ist belegt

#### Beispielkonfiguration für Lissy-Empfänger 68610:

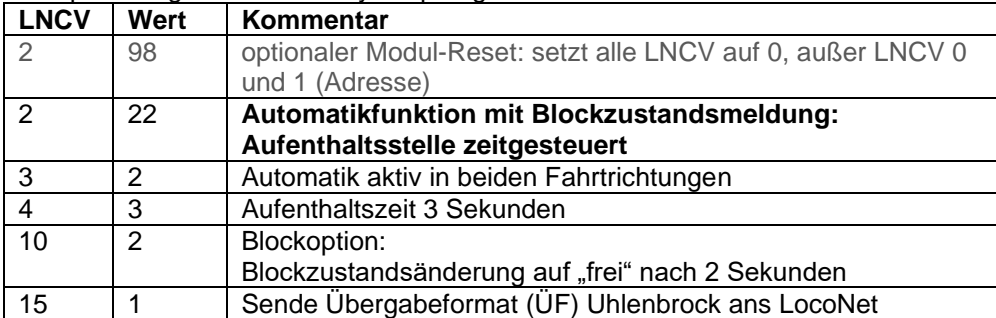

## **0x12 LISSY Geschwindigkeit ab Z21 FW 1.23.**

Diese Meldung wird an den Z21 LAN Client geschickt, wenn ein Uhlenbrock LISSY-Empfänger für die Geschwindigkeitsmessung konfiguriert ist. Siehe LISSY-Handbuch.

*n=2*

Die Geschwindigkeit befindet sich in Info[0] und Info[1], 16 Bit little endian: **Info[0]** ... Geschwindigkeit Low Byte **Info[1]** ... Geschwindigkeit High Byte

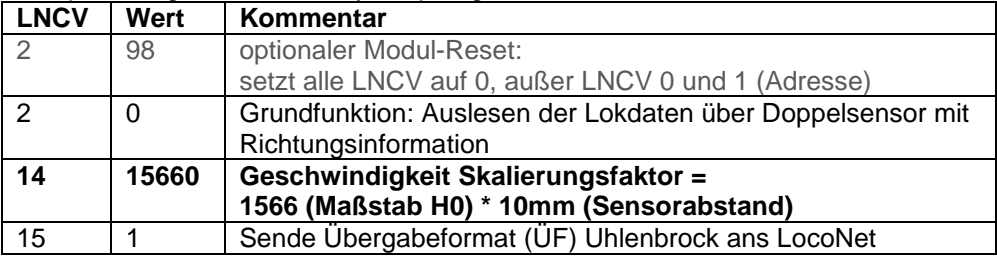

Beispielkonfiguration für Lissy-Empfänger 68610:

Anm. **Typ** wird je nach Bedarf in Zukunft noch um weitere IDs erweitert werden.

# **10 CAN**

## *10.1* **LAN\_CAN\_DETECTOR**

## **Ab Z21 FW Version 1.30.**

Der Roco CAN-Belegtmelder 10808 wird ab FW Version 1.30 unterstützt. Der Belegtmelder kann vom LAN Client auf vier verschiedene Weisen verwendet werden:

- 1. **R-BUS-Emulation**: der CAN-Belegtmelder wird in der Z21 Firmware als R-BUS-Melder an den LAN-Client weitergeleitet. Der LAN-Client kann den CAN-Belegtmelder verwenden, wie es in Kapitel **7** Rückmelder – R-BUS beschrieben ist.
- 2. **LocoNet-Emulation**: der CAN-Belegtmelder wird in der Z21 Firmware als LocoNet-Melder an den LAN-Client weitergeleitet. Der LAN-Client kann den CAN-Belegtmelder verwenden, wie es in Kapitel **9.5** LAN\_LOCO\_NET\_DETECTOR\_beschrieben ist (Typ 0x01 "belegt/frei" und die Lokadresse mittels Typ 0x02 und 0x03 "Transponder Enters Block, Transponder Exits Block").
- 3. **LISSY-Emulation**: der CAN-Belegtmelder wird in der Z21 Firmware durch LISSY/Marco-Meldungen emuliert. Der LAN-Client kann den CAN-Belegtmelder verwenden, wie es in Kapitel **9.5** LAN\_LOCO\_NET\_DETECTOR\_beschrieben ist (Typ 0x10 .Lokadresse" und Typ 0x11 "Belegtzustand").
- 4. Direkter Zugriff durch den Befehl **LAN\_CAN\_DETECTOR** (siehe unten).

Die Art der Emulation kann über das Z21 Maintenance Tool konfiguriert werden. Die Werkseinstellung ist: **R-BUS-Emulation=ein**, **LocoNet-Emulation=ein**, LISSY-Emulation=aus.

Die schnellste und bezüglich Speicher und Bandbreite schonendste Methode ist jedoch der direkte Zugriff durch den Befehl **LAN\_CAN\_DETECTOR 0xC4**. Das empfiehlt sich vor allem dann, wenn sehr viele CAN-Belegtmelder gleichzeitig verendet werden sollen. Mit folgendem Kommando kann der Status der CAN-Belegtmelder direkt abgefragt werden:

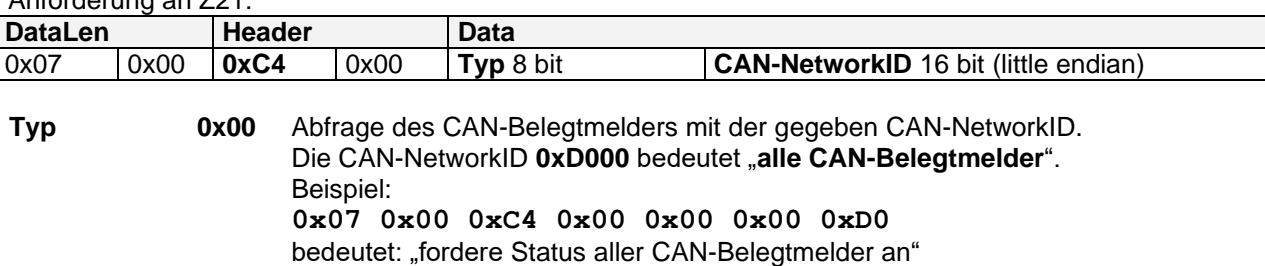

Bitte beachten Sie, dass bei einer einzigen Anfrage mehrere CAN-Belegtmelder gleichzeitig angesprochen werden, und daher in der Regel mehrere Antworten zu erwarten sind. Es kann der Status ein und desselben Eingangs je nach Konfiguration der Emulation auch mehrmals gemeldet werden!

Anforderung an Z21:

Antwort von Z21:

Z21 an Client:

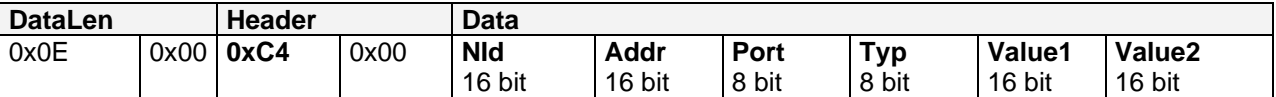

Diese Meldung wird asynchron von der Z21 an den Client gemeldet, wenn dieser

- den entsprechenden Broadcast aktiviert hat, siehe *[2.16](#page-15-0)* [LAN\\_SET\\_BROADCASTFLAGS](#page-15-0)*,*  Flag 0x00080000
- und die Z21 eine entsprechende Meldung vom CAN-Belegtmelder empfangen hat, **aufgrund einer Statusänderung** an dessen Eingang, **oder aufgrund einer expliziten Abfrage** durch einen LAN-Client mittels oben beschriebenen Kommandos.

Alle 16 bit Werte sind little endian codiert.

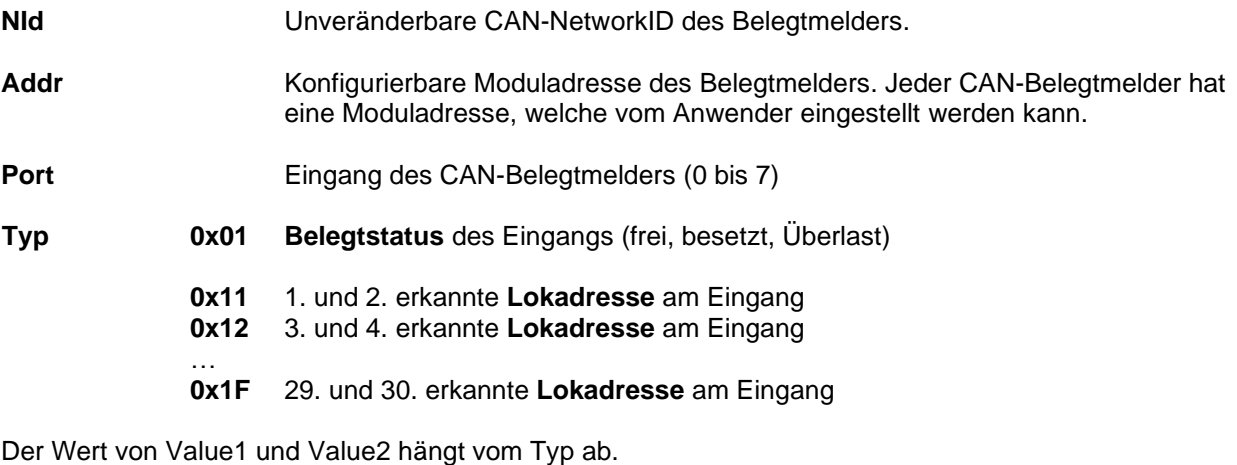

#### **Falls Typ = 0x01 (Belegtstatus):**

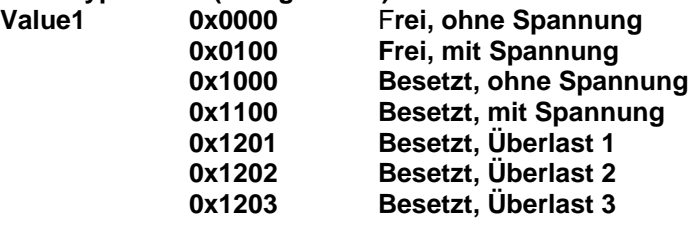

**Falls Typ = 0x11 bis 0x1F (RailCom Lokadressen):**

Typ 0x11 bis 0x1F bilden eine Liste von Lokadressen.

Diese Fahrzeugliste endet mit Lokadresse=0.

- **Value1** Erste erkannte Lokadresse im Abschnitt inkl. Richtungsinformation. 0 = keine Lokadresse erkannt (z.B. bei nicht-RailCom-fähigem Decoder, oder keine Lok)
	- bzw. Ende der Lokadressen-Liste

**Value2** Zweite erkannte Lokadresse im Abschnitt inkl. Richtungsinformation.

0 = keine Lokadresse erkannt bzw. Ende der Lokadressen-Liste

In den obersten beiden Bits von Value1 bzw. Value2 ist die Richtungsinformation codiert:

- 0 x Keine Richtung erkannt
- 1 0 Fahrzeug ist vorwärts auf das Gleis gestellt worden
- 1 1 Fahrzeug ist rückwärts auf das Gleis gestellt worden

In den untersten 14 Bits steht die Lokadresse.

#### *10.2* **CAN Booster**

#### **Ab Z21 FW Version 1.41.**

Die LAN-Befehle für das CAN Booster Management mit den Roco CAN-Booster 10806, 10807 und 10869 werden ab FW Version 1.41 unterstützt. Die folgenden Befehle funktionieren selbstverständlich nur, wenn diese Booster über den CAN-Bus (= nicht per B-BUS) mit der Z21 verbunden sind.

#### **10.2.1 LAN\_CAN\_DEVICE\_GET\_DESCRIPTION**

Bezeichnung aus CAN-Booster auslesen.

Im CAN-Booster kann vom Anwender ein Name (Freitext) hinterlegt werden, damit er das Gerät später leichter wieder identifizieren kann.

Anforderung an Z21:

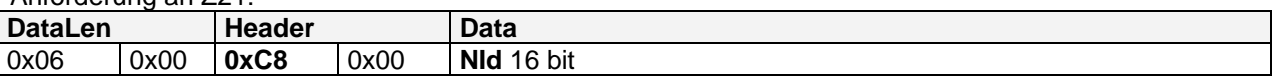

**NId** ist die CAN-NetworkID des gewünschten Boosters (16 bit little endian, 0xC101 bis 0xC1FF). Siehe auch weiter unten *[10.2.3](#page-59-0)* [LAN\\_CAN\\_BOOSTER\\_SYSTEMSTATE\\_CHGD.](#page-59-0)

Antwort von Z21:

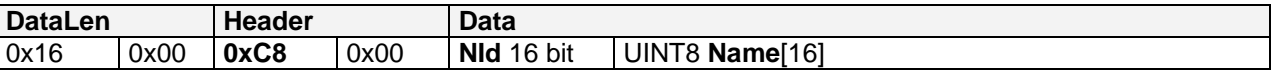

**Name** entspricht der hinterlegten Bezeichnung als nullterminierter String. Der String sollte gemäß **ISO 8859-1** (*Latin-1*) codiert sein.

**Hinweis**: nicht zwei LAN\_CAN\_BOOSTER\_GET\_DESCRIPTION schnell hintereinander senden, sondern zuerst die Antwort abwarten und erst danach den zweiten Request absenden!

**Hinweis:** Mit *[10.2.3](#page-59-0)* [LAN\\_CAN\\_BOOSTER\\_SYSTEMSTATE\\_CHGD](#page-59-0) bekommen Sie die NetworkIDs aller im System angeschlossenen CAN-Booster.

#### **10.2.2 LAN\_CAN\_DEVICE\_SET\_DESCRIPTION**

Bezeichnung im CAN- Booster überschreiben.

Anforderung an Z21:

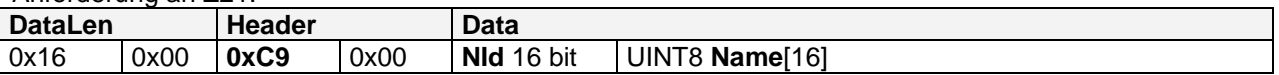

**NId** ist die CAN-NetworkID des gewünschten Boosters (16 bit little endian, 0xC101 bis 0xC1FF). Siehe auch weiter unten *[10.2.3](#page-59-0)* [LAN\\_CAN\\_BOOSTER\\_SYSTEMSTATE\\_CHGD.](#page-59-0)

**Name** entspricht der zu hinterlegenden Bezeichnung als nullterminierter String. Der String sollte gemäß **ISO 8859-1** (*Latin-1*) codiert sein. Füllen Sie ggf. den Rest von Data mit 0x00 auf. Nach dem 16. Zeichen wird in der Zentrale automatisch abgeschnitten.

**Nicht erlaubte Zeichen sind das Anführungszeichen " (0x22) und der Backslash \ (0x5C)**.

Antwort von Z21: Keine

# <span id="page-59-0"></span>**10.2.3 LAN\_CAN\_BOOSTER\_SYSTEMSTATE\_CHGD**

Systemzustand des CAN-Boosters an den Client melden. Diese Meldung kommt pro CAN-Booster und Booster-Ausgang circa einmal pro Sekunde.

Diese Meldung wird asynchron vom der Zentrale an den Client gemeldet, wenn dieser

- den entsprechenden Broadcast aktiviert hat, siehe *[2.16](#page-15-0)* [LAN\\_SET\\_BROADCASTFLAGS](#page-15-0)*,* Flag 0x00020000
- und mindestens ein Booster über CAN mit der Zentrale verbunden ist.

### Z21 an Client:

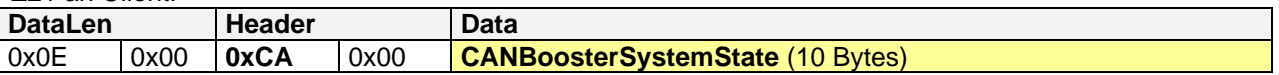

#### **CANBoosterSystemState** ist wie folgt aufgebaut (die 16-bit Werte sind little endian):

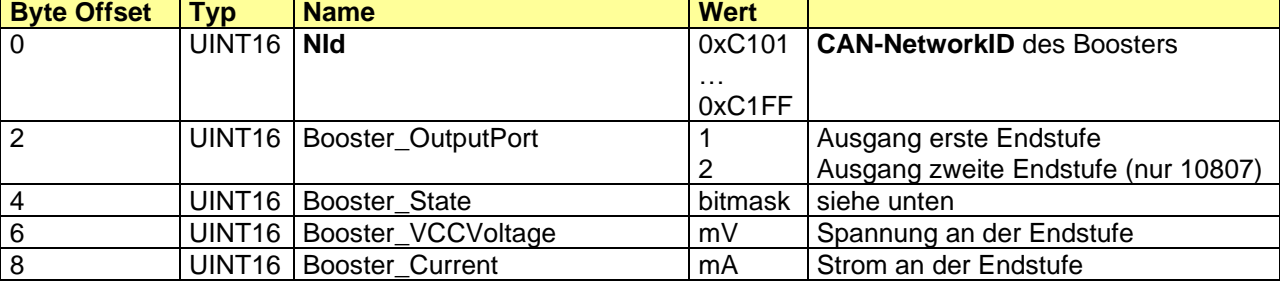

#### Bitmasken für **Booster\_State**:

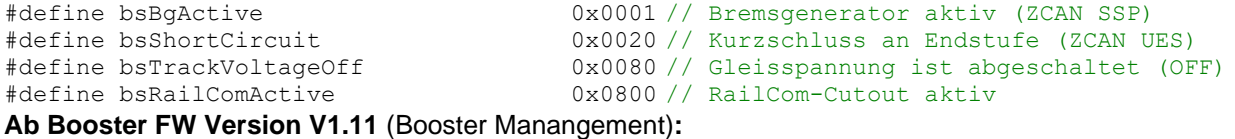

- 
- #define bsOutputDisabled 0x0100 // Booster Ausgang deaktiviert (by user)

# **10.2.4 LAN\_CAN\_BOOSTER\_SET\_TRACKPOWER**

Booster Management durch Anwender: CAN-Booster Gleisausgänge deaktivieren und reaktivieren.

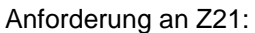

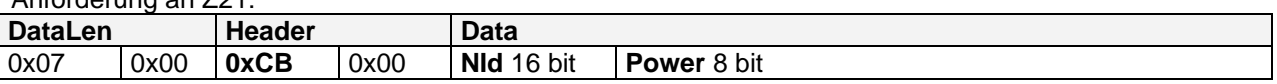

**NId** ist die CAN-NetworkID des gewünschten Boosters (16 bit little endian, 0xC101 bis 0xC1FF). Siehe auch weiter oben *[10.2.3](#page-59-0)* [LAN\\_CAN\\_BOOSTER\\_SYSTEMSTATE\\_CHGD.](#page-59-0)

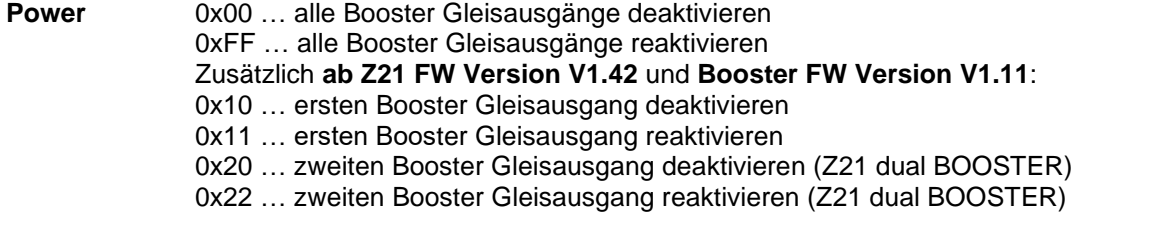

**Hinweis:** Booster Gleisausgänge können nur dann wieder tatsächlich eingeschaltet werden, wenn auch die Zentrale Z21 ebenfalls eingeschaltet ist und ein gültiges Gleissignal an die CAN-Booster sendet. Die Einstellungen des Booster Managements werden nicht persistent gespeichert.

Antwort von Z21: Bei Änderung des CANBoosterSystemState *[10.2.3](#page-59-0)* [LAN\\_CAN\\_BOOSTER\\_SYSTEMSTATE\\_CHGD](#page-59-0) an Clients mit Abo.

# **11 zLink**

Die erstmals mit Z21 single BOOSTER eingeführte **zLink-Schnittstelle** erlaubt es, auch Endgeräte mit kleinerem Microcontroller ohne eigenem LAN oder WLAN Interface in sein eigenes Netzwerk zu integrieren.

Endgeräte mit zLink Schnittstelle sind mit Stand 06/2021:

- 10806 Z21 single BOOSTER
- 10807 Z21 dual BOOSTER
- 10869 Z21 XL BOOSTER
- 10836 Z21 switch DECODER
- 10837 Z21 signal DECODER

#### *11.1 Adapter*

An die zLink Schnittstelle der oben genannten Geräte kann ein Adapter angeschlossen werden, über welchen das Endgerät mit der Außenwelt kommunizieren kann. Ein solcher Adapter ist der **10838 Z21 pro LINK**.

## **11.1.1 10838 Z21 pro LINK**

Der **10838 Z21 pro LINK** verbindet als **Gateway** die **zLink Schnittstelle mit dem WLAN** und kann so für folgende Aufgaben verwendet werden:

- 1. **Konfiguration** des Endgeräts (per Tasten & Display, Z21 App, Z21 Maintenance Tool am PC)
- 2. **Firmware Update** des Endgeräts (per Z21 Updater App, Z21 Maintenance Tool am PC)
- 3. Steuerung des Endgeräts durch WLAN Clients über das **Z21 LAN Protokoll**

Letzterer Punkt 3 war zuerst lediglich als Testschnittstelle gedacht, doch bald war klar, dass sich hier interessante Möglichkeiten in Richtung dezentraler, per WLAN vernetzter Anlagen eröffnen. Es bedeutet aus technischer Sicht, dass (mit Rücksicht auf den eingeschränkten Speicher) im jeweiligen Endgerät ein auf die Aufgaben des Endgeräts zugeschnittener **Z21 Protokoll-Stack** implementiert ist. Siehe auch *Tabelle 1 Meldungen [vom Client an Z21](#page-75-0)* und *Tabelle 2 Meldungen [von Z21 an Clients.](#page-76-0)* Über das WLAN/zLink Gateway können nun - so wie an eine Zentrale – wie gewohnt Kommandos per UDP an das Endgerät geschickt werden. Zum Beispiel können die Gleisausgänge eines Boosters über das WLAN/zLink Gateway ein- und ausgeschaltet werden, oder der Booster-Systemstatus abgefragt werden. Es können über diese Schnittstelle am Z21 switch DECODER aber auch Weichen direkt geschaltet werden, bzw. ebenso beim Z21 signal DECODER Signale direkt angesteuert werden, und das sogar *ohne jegliche Verbindung zum Hauptgleis der Zentrale*. Die Decoder können über die zLink Schnittstelle per CV-Schreibbefehle sogar konfiguriert werden.

Es wurde versucht, dass es für den WLAN Client möglichst transparent bleibt, ob er nun mit einer Zentrale oder über das WLAN/zLink Gateway mit einem Endgerät kommuniziert. Angesichts der teilweise sehr kleinen CPU im Endgerät sollten aber folgende Punkte beachtet werden:

- Eingeschränkte Bandbreite: die effektive Transferrate sollte insgesamt deutlich unter 1024 Bytes/s bleiben. Mehr ist bei den aktuell verfügbaren Endgeräten auch weder notwendig noch sinnvoll.
- Geben Sie dem Endgerät genügend Zeit, die Befehle und Daten zu verarbeiten. Halten Sie daher zwischen zwei Befehlen eine Pause von mindestens 50 ms ein.
- Z21 pro LINK vorzugsweise im Client Mode verwenden
- Wenn möglich nur ein WLAN Client mit Z21 pro Link verbinden, maximal sind 4 Clients erlaubt

Ein Betrieb per UPD Broadcasts ist zwar möglich, es wird aber empfohlen, dies nur zum Auffinden der Geräte im Netzwerk zu verwenden (siehe weiter unten). Danach können die Endgeräte über ihren Hardware-Typ [\(LAN\\_GET\\_HWINFO\)](#page-18-0) und Seriennummer [\(LAN\\_GET\\_SERIAL\\_NUMBER\)](#page-10-0), sowie über die IP-Adresse des jeweiligen Z21 pro LINK eindeutig zugeordnet werden. Zusätzlich kann der Benutzer in jedem Endgerät einen Namen (Freitext) hinterlegen, der ebenfalls angezeigt werden kann.

Ein Befehl, der vom Z21 pro LINK nicht an sein Endgerät durchreicht, sondern selbst verarbeitet und beantwortet, ist LAN\_ZLINK\_GET\_HWINFO.

## **11.1.1.1 LAN\_ZLINK\_GET\_HWINFO**

Mit diesem Befehl können die Eigenschaften des Z21 pro LINK vom LAN Client abgefragt werden.

Wenn dieses Kommando als UDP Broadcast versendet wird, dann ist es möglich anhand der Antworten die im WLAN angemeldeten Z21 pro LINK aufzufinden und über ihre MAC Adresse und zugewiesener IP Adresse zu verwalten.

Anforderung an Z21 pro LINK:

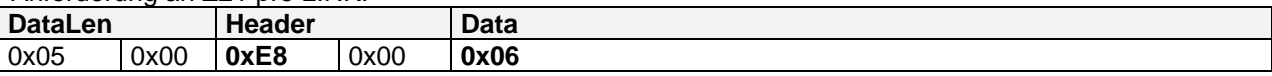

Data[0] = **0x06** = ZLINK\_MSG\_TYPE\_HW\_INFO

Antwort von Z21 pro LINK:

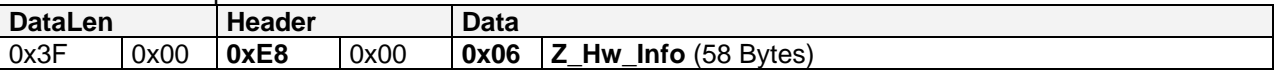

Data[0] = **0x06** = ZLINK\_MSG\_TYPE\_HW\_INFO

**Z\_Hw\_Info** ist wie folgt aufgebaut (die 16-bit Werte sind little endian):

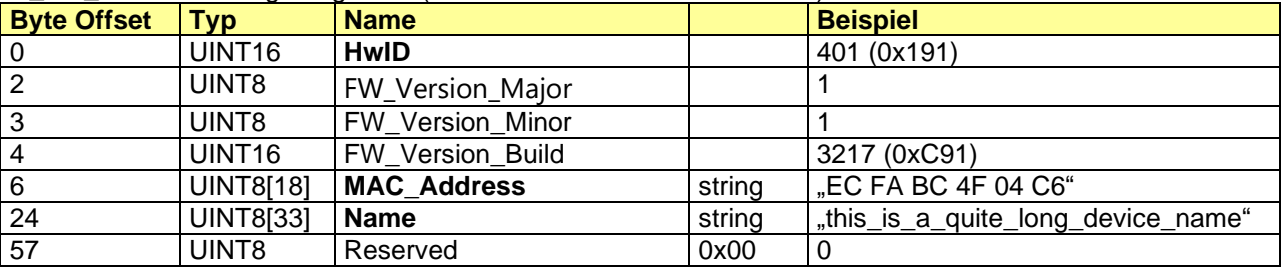

#### **HwID**

401 = 0x191 … Adapter **10838 Z21 pro LINK**

#### **MAC\_Address**

MAC Adresse des Adapters als nullterminierte Zeichenkette, 8-bit ASCII.

#### **Name**

Vom Anwender konfigurierbarer Name des Adapters als nullterminierte Zeichenkette. Maximal 32 Zeichen zuzüglich 0x00 Ende Kennung, Codierung 8-bit ISO 8859-1 (*Latin-1*). Ignorieren Sie alle Zeichen nach dem ersten 0x00.

Beispiel:

**3f 00 e8 00 06 91 ?.....**<br>20 42 43 20 34 46 **.....EC FA BC 4F 01** 01 01 91 0c <u>45 43 20 46 41 20 42 43 20 34 46</u> .....<u>EC FA BC 4F</u><br>20 30 34 20 43 36 00 74 68 69 73 5f 69 73 5f 61 04 C6.this is a 20 30 34 20 43 36 00 74 68 69 73 5f 69 73 5f 61 5f 71 75 69 74 65 5f 6c 6f 6e 67 5f 64 65 76 69  $\frac{1}{\text{quite long}}$ 63 65 5f 6e 61 6d 65 00 00 ce\_name.. HwID: **0x191** = 401 = 10838 Z21 pro LINK FW Version: V1.1.3217 MAC Adresse: "EC FA BC 4F 04 C6" Name: "this\_is\_a\_quite\_long\_device\_name"

### *11.2 Booster 10806, 10807 und 10869*

Unterstützte Befehle siehe *Tabelle 1 Meldungen [vom Client an Z21](#page-75-0)* und *Tabelle 2 Meldungen [von Z21 an](#page-76-0)  [Clients](#page-76-0)*. Zusätzlich wurden für die Booster einige neue Befehle eingeführt, die nur für die Booster gültig sind.

## <span id="page-63-0"></span>**11.2.1 LAN\_BOOSTER\_GET\_DESCRIPTION**

Bezeichnung aus Booster auslesen.

Im Booster kann vom Anwender ein Name (Freitext) hinterlegt werden, damit er das Gerät später leichter wieder identifizieren kann.

Anforderung an BOOSTER:

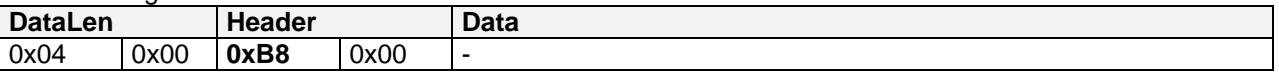

Antwort von BOOSTER:

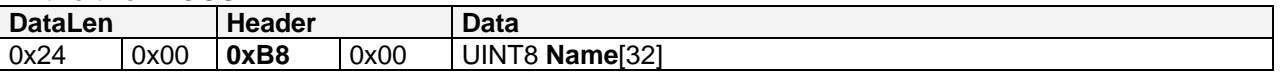

**Name** entspricht der hinterlegten Bezeichnung als nullterminierter String. Der String sollte gemäß **ISO 8859-1** (*Latin-1*) codiert sein und aus Gründen der Kompatibilität zum CAN-Bus nicht länger als 16 Zeichen sein.

**Sonderfall**: Name[0] kann 0xFF sein, falls im Gerät noch nie eine Bezeichnung abgelegt worden ist. Dieser Fall muss als Leerstring interpretiert werden.

Beispiel: "Test"

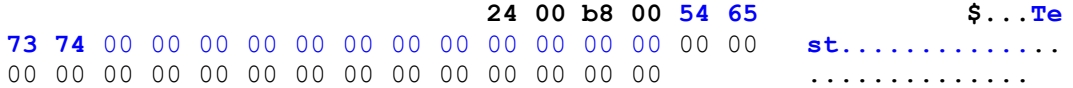

## <span id="page-63-1"></span>**11.2.2 LAN\_BOOSTER\_SET\_DESCRIPTION**

Bezeichnung im Booster überschreiben.

Anforderung an BOOSTER:

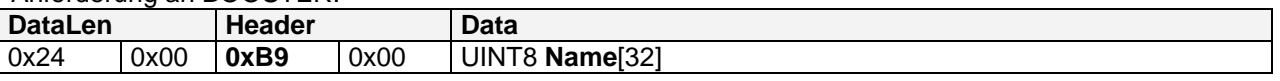

**Name** entspricht der zu hinterlegenden Bezeichnung als nullterminierter String. Der String sollte gemäß **ISO 8859-1** (*Latin-1*) codiert sein und aus Gründen der Kompatibilität zum CAN-Bus nicht länger als 16 Zeichen sein. Füllen Sie den Rest von Data mit 0x00 auf.

**Nicht erlaubte Zeichen sind das Anführungszeichen " (0x22) und der Backslash \ (0x5C)**.

Antwort von BOOSTER: Keine

#### <span id="page-64-1"></span>**11.2.3 LAN\_BOOSTER\_SYSTEMSTATE\_GETDATA**

Anfordern des aktuellen Systemzustandes.

Anforderung an BOOSTER:

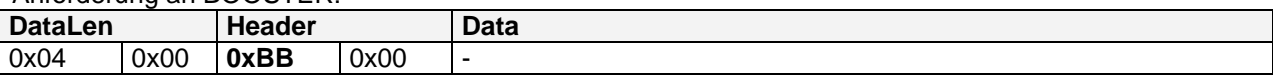

Antwort von BOOSTER:

Siehe unten **[11.2.4](#page-64-0)** [LAN\\_BOOSTER\\_SYSTEMSTATE\\_DATACHANGED](#page-64-0)

#### <span id="page-64-0"></span>**11.2.4 LAN\_BOOSTER\_SYSTEMSTATE\_DATACHANGED**

Änderung des Systemzustandes vom Booster an den Client melden.

Diese Meldung wird asynchron vom Booster an den Client gemeldet, wenn dieser

- den entsprechenden Broadcast aktiviert hat, siehe *[2.16](#page-15-0)* [LAN\\_SET\\_BROADCASTFLAGS](#page-15-0)*,* Flag 0x00000100
- den Systemzustand explizit angefordert hat, siehe oben *[11.2.3](#page-64-1)* [LAN\\_BOOSTER\\_SYSTEMSTATE\\_GETDATA.](#page-64-1)

BOOSTER an Client:

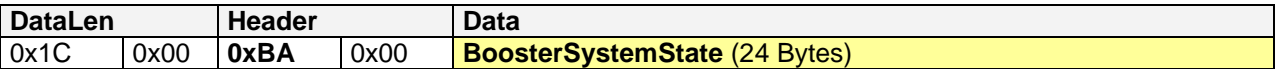

**BoosterSystemState** ist wie folgt aufgebaut (die 16-bit Werte sind little endian):

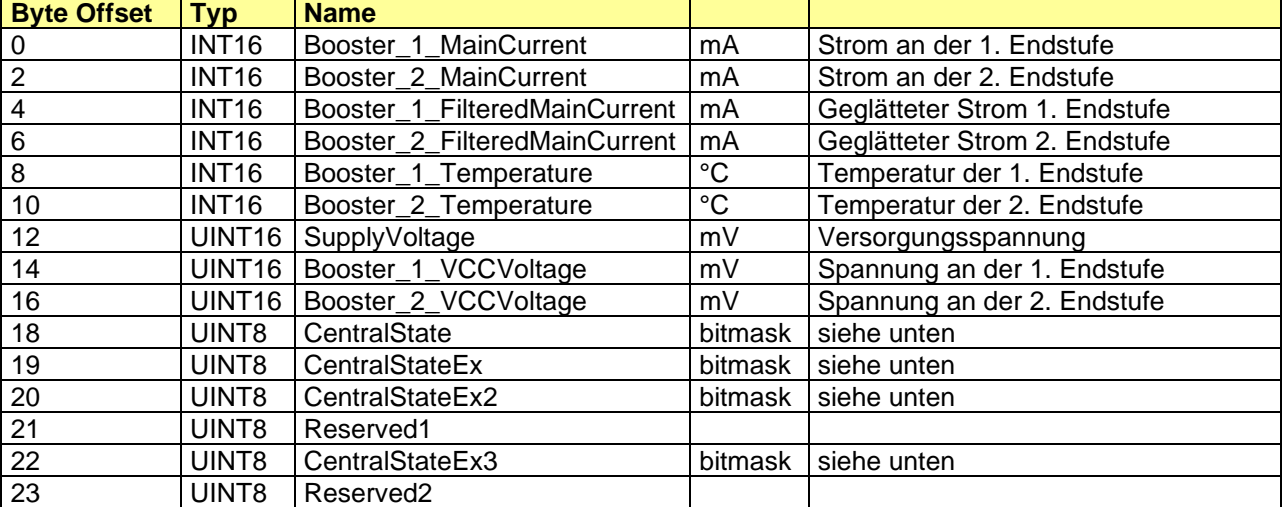

#### Bitmasken für **CentralState**:

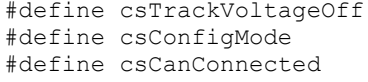

- #define csTrackVoltageOff 0x02 // Die Gleisspannung ist abgeschaltet
- #define csConfigMode 0x10 // Konfigurationsmodus aktiv
	- $0x20$  // CAN Verbindung mit Zentrale Ok

#### Bitmasken für **CentralStateEx**:

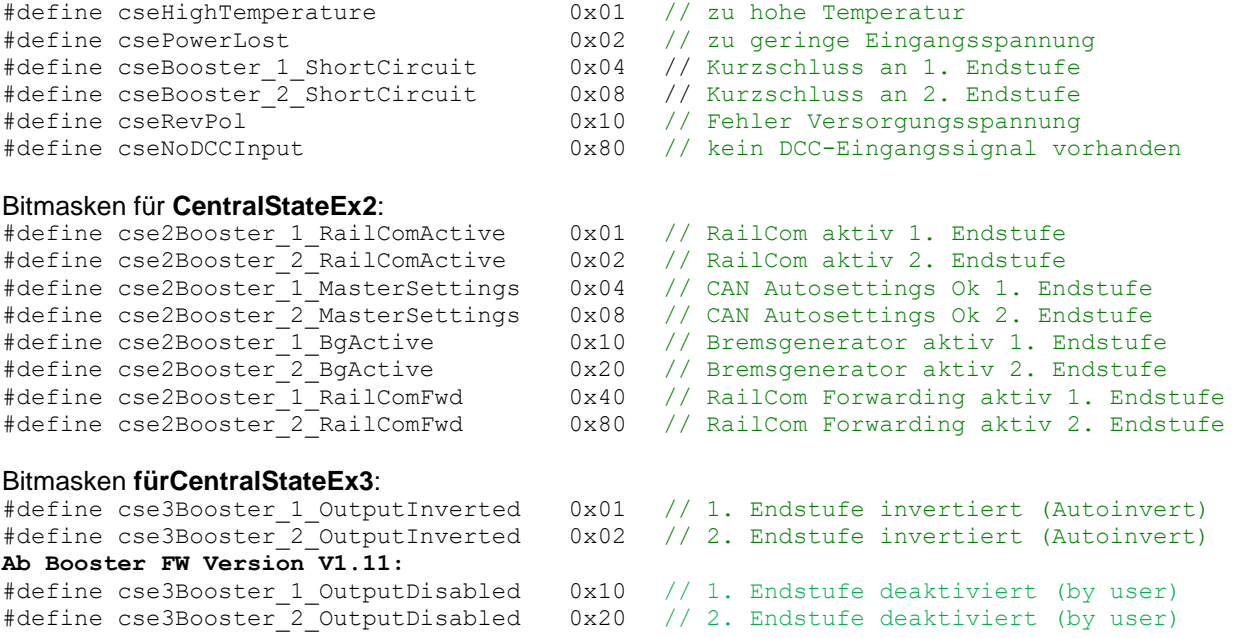

#### **11.2.5 LAN\_BOOSTER\_SET\_POWER**

**Ab Booster FW Version 1.11**: Booster Management durch Anwender.

Falls hier am Booster *alle* Gleisausgänge deaktiviert bzw. reaktiviert werden, dann entspricht dieser Befehl defacto einem [LAN\\_X\\_SET\\_TRACK\\_POWER\\_OFF](#page-11-0) bzw. [LAN\\_X\\_SET\\_TRACK\\_POWER\\_ON](#page-11-1) an den Booster. Mit LAN\_BOOSTER\_SET\_POWER ist es dagegen möglich, am 10807 Z21 dual BOOSTER auch einen *einzelnen* Gleisausgang gezielt aus- und wieder einzuschalten.

#### Anforderung an BOOSTER:

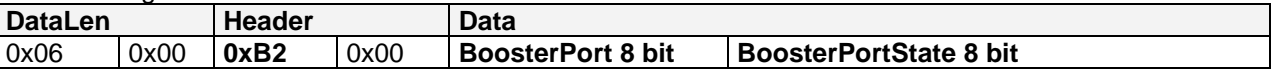

#### **BoosterPort**

0x01 … ersten Booster Gleisausgang auswählen

0x02 … zweiten Booster Gleisausgang auswählen (nur Z21 dual BOOSTER)

0x03 … alle Booster Gleisausgänge auswählen

#### **BoosterPortState**

0x00 … ausgewählte Booster Gleisausgänge deaktivieren

0x01 … ausgewählte Booster Gleisausgänge reaktivieren

**Hinweis:** Booster Gleisausgänge können nur dann wieder tatsächlich eingeschaltet werden, wenn auch die Zentrale Z21 ebenfalls eingeschaltet ist und ein gültiges Gleissignal an die CAN-Booster sendet. Die Einstellungen des Booster Managements werden nicht persistent gespeichert.

#### Antwort von BOOSTER:

Bei Änderung des BoosterSystemState **[11.2.4](#page-64-0)** [LAN\\_BOOSTER\\_SYSTEMSTATE\\_DATACHANGED](#page-64-0) an Clients mit Abo.

### *11.3 Decoder 10836 und 10837*

Unterstützte Befehle siehe *Tabelle 1 Meldungen [vom Client an Z21](#page-75-0)* und *Tabelle 2 Meldungen [von Z21 an](#page-76-0)  [Clients](#page-76-0)*. Es wurden einige neue Befehle eingeführt, die nur für die Decoder gültig sind.

## **11.3.1 LAN\_DECODER\_GET\_DESCRIPTION**

Bezeichnung aus Decoder auslesen.

Im Decoder kann vom Anwender ein Name (Freitext) abgespeichert werden, um das Gerät später leichter wieder identifizieren zu können.

Anforderung an DECODER:

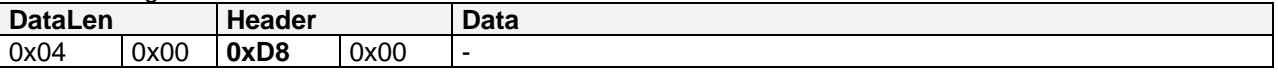

Antwort von DECODER:

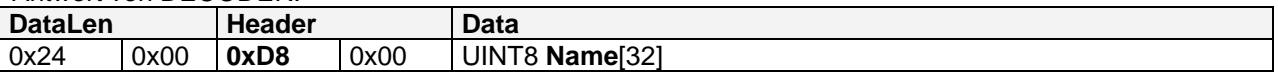

**Name** Codierung siehe [11.2.1](#page-63-0) [LAN\\_BOOSTER\\_GET\\_DESCRIPTION](#page-63-0)

#### **11.3.2 LAN\_DECODER\_SET\_DESCRIPTION**

Bezeichnung im Decoder überschreiben.

Anforderung an DECODER:

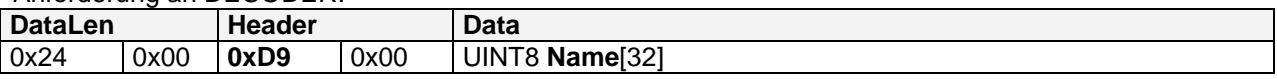

**Name** Codierung siehe [11.2.2](#page-63-1) [LAN\\_BOOSTER\\_SET\\_DESCRIPTION.](#page-63-1)

Antwort von DECODER: Keine

## <span id="page-66-0"></span>**11.3.3 LAN\_DECODER\_SYSTEMSTATE\_GETDATA**

Anfordern des aktuellen Systemzustandes.

Anforderung an DECODER:

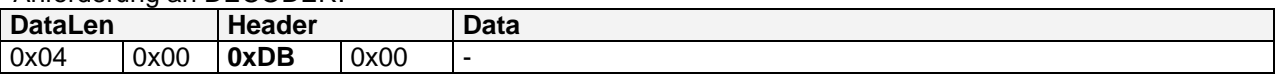

Antwort von DECODER: Siehe unten *[11.3.4](#page-67-0)* [LAN\\_DECODER\\_SYSTEMSTATE\\_DATACHANGED](#page-67-0)

## <span id="page-67-0"></span>**11.3.4 LAN\_DECODER\_SYSTEMSTATE\_DATACHANGED**

Änderung des Systemzustandes vom Decoder an den Client melden.

Diese Meldung wird asynchron vom Decoder an den Client gemeldet, wenn dieser

- den entsprechenden Broadcast aktiviert hat, siehe *[2.16](#page-15-0)* [LAN\\_SET\\_BROADCASTFLAGS](#page-15-0)*,* Flag 0x00000100
- den Systemzustand explizit angefordert hat, siehe *[11.3.3](#page-66-0)* [LAN\\_DECODER\\_SYSTEMSTATE\\_GETDATA.](#page-66-0)

Wenn sich der Signaldecoder trotz Abo per Broadcastflags nach 4 Sekunden nicht meldet, weil sich z.B. kein Signalbegriff geändert hat, dann kann bei Bedarf auch gepollt werden.

Die Antworten von 10836 Z21 switch DECODER und 10837 Z21 signal DECODER **unterscheiden sich im Aufbau und Inhalt** und können Anhand von **DataLen** unterschieden werden.

#### **11.3.4.1 SwitchDecoderSystemState**

**10836 Z21 switch DECODER** an Client:

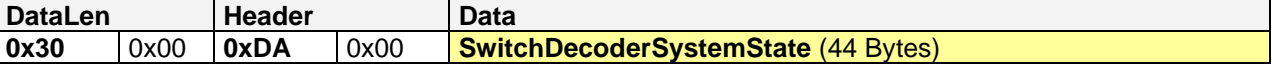

**SwitchDecoderSystemState** ist wie folgt aufgebaut (die 16-bit Werte sind little endian):

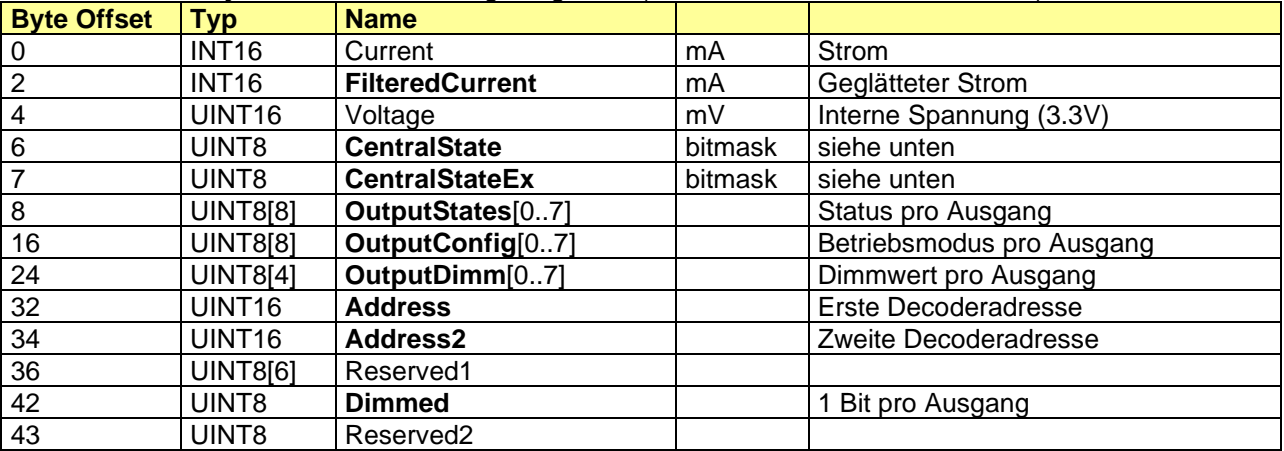

#### **FilteredCurrent**

Summe aus internem Stromverbrauch + Stromverbrauch an den Klemmen

## Bitmasken für **CentralState**:

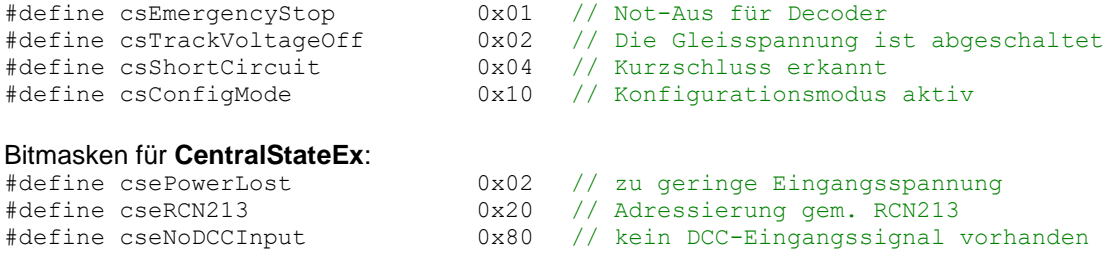

## **OutputState**

#### Zustand des Ausgangs

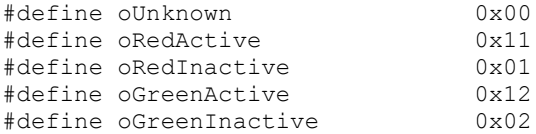

#### **OutputConfig**

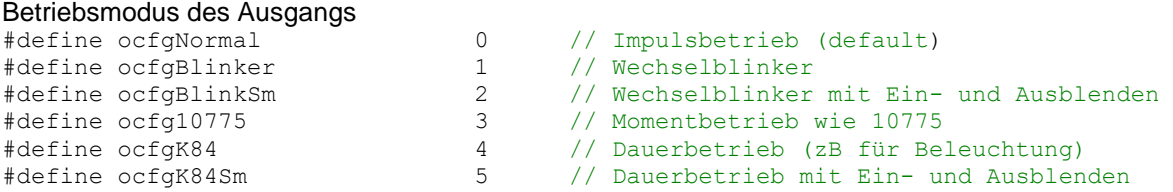

## **OutputDimm**

#### **Dimmwert**

0 … Dimmung deaktiviert, entspricht daher voller Ausgangsleistung 1 bis 100 … minimal bis maximal mögliche Ausgangsleistung

#### **Address**

Einer Decoderadresse entsprechen 4 Weichennummern. Das heißt: Erste Decoderadresse = 1 … Weichennummer 1 bis 4 Erste Decoderadresse = 2 … Weichennummer 5 bis 8 Erste Decoderadresse = 3 … Weichennummer 9 bis 12 usw.

#### **Address2**

Zweite Decoderadresse **= 0**: zweite Decoderadresse entspricht **automatisch** "Erste Decoderadresse **+ 1**" ansonst gilt:

Zweite Decoderadresse = 1 … Weichennummer 1 bis 4 Zweite Decoderadresse = 2 … Weichennummer 5 bis 8 Zweite Decoderadresse = 3 … Weichennummer 9 bis 12 usw.

## **Dimmed**

- 1 Bit pro Ausgangspaar:
- 0 … Ausgangspaar wird nicht gedimmt
- 1 … Ausgangspaar wird gedimmt oder sanftes Auf-/Abblenden ist konfiguriert

LSB = Ausgangspaar 1; MSB = Ausgangspaar 8

## **11.3.4.2 SignalDecoderSystemState**

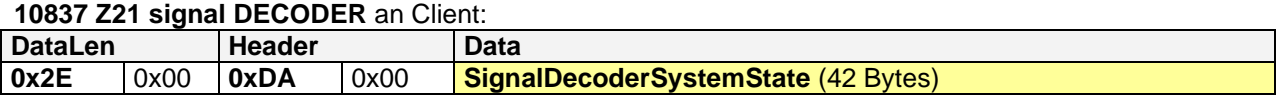

**SignalDecoderSystemState** ist wie folgt aufgebaut (die 16-bit Werte sind little endian):

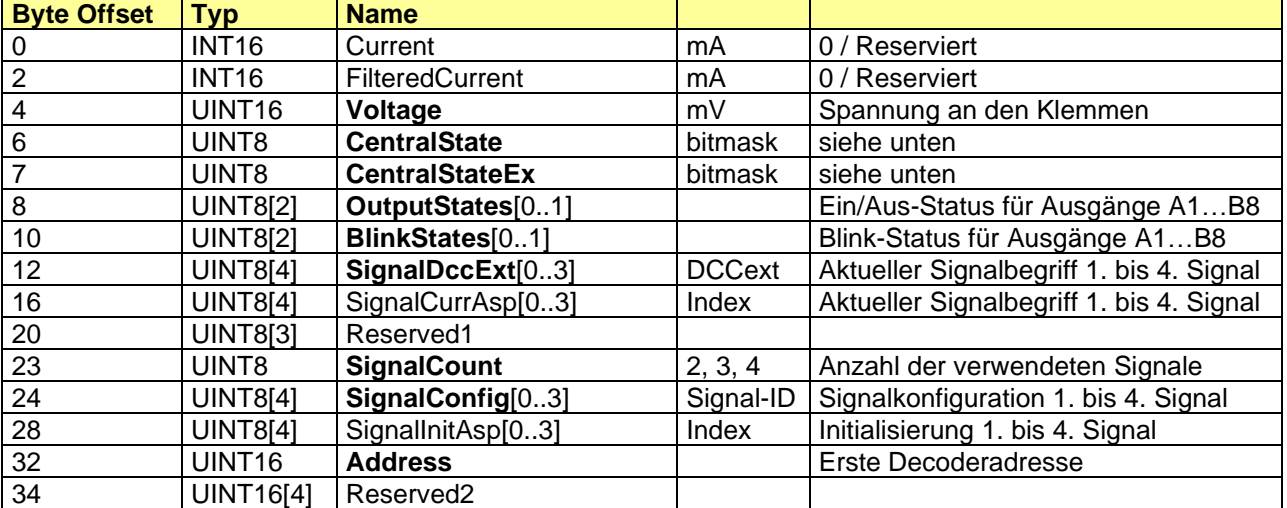

#### Bitmasken für **CentralState**:

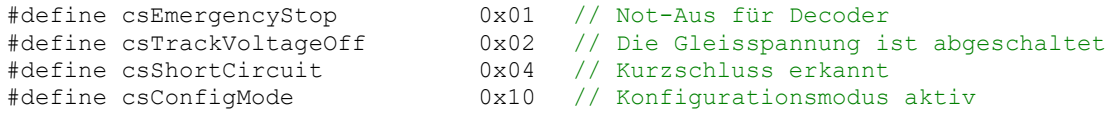

#### Bitmasken für **CentralStateEx**:

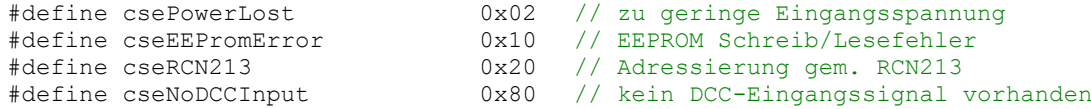

#### **OutputStates**

OutputStates[0]: LSB = Ausgang A1; MSB = Ausgang A8 OutputStates[1]: LSB = Ausgang B1; MSB = Ausgang B8

#### **BlinkStates**

BlinkStates[0]: LSB = Ausgang A1; MSB = Ausgang A8 BlinkStates[1]: LSB = Ausgang B1; MSB = Ausgang B8

#### **SignalDccExt** und **SignalConfig**

SignalConfig definiert als **Signal-ID** eindeutig den Signaltyp. SignalDccExt definiert als **DCCext**-Wert den aktuellen Signalbegriff zur gegeben Signal-ID. Werte für Signal-ID und DCCext siehe [https://www.z21.eu/de/produkte/z21-signal-decoder/signaltypen.](https://www.z21.eu/de/produkte/z21-signal-decoder/signaltypen)

#### **Address**

Einer Decoderadresse entsprechen 4 Signaladressen. Der Signaldecoder belegt 4 Decoderadressen hintereinander und somit 4x4=16 Signaladressen. Erste Decoderadresse = 1 … Signaldecoder belegt Signaladressen 1 bis 16 Erste Decoderadresse = 2 … Signaldecoder belegt Signaladressen 5 bis 20 Erste Decoderadresse = 3 … Signaldecoder belegt Signaladressen 9 bis 24 usw.

# **12 Modellzeit**

## **Ab Z21 FW Version 1.43.**

Mit Firmware Version 1.43 wurden die Möglichkeiten der bereits bestehenden LocoNet Fastclock stark erweitert, sodass nun die beschleunigte Modellzeit der Z21 auch den Teilnehmern am Gleis, X-BUS und LAN zur Verfügung steht. Die Modellzeit kann vom Anwender bis zum Faktor ≤ 63 beschleunigt werden. Das erlaubt dem fortgeschrittenen Anwender dann ein Fahren nach Fahrplan, trotz verkürzter Streckenlängen zwischen den Modellbahnstationen.

Die Z21 besitzt allerdings keine Echtzeituhr, die nach dem Abschalten der Zentrale weiterlaufen würde. Daher beginnt die Modellzeit immer bei der gleichen, durch den Anwender einstellbaren Startzeit. Das Verhalten beim Nothalt und Kurzschluss, sowie die Ausgabe auf Gleis, LocoNet, X-BUS und IP Multicast sind ebenfalls vom Anwender konfigurierbar.

- DCC-Zeitmeldungen am Gleis siehe RCN-211.
- Bei LocoNet kann vom Endgerät etwa alle 70 bis 100 Sekunden der sogenannte Clock Slot 0x7B gepollt werden. Siehe auch LocoNet Spec (z.B. personal edition zu Lernzwecken).
- Am X-BUS erfolgt die Zeitmeldung gemäß XpressNet™ V4.0 einmal pro Modellminute.
- Auf der LAN Schnittstelle kann die Modellzeit optional auch per "MRclock" Multicast versendet werden. Das erlaubt die Verwendung von MRclock Clients wie zum Beispiel die Android MRclock App zur Anzeige der Modellzeit. Falls aktiviert, wird der MRclock Multicast dann einmal pro Modellminute (aber mindestens dreimal pro echter Minute) an die Adresse 239.50.50.20, Port 2000 versendet.

Zusätzlich gibt es auch Z21 LAN Befehle für die Modellzeit, die nun wie folgt beschrieben werden.

## *12.1 LAN\_FAST\_CLOCK\_CONTROL*

#### **12.1.1 Modellzeit lesen**

Mit folgendem Befehl kann die aktuelle Modellzeit ausgelesen werden.

Anforderung an Z21:

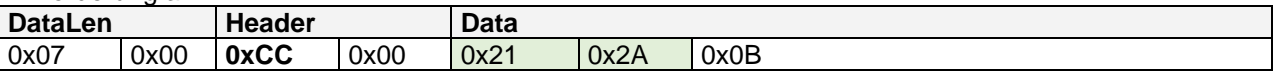

Antwort von Z21: Siehe unten [12.2](#page-72-0) [LAN\\_FAST\\_CLOCK\\_DATA.](#page-72-0)

#### **12.1.2 Modellzeit setzen**

Mit folgendem Befehl kann die Rate und die aktuelle Modellzeit auf eine gewünschte Zeit gesetzt werden.

Anforderung an Z21:

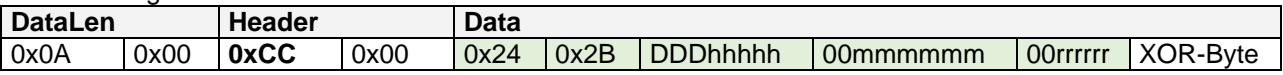

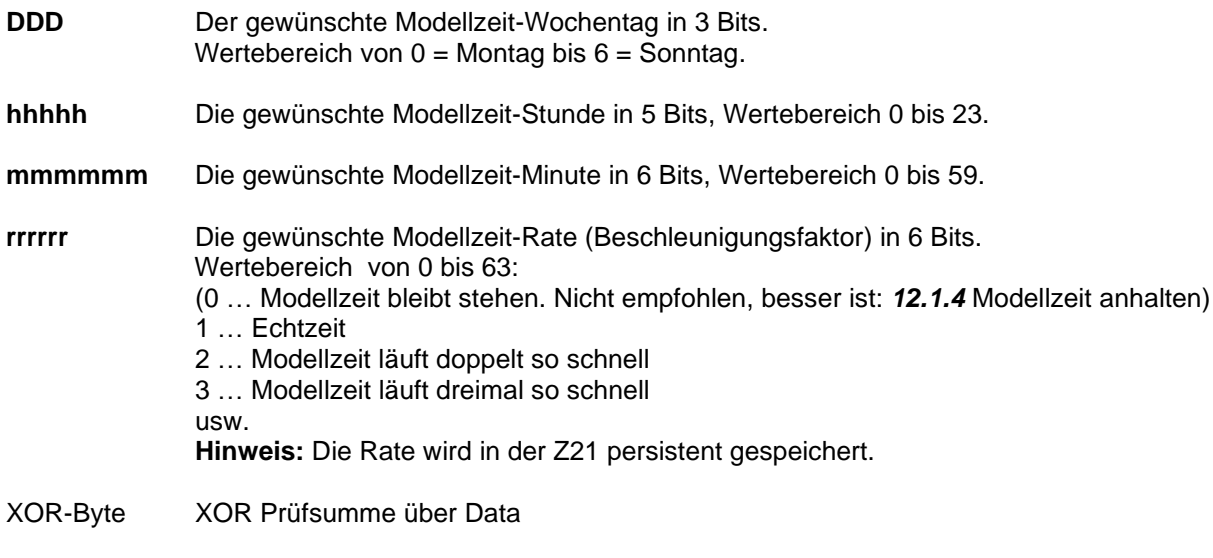

Antwort von Z21: *[12.2](#page-72-0)* [LAN\\_FAST\\_CLOCK\\_DATA](#page-72-0) an Clients mit Abo.

## **12.1.3 Modellzeit starten**

Mit folgendem Befehl kann die Modellzeituhr gestartet (d.h. fortgesetzt) werden.

Anforderung an Z21:

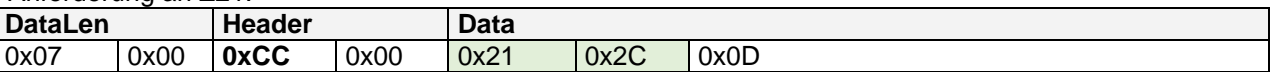

Antwort von Z21:

*[12.2](#page-72-0)* [LAN\\_FAST\\_CLOCK\\_DATA](#page-72-0) an Clients mit Abo.

Hinweis: Der geänderte Zustand "fcFastClockEnabled" wird in der Z21 persistent gespeichert.

### <span id="page-71-0"></span>**12.1.4 Modellzeit anhalten**

Mit folgendem Befehl kann die Modellzeituhr angehalten werden.

Anforderung an Z21:

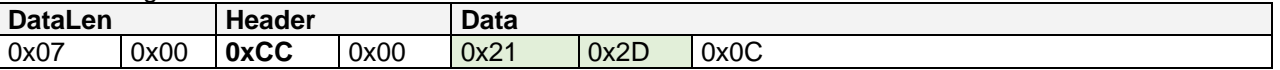

Antwort von Z21:

*[12.2](#page-72-0)* [LAN\\_FAST\\_CLOCK\\_DATA](#page-72-0) an Clients mit Abo.

Hinweis: Der der geänderte Zustand "not fcFastClockEnabled" wird in der Z21 persistent gespeichert.
## <span id="page-72-0"></span>*12.2 LAN\_FAST\_CLOCK\_DATA*

Aktuelle Modellzeit an Clients melden. Diese Meldung wird asynchron von der Z21 an die Clients gemeldet, wenn diese

- den entsprechenden Broadcast aktiviert haben, siehe *[2.16](#page-15-0)* [LAN\\_SET\\_BROADCASTFLAGS](#page-15-0)*,*  Flag 0x00000010, oder
- die Modellzeit explizit angefordert haben, siehe oben *[12.1.1](#page-70-0)* [Modellzeit lesen.](#page-70-0)

Diese Meldung wird bei laufender Modellzeituhr asynchron von der Z21 ca. einmal pro Modellminute an die Clients mit Abo gemeldet, aber auch wenn die Modellzeit gestartet, angehalten oder neu gesetzt wird.

Die Zentrale darf Zeitmeldungen auch auslassen, z.B. wenn sie nicht im Normalbetrieb läuft. Übersprungene Zeitmeldungen müssen von den Clients toleriert werden und können ggf. anhand des Beschleunigungsfaktors aus der letzten Zeitmeldung von den Clients selbst weiter berechnet werden.

Z21 an Client:

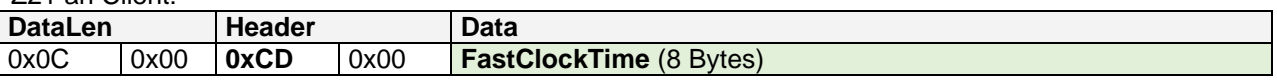

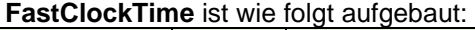

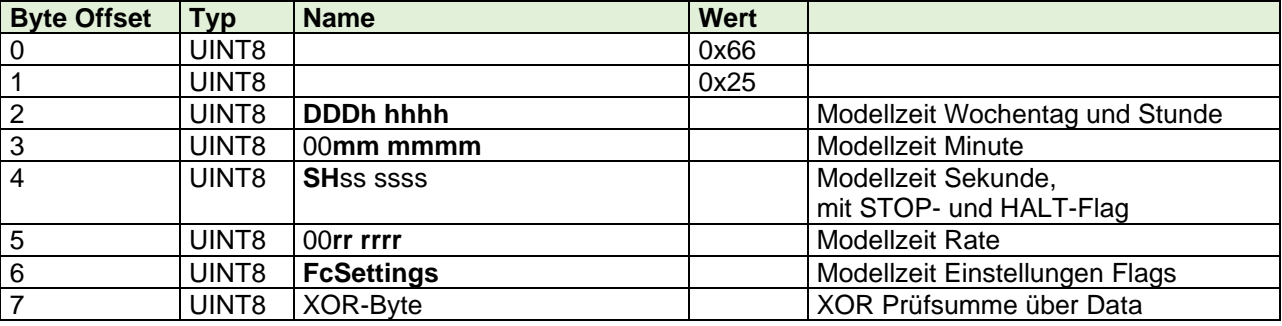

**DDD** Der aktuelle Modellzeit-Wochentag in 3 Bits. Wertebereich 0 = Montag bis 6 = Sonntag.

**hhhhh** Die aktuelle Modellzeit-Stunde in 5 Bits, Wertebereich 0 bis 23.

**mmmmmm** Die aktuelle Modellzeit-Minute in 6 Bits, Wertebereich 0 bis 59.

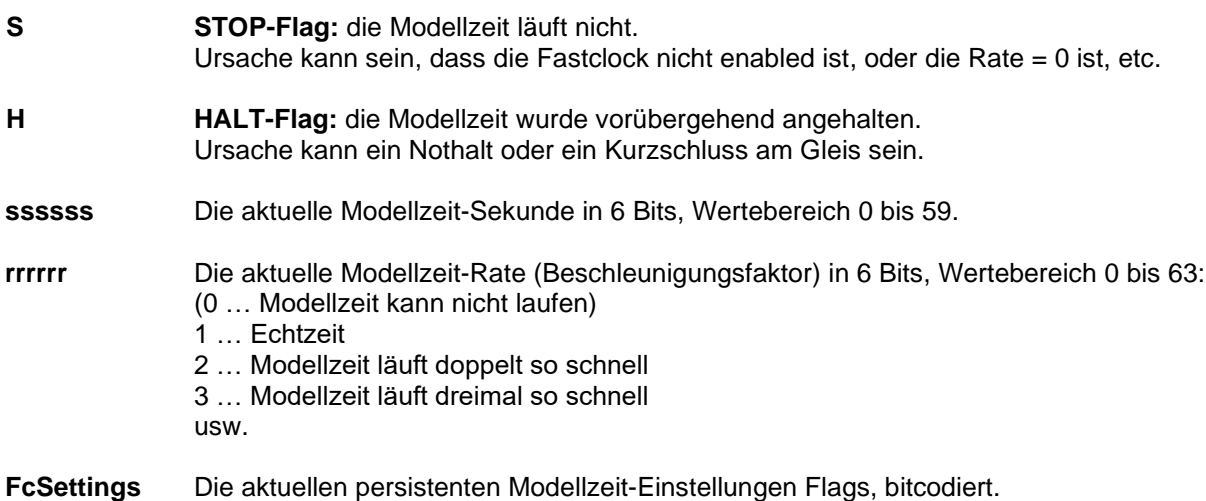

Bedeutung siehe [12.3](#page-73-0) [LAN\\_FAST\\_CLOCK\\_SETTINGS\\_GET.](#page-73-0)

### <span id="page-73-0"></span>*12.3 LAN\_FAST\_CLOCK\_SETTINGS\_GET*

Mit folgendem Befehl können die persistenten Modellzeit-Einstellungen ausgelesen werden.

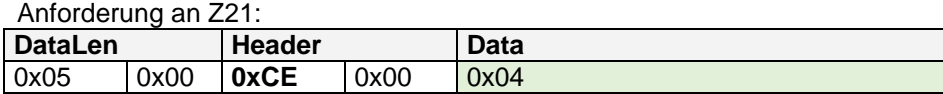

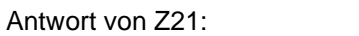

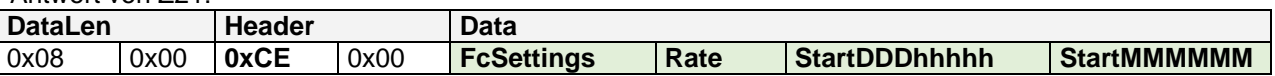

Die einzelnen Parameter in Data sind jeweils 8 bit breit.

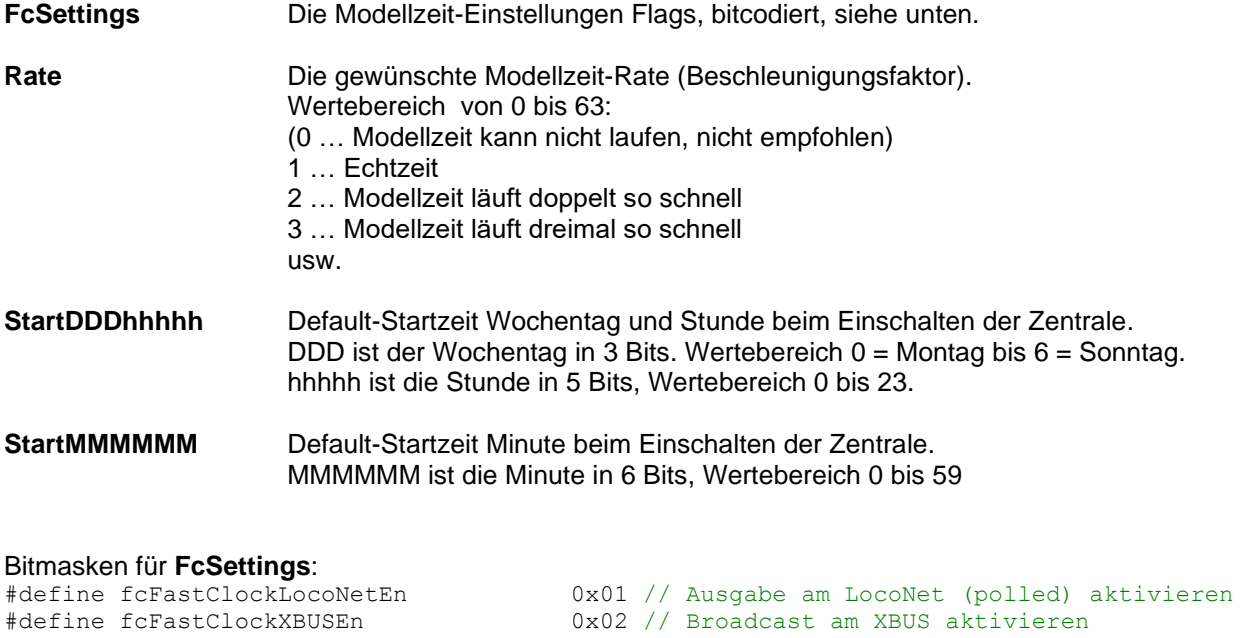

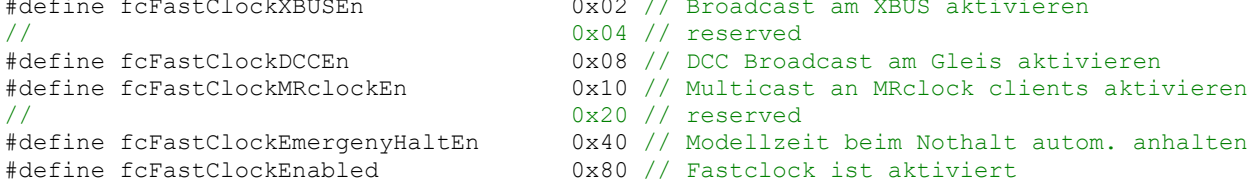

Alle hier als "reserved" deklarierten Bits sind für zukünftige Erweiterungen reserviert und sollen weder ausgewertet noch verändert werden.

Das Flag **fcFastClockEmergenyHaltEn** bewirkt, dass während eines Nothalts oder Kurzschlusses die Modellzeit automatisch pausiert wird.

Das Flag fcFastClockEnabled ist *das* "Enable-Flag" für die Modellzeit. Es wird so wie Rate aber nicht nur über den weiter unten beschriebenen Befehl [LAN\\_FAST\\_CLOCK\\_SETTINGS\\_SET](#page-74-0) verändert, sondern indirekt auch über [LAN\\_FAST\\_CLOCK\\_CONTROL](#page-70-1) durch das Starten oder Anhalten der Modellzeit.

Die **Werkseinstellung** ist für FcSettings=0x4F, Rate=1, StartDDDhhhhh=0 und StartMMMMMM=0.

## <span id="page-74-0"></span>*12.4 LAN\_FAST\_CLOCK\_SETTINGS\_SET*

Mit folgenden Befehlen können die persistenten Modellzeit-Einstellungen gezielt überschrieben werden. Die einzelnen Parameter in Data sind jeweils 8 bit breit.

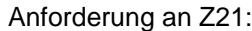

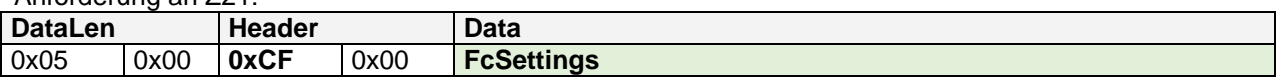

Damit werden nur die Fastclock-Einstellungen **FcSettings** überschrieben.

Anforderung an Z21:

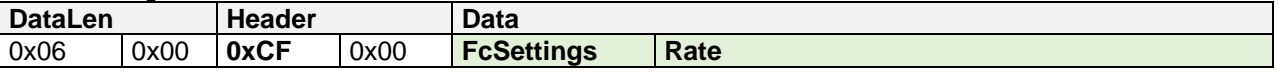

Damit werden nur die Fastclock-Einstellungen **FcSettings** und die **Rate** überschrieben.

#### Anforderung an Z21:

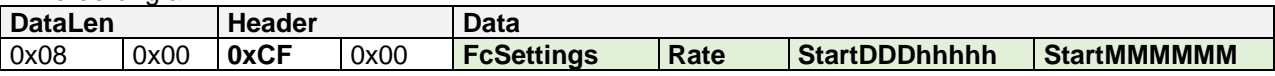

Damit werden die Fastclock-Einstellungen *FcSettings*, die **Rate** sowie die **Default-Startzeit** überschrieben. Die Default-Startzeit ist jene Uhrzeit, die beim Einschalten der Zentrale übernommen wird.

Beschreibung der einzelnen Felder siehe oben *[12.3](#page-73-0)* [LAN\\_FAST\\_CLOCK\\_SETTINGS\\_GET.](#page-73-0)

Antwort von Z21: Keine.

## **Anhang A – Befehlsübersicht**

## *Client an Z21*

Diese Meldungen können von einem Client an eine Z21 oder an ein zLink-Gerät gesendet werden.

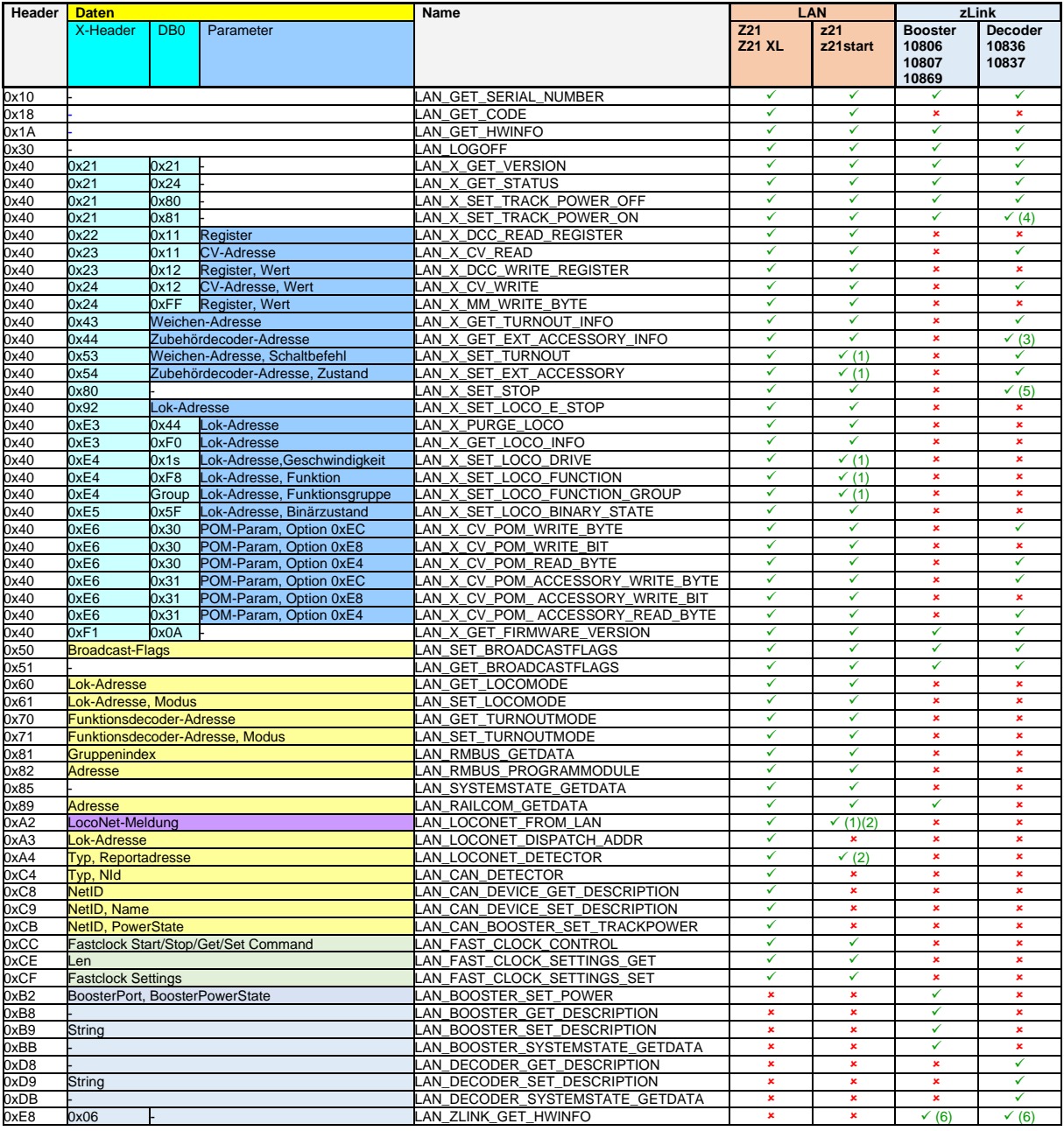

#### **Tabelle 1 Meldungen vom Client an Z21**

- <span id="page-75-0"></span>(1) z21start: nur mit Freischaltcode (Artikelnummer 10814 oder 10818)
- (2) z21, z21start: virtueller LocoNet-Stack (z.B. bei GBM16XN mit XPN-Interface)
- (3) ab Decoder FW V1.11
- (4) Decoder: Signallampen wieder einschalten (nur 10837)
- (5) Decoder: zeigt Haltebegriff, wenn in CV38 das zweite Bit (0x02) gesetzt ist (nur 10837)
- (6) Wird vom 10838 Z21 pro LINK beantwortet, nicht vom Endgerät (Booster oder Decoder)

## *Z21 an Client*

Diese Meldungen können von einer Z21 oder von einem zLink-Gerät an einen Client gesendet werden.

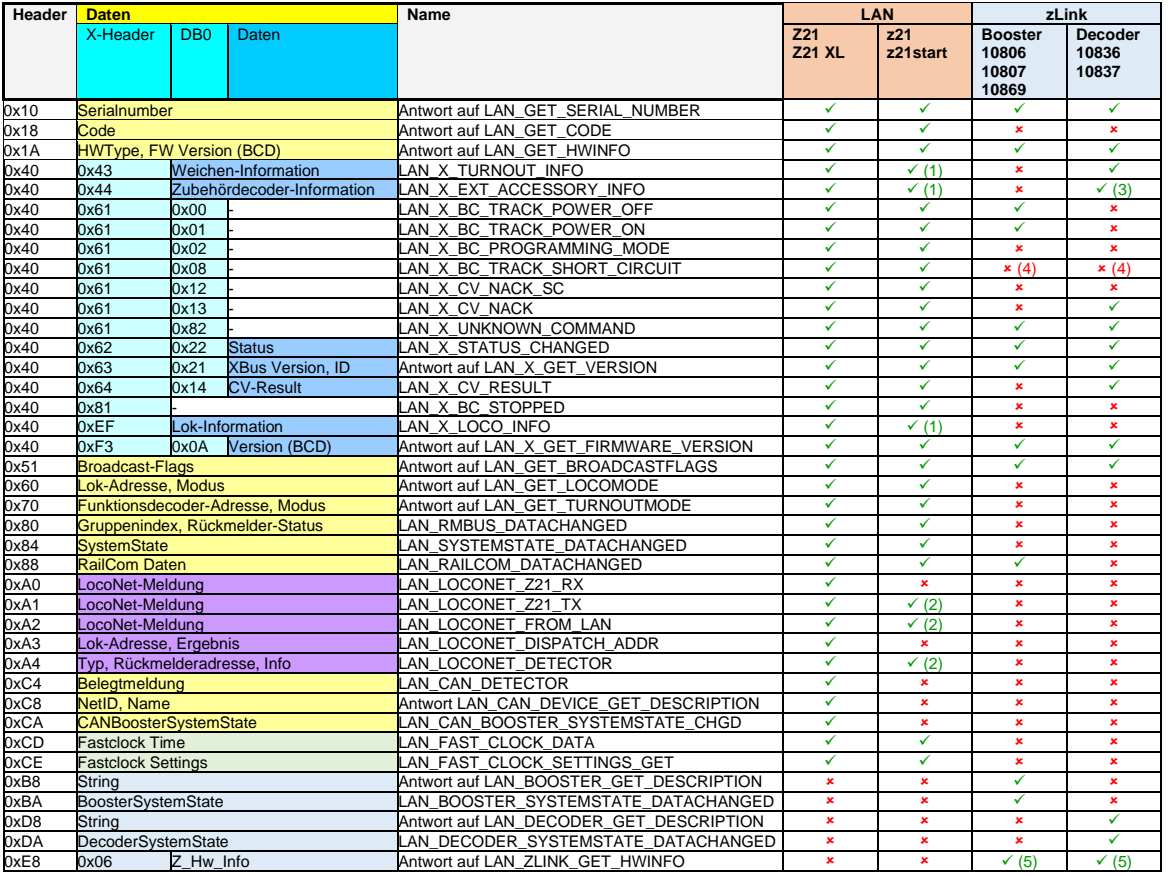

### **Tabelle 2 Meldungen von Z21 an Clients**

- <span id="page-76-0"></span>(1) z21start: vollfunktionsfähig nur mit Freischaltcode (Artikelnummer 10814 oder 10818)
- (2) z21, z21start: virtueller LocoNet-Stack (z.B. bei GBM16XN mit XPN-Interface)
- (3) ab Decoder FW V1.11

(4) Kurzschluss wird im entsprechenden Booster/Decoder-SystemState gemeldet

(5) Wird vom 10838 Z21 pro LINK beantwortet, nicht vom Endgerät (Booster oder Decoder)

# **Abbildungsverzeichnis**

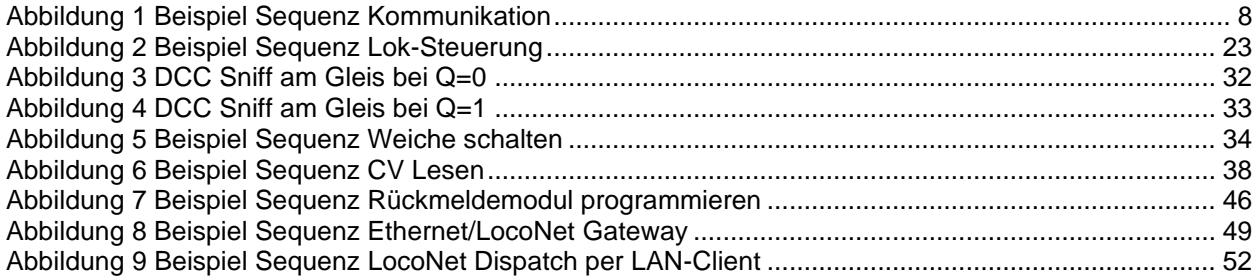

## **Tabellenverzeichnis**

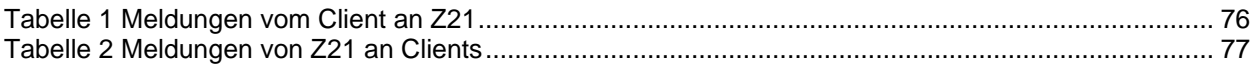